## SMART CHARTS

Entwicklung eines Feedbacksystems zur Kontrolle des Stromverbrauchs im Haushalt

# **DIPLOMARBEIT**

zur Erlangung des akademischen Grades eines Diplom-Ingenieurs

Studienrichtung: Architektur

## David Schickengruber

Technische Universität Graz Erzherzog-Johann-Universität Fakultät für Architektur

Betreuer: Hirschberg, Urs Leonhard, Univ.-Prof. Dipl.-Arch. Dr.sc.ETH Institut für Architektur und Medien 08/2012

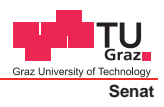

Deutsche Fassung: Beschluss der Curricula-Kommission für Bachelor-, Master- und Diplomstudien vom 10.11.2008 Genehmigung des Senates am 1.12.2008

## **EIDESSTATTLICHE ERKLÄRUNG**

Ich erkläre an Eides statt, dass ich die vorliegende Arbeit selbstständig verfasst, andere als die angegebenen Quellen/Hilfsmittel nicht benutzt, und die den benutzten Quellen wörtlich und inhaltlich entnommenen Stellen als solche kenntlich gemacht habe.

Graz, am …………………………… ………………………………………………..

(Unterschrift)

Englische Fassung:

### **STATUTORY DECLARATION**

I declare that I have authored this thesis independently, that I have not used other than the declared sources / resources, and that I have explicitly marked all material which has been quoted either literally or by content from the used sources.

…………………………… ……………………………………………….. date (signature)

## Abstract

Based on the introduction of smart electrical meters in the European Union, this thesis deals with the visualization of values of domestic power consumption. The preface deals with the challenges of this topic and its convergence with Architecture. Furthermore, the importance of efficient usage of electricity is stressed by highlighting the dimensions of power consumption and the impact of electricity generation in general.

The ongoing developements of the information age and its technological and sociological changes serve as requirements to introduce the scientific view of domestic power consumption and its implementation in the daily life of the users. An overview of comparable projects shows the different types of approaches to conquer this topic.

The theoretical background of data analysis, perception and representation as well as the techniques of information visualiziation preceed the practical development of a feedback system. A program is developed, which uses information visualization, animation and interaction to yield the motivation for exploration, control and monitoring of the electricity consumption of the user.

## Kurzfassung

Ausgehend von der Einführung intelligenter Stromzähler in der Europäischen Union, befasst sich diese Arbeit mit der Visualisierung der dadurch erfassbaren Verbrauchswerte von elektrischer Energie im Haushalt. Einleitend werden die Herausforderungen des Themas und deren Konvergenz mit dem Feld der Architektur erläutert. Des Weiteren wird versucht, die Wichtigkeit der effizienten Stromnutzung in diesem Sektor hervorzuheben, indem die Dimensionen des Energiebedarfs im Bereich des Wohnens und die Auswirkungen der Stromerzeugung im Allgemeinen beleuchtet werden.

Die fortschreitenden Entwicklungen des Informationszeitalters und ihre einhergehenden technologischen und gesellschaftlichen Veränderungen werden als Voraussetzungen verstanden, die wissenschaftliche Betrachtungsweise des Stromverbrauchs in die alltäglichen Vorgänge der Benutzerinnen und Benutzer einzubringen. Eine Übersicht der vergleichbaren Projekte zeigt die unterschiedlichen Herangehensweisen und Umsetzungen des Themas.

Die theoretischen Hintergründe der Datenanalyse, Wahrnehmung und Darstellung sowie der unterschiedlichen Techniken der Informationsvisualisierung werden dem praktischen Projekt eines Feedbacksystems vorangestellt. Hierbei wird, ausgehend von der Benutzung per Tablet-Computer, ein Programm entwickelt, welches mit Hilfe von Visualisierungstechniken sowie Elementen der Interaktion und Animation versucht, das Erforschen, Überprüfen und vor allem Kontrollieren des eigenen Stromverbrauchs durch die Benutzerinnen und Benutzer zu ermöglichen.

## Inhaltsverzeichnis

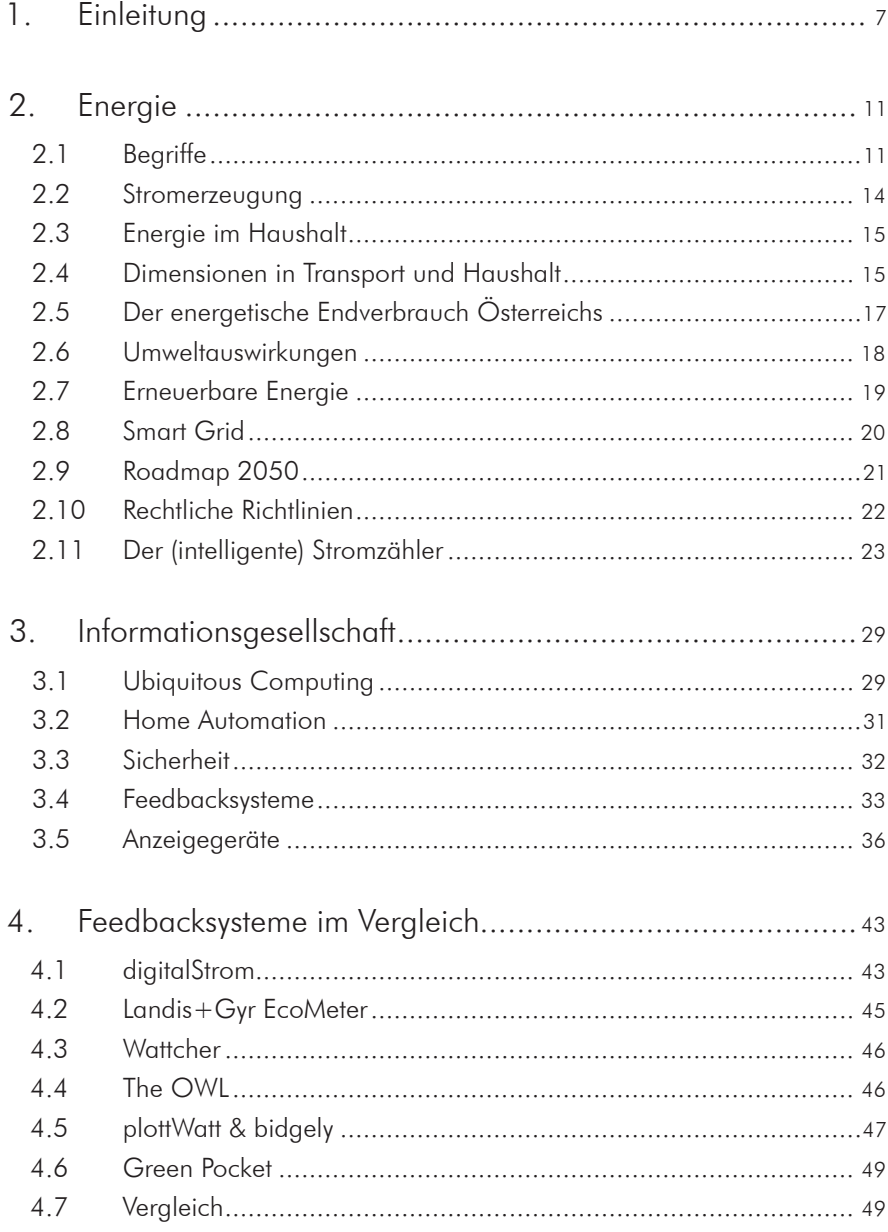

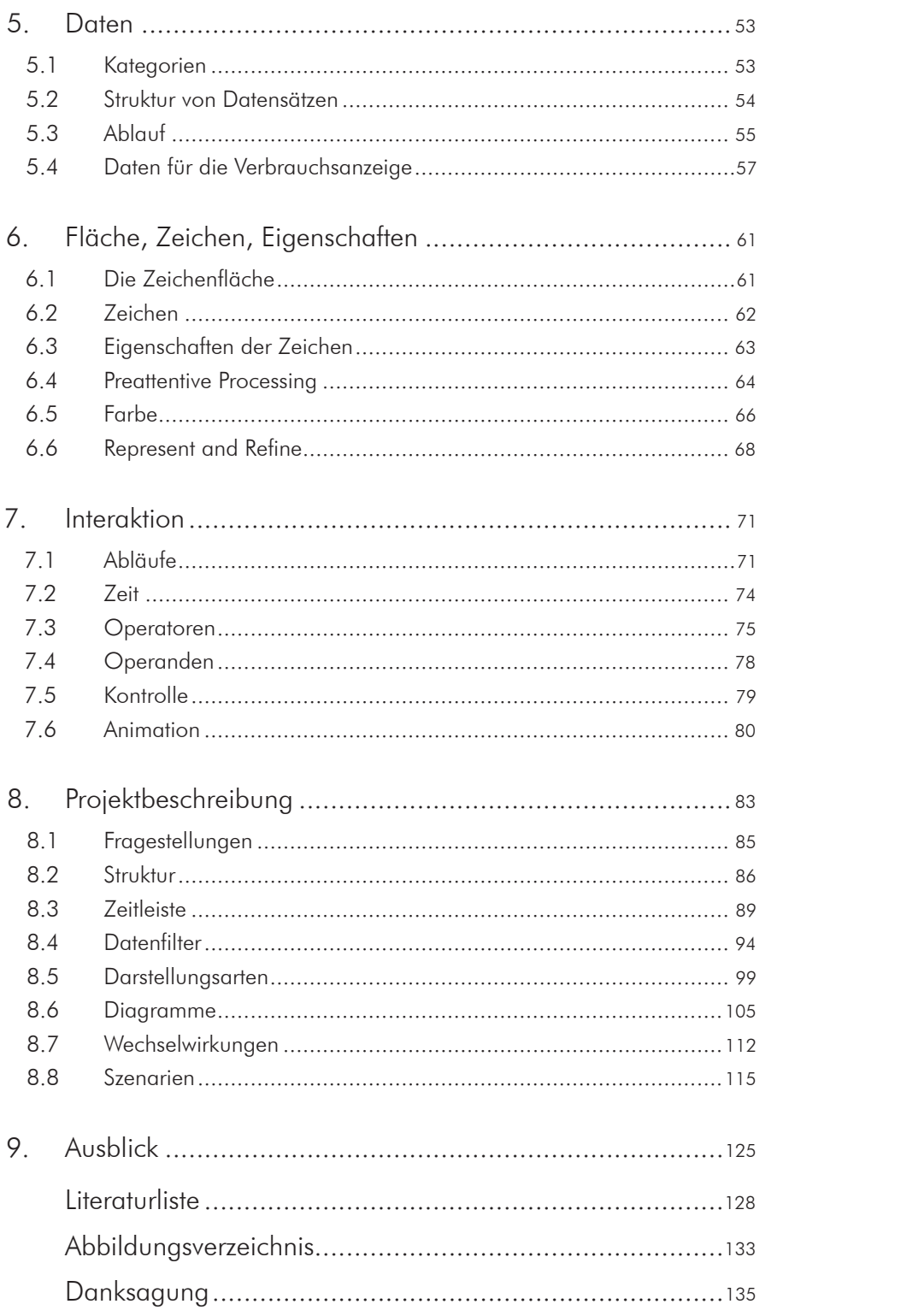

## 1. Einleitung

Bis 2019 sollen 95 % der Stromzähler in österreichischen Haushalten durch intelligente Zähler ersetzt werden, wobei der Einführungsgrad bis 2015 zehn Prozent, und bis 2017 75 % betragen soll.<sup>1</sup> Dabei werden Vorgaben aus der Elektrizitätsbinnenmarktrichtlinie und der Energieeffizienzrichtlinie, festgelegt vom Europäischen Parlament, umgesetzt.

Die bisher installierten Ferraris-Zähler werden dabei durch digitale Stromzähler, sogenannte *Smart Meter*, ersetzt. Die Basisfunktion bleibt dabei dieselbe. Der Stromzähler misst den Stromverbrauch des Haushaltes und dokumentiert diesen über ein Zählwerk. Was sich bei der Umstellung der Stromzähler ändert, sind die Arten der Ablesung und Übermittlung des Stromverbrauchs an die Energieversorgungsunternehmen. Durch die integrierte Kommunikationstechnologie können Messdaten über unterschiedliche Schnittstellen abgerufen werden und stehen so dem Energieversorgungsunternehmen und den Kundinnen und Kunden zur Verfügung.

Die Auflösung der Messdaten kann dabei beliebig klein sein. Den Personen, welche den Haushalt bewohnen, stehen somit umfangreiche Informationen über den Stromverbrauch der Wohnung zur Verfügung. Vertieft werden diese Daten durch Produkte, welche durch zusätzliche Hardware die Messung des Stromverbrauchs auf der Geräteebene durchführen. Diese Technologien, die sich mit dem Gebiet der *Home Automation* überschneiden, vervielfachen die Anzahl der Messdaten und stellen die Bewohnerin und den Bewohner vor die Aufgabe, aus einer riesigen Menge an Daten, hilfreiche und aussagekräftige Informationen zu extrahieren.

Dabei muss auf Techniken zugegriffen werden, die das Erfassen von Mustern und Tendenzen in Datensätzen ermöglichen. Die Wechselwirkungen der Verbrauchsdaten mit externen Informationen, welche an den Haushalt übermittelt werden können, stellen eine weitere Ebene der Informationen dar, welche durch die Techniken der Informationsvisualisierung erfahrbar gemacht werden müssen.

Vgl. Wimmer 2012.

Die zur Verfügung stehenden Medien bieten eine große Bandbreite der Umsetzung. Verschiedenste Arten von Anzeigegeräten und Computern sind Teil des Wohnens und damit Bestandteile des Alltags. Smartphones, Tablet-Computer und Laptops begleiten die Menschen auch außerhalb der Wohnung und das Internet vernetzt diese Geräte untereinander jederzeit und fast überall.

Die Verbrauchsdaten stellen nicht nur den Bedarf an elektrischer Energie des Haushalts dar, sondern entsprechen gleichzeitig den entstandenen Kosten für den Haushalt und die verursachten Auswirkungen auf die Umwelt. Während die täglichen Kosten des Stromverbrauchs im Haushaltsbudget nicht stark ins Gewicht fallen, so entsteht über das Jahr gesehen ein Betrag, der einen nicht unerheblichen Posten darstellt. Die Tragweite der Auswirkungen auf die Umwelt des einzelnen Haushalts erschließt sich auch erst durch die Addition der mehr als 3,6 Mio. Haushalte, welche gemeinsam mehr als ein Viertel des energetischen Endverbrauchs in Österreich darstellen.<sup>2</sup>

Zusätzlich ist *Energie* ein brisantes Thema und die globale Situation der ungerechten Verteilung, des ständig steigenden Verbrauchs und des Übermaßes der Inanspruchnahme der Energieressourcen durch Industrieländer sind weitere Motive dafür, dass die Kontrolle des Energieverbrauchs des Haushaltes als Verantwortung der Personen, die ihn bewohnen, zu sehen ist.

Diese Vielzahl an vernetzten Phänomenen, welche dieses Thema begleiten, machen die Aufgabe zu einer Disziplin aus verschiedenen Kompetenzen. Die Herausforderung setzt sich aus den künstlerischen, technischen und ökologischen Anforderungen und die Notwendigkeit der wissenschaftlichen, kritischen und integrativen Bearbeitung zusammen. Die Fachkompetenzen, die im Rahmen des Studiums der Architektur vermittelten werden, bilden die nötige Grundlage, die für das Erstellen eines Feedbacksystems zur Kontrolle des Stromverbrauchs im Haushalt benötigt wird.

Die Informationen des Feedbacksystems erweitern den Raum, den sie betreffen, um informative und ökologische Komponenten. Sie tragen neben visuellen, haptischen oder bauphysikalischen Eigenschaften auch zur Qualität eines Raumes oder eines Gebäudes bei. Ein Gerät,

<sup>2</sup> Vgl. Statistik Austria Haushalte, Familien und Lebensformen 2012.

welches den Raum um diese Informationen erweitert, wird dadurch zum Teil der Nutzung und der alltäglichen Abläufe, die dort stattfinden. Auch wird die Verantwortung, welche die Benutzerin oder der Benutzer, bezüglich des schonenden Umgangs mit den Ressourcen trägt, fixer Bestandteil des Wohnens und den Bewohnerinnen und Bewohnern dient das Feedbacksystem als Empowerment, welches zum bewussten und energieeffizienten Nutzungsverhalten motiviert.

#### *Information Architect*

Unter dem Begriff des Information Architect, welcher von Richard Saul Wurman (1975) geprägt wurde, verbirgt sich

"die grundsätzliche Idee, dass die für den Menschen möglichst optimale Nutzbarkeit von digitalen Informationen durch einen Entwicklungsprozess gewährleistet werden kann, der dem aus der Architektur bekannten Entwurfsprozess sehr ähnlich ist."<sup>3</sup>

Wurman beschreibt damit den Vorgang des Schaffens von Prinzipien zur Ordnung, Systematisierung und Strukturierung, mit dem Ziel etwas zu generieren, das durch seine Klarheit Informationen vermittelt.4 Damit beschrieben wird die Qualität des architektonischen Schaffens, welches über das pure Design hinausgeht und sich der systematischen Bearbeitung eines Problems widmet.

Vgl. Arndt 2006, 13.

Vgl. Wurman 1997, 16.

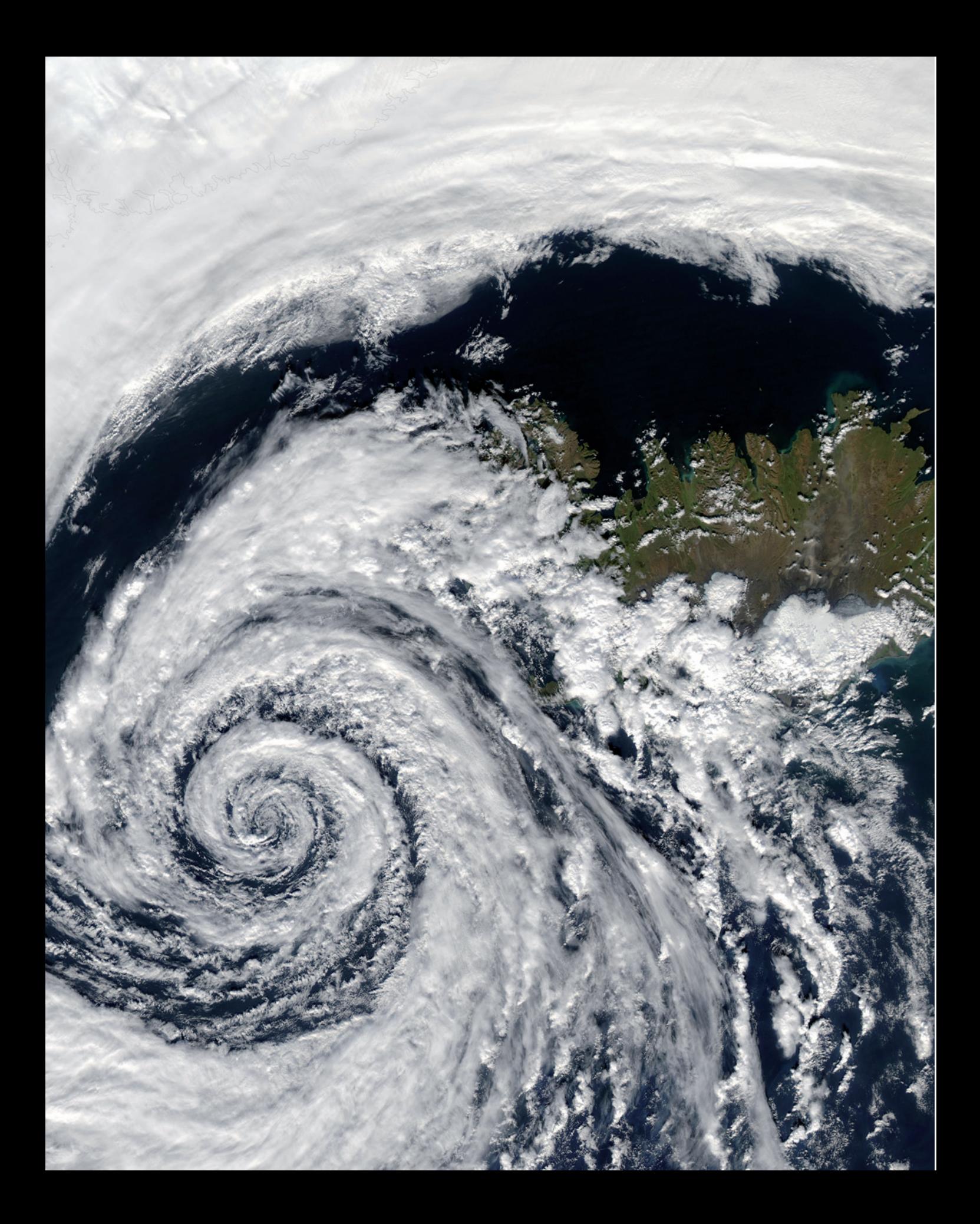

## 2. Energie

"Energie ist der 'Motor' allen Geschehens im Weltall und auf der Erde, ohne Energie geht nichts."<sup>1</sup> Energie wird aus physikalischer Sicht einerseits für die Veränderung von Zuständen, andererseits für das Halten statischer, stationärer oder periodischer Nicht-Gleichgewichtszustände benötigt.<sup>2</sup> Der Energiebedarf des Menschen basiert auf seinen Bedürfnissen wie beispielsweise dem Nahrungsbedarf, Bedarf an Wohnkomfort, Bedarf an Kleidung und Gebrauchsgütern, aber auch auf dem Bedarf nach Kommunikation und Kultur.<sup>3</sup> Manche Bedürfnisse lassen sich direkt zum Energiebedarf verbinden, wie zum Beispiel das Heizen und Kühlen von Wohnungen. Der Energiebedarf für den Bau einer Straße oder eines Gebäudes lässt sich wiederum schwieriger nachvollziehen, da er meist weiter in der Zeit zurückliegt und sich aus vielen verschiedenen Vorgängen zusammensetzt.

Energie ist in verschiedenen Formen vorhanden und wird auch in verschiedenen Formen benötigt. Die mechanische Energie der Strömung eines Flusses kann jedoch nicht für die benötigte mechanische Energie beim Antrieb eines Pkws eingesetzt werden. Energiequellen bieten selten die gerade benötigte Form von Energie an. Die Umwandlung von Energie spielt also eine sehr große Rolle.<sup>4</sup>

Linke Seite: Ein Tiefdruckgebiet über Island. Aufgenommen vom NASA Forschungssatelliten Aqua.

"A beautifully-formed low-pressure system swirls off the southeastern coast of Greenland, illustrating the maxim that 'nature abhors a vacuum.' The vacuum in this case would be a region of low atmospheric pressure. In order to fill this void, air from a nearby high-pressure system moves in, in this case bringing clouds along for the ride. And because this low-pressure system occurred in the Northern Hemisphere, the winds spun in toward the center of the lowpressure system in a counter-clockwise direction; a phenomenon known as the Coriolis force (in the Southern Hemisphere, the Coriolis force would be manifested in a clockwise direction of movement).

The clouds in the image resembled pulled cotton and lace as they spun in a lazy hurricane-like pattern. This huge system swirled over the Denmark Strait in between Greenland and Iceland. The image was taken by the Aqua MODIS instrument on September 4, 2003."

Quelle: Nasa Visible Earth (2003).

### 2.1 Begriffe

#### *Elektrische Energie*

Energie, welche mittels Elektrizität übertragen wird, nennt man elektrische Energie.

#### *Strom*

Umgangssprachlich wird der Begriff Stromverbrauch verwendet, um das Betreiben eines elektrischen Verbrauchers zu beschreiben. Stromenergie im physikalischen Sinn ist das Fließen von elektrischen Strömen zum Übertragen von Energie.<sup>5</sup>

Das Wort *Verbraucher* bezeichnet in diesem Fall Elektrogeräte, welche durch elektrische Energie betrieben werden und nicht die Personen, welche das Geräte besitzen oder betreiben.

<sup>1</sup> Rebhan 2002, VII.<br>2 Vgl. Ebda., 35.

Vgl. Ebda., 35. 3 Vgl. Ebda., 36.

<sup>4</sup> Vgl. Ebda., 22.

Vgl. Ebda., 17.

#### 12 SMART CHARTS

#### *Verbrauch*

Laut erstem Hauptsatz der Thermodynamik kann Energie weder erzeugt noch vernichtet werden.6 Alle energetischen Prozesse bedeuten daher lediglich eine "Verlagerung von Energie oder die Umwandlung von einer Energieform in eine andere."7 Spricht man also von Stromoder Energieverbrauch, so wird die für eine bestimmte Arbeit benötigte Energie verlagert oder umgewandelt.

#### *Stromverbrauch*

Der Mensch benötigt zum Befriedigen seiner Bedürfnisse Energie. Teile davon werden in Form von elektrischer Energie aufgebracht. Die Menge der benötigten Energie hängt von der Größe der elektrischen Arbeit ab, welche sich aus Zeit, Stromstärke und Spannung zusammensetzt.

#### *Exergie und Anergie*

Als Exergie bezeichnet man den Anteil der Energie, welcher vollständig in Arbeit umgewandelt werden kann. Anergie bezeichnet den verbleibenden, nicht nutzbaren Rest.<sup>8</sup>

#### *Wirkungsgrad*

Bei der Umwandlung von Energie in eine andere Form, kommt es zu Verlusten, welche je nach Art des Energiewandlers und gewünschter Nutzung unterschiedlich hoch sein können. Das Verhältnis von eintretender Energie und austretender Nutzenergie nennt man Wirkungsgrad.<sup>9</sup>

#### *Primär-, End- und Nutzenergie*

Energie, welche von den Endverbraucherinnen und Endverbrauchern in Anspruch genommen werden kann, hat sich verschiedenen Umwandlungen unterzogen und wurde zum Ort des Bedarfs transportiert. In der Natur kommen die Energiequellen in verschiedenen Formen vor und sind für den Menschen unterschiedlich zugänglich. Energie aus Kohle, Erdöl, Gas, Wasserkraft sowie Kernenergie, Solarenergie, Windenergie, Erdwärme, Energie aus Biomasse und Müll werden Primärenergien genannt.<sup>10</sup>

In den folgenden Kapiteln wird der Begriff *Stromverbrauch* in seiner umgangssprachlichen Bedeutung verwendet, also als Größe der verrichteten elektrischen Arbeit.

Die Erscheinungsformen der Energie sind verschiedenartig, wobei es bei den unten angeführten Formen zu Überlappungen kommt.

Mechanische Energie: Mechanische Arbeit, Potenzielle Energie, Kinetische Energie Elektromechanische Energie: Elektrische Energie, Magnetische Energie, Stromenergie, Elektromagnetische Energie Bindungsenergie: Chemische Energie, Physikalische Bindungsenergie, Atomare Energie, Kernenergie Thermische Energie: Wärme Ruhemassenenergie Vakuumenergie Feldenergie

Quelle: Vgl. Rebhan 2002, 15-21.

<sup>6</sup> Vgl. Rebhan 2002, 26.

<sup>7</sup> Ebda.<br>8 Vgl El

Vgl. Ebda., 29. 9 Vgl. Ebda., 30.

<sup>10</sup> Vgl. Ebda., 36.

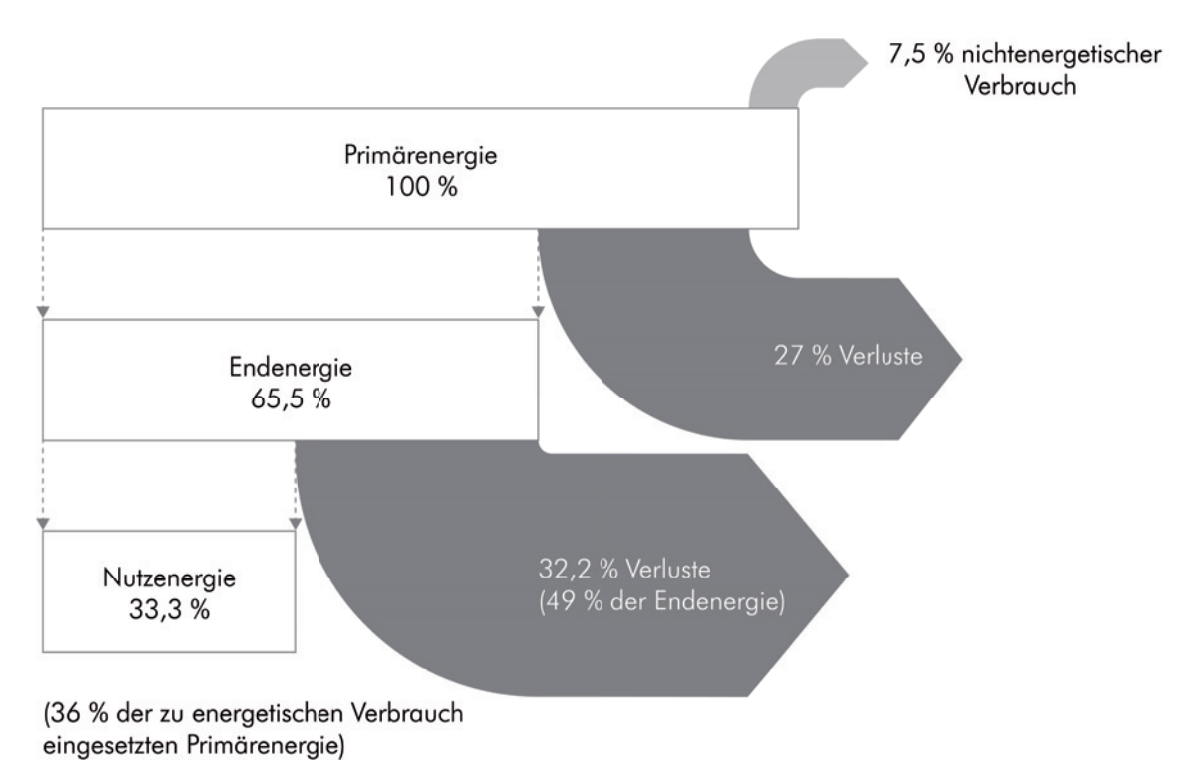

Energieverluste (schematisch) von der Primärenergie bis zur Nutzenergie.

Durch Veredelung wird der Exergieanteil des Energieträgers erhöht und die Energie in eine für den Verbrauch bestimmte Form umgewandelt. Nach diesen Prozessen spricht man von Sekundärenergie oder Endenergie. Diese steht als Fernwärme, Strom, Gas, Heizöl, Kraftstoff, fester Brennstoff zur Verfügung. Die Endenergie wird oft bei ihrer Nutzung ein weiteres Mal umgewandelt. So kann kinetische Energie aus der Strömung eines Flusses durch ein Wasserkraftwerk in elektrische Energie umgewandelt werden und wird schließlich in einem Elektroauto durch einen Elektromotor wieder in kinetische Energie zurückgewandelt. Im Laufe der Umwandlung von Primärenergie zu Endenergie geht aufgrund der Umwandlungsprozesse und den schlechten Wirkungsgraden mehr als die Hälfte der Energie verloren.<sup>11</sup>

<sup>11</sup> Vgl. Rebhan 2002, 38.

#### 14 SMART CHARTS

### 2.2 Stromerzeugung

Die Menge des erzeugten Stroms durch die Versorgungsunternehmen hängt von der durch die elektrischen Verbraucher geforderten Last ab. Die Stromerzeugung versucht ständig die erforderlichen Werte für Spannung und Frequenz einzuhalten.12 Je nach Tageszeit, Wochentag und Monat kommt es zu unterschiedlichem Stromverbrauch, welcher durch die Infrastruktur abgedeckt werden muss.

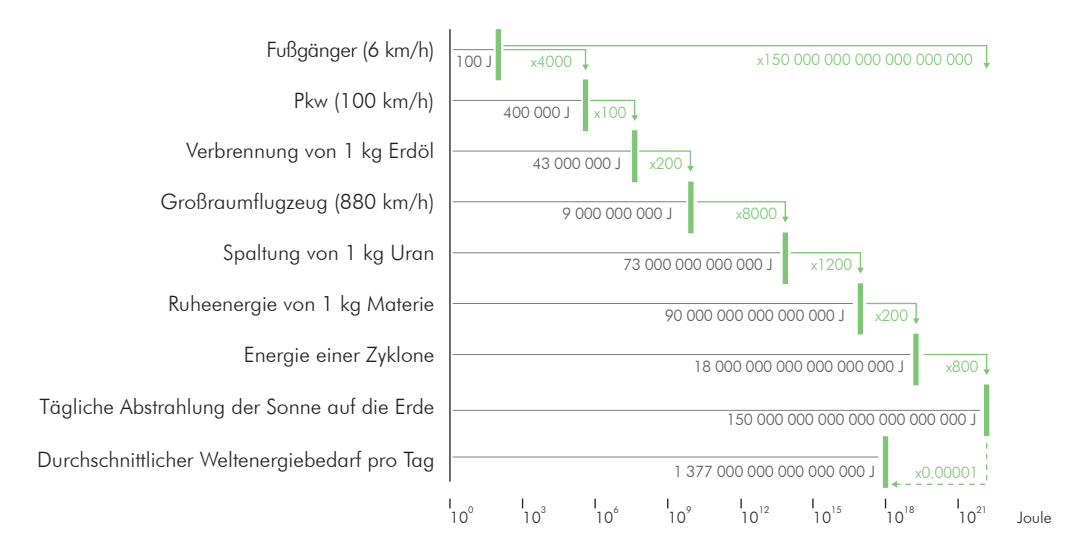

Typische Energiemengen in einer logarithmischen Darstellung

Durch die begrenzten großtechnischen Speichermöglichkeiten von elektrischer Energie, muss der Verbrauch immer durch die Erzeugung gedeckt werden.<sup>13</sup> Die Stromerzeugung in Österreich wurde im Jahr 2010 zu 56,6 % durch Wasserkraft gedeckt. Gas (21,1 %), Kohle (9,9 %) und biogene Rohstoffe (6,7 %) sowie Wind, Öl, brennbare Abfälle und Photovoltaik (zusammen 5,7 %) nehmen kleinere Anteile ein.14 Durch die unterschiedlich hohen Lasten, beispielsweise zur Mittagszeit und in der Nacht, wird Strom auch importiert und exportiert, um diese Schwankungen auszugleichen.<sup>15</sup>

Trotz der Verluste, die bei der Stromerzeugung, also der Umwandlung von Primärenergie in elektrische Energie, entstehen, ist Strom

1 Joule (J) = 1 Newtonmeter

Leistung (Arbeit / Zeit)

*Einheiten*

Wattsekunde (Ws) Leistung von einem Watt eine Sekunde lang

Kilowattstunde (kWh) Leistung von 1000 Watt eine Stunde lang

Mechanische Arbeit (Kraft x Weg) Watt (W)

<sup>12</sup> Vgl. Schwab 2012, 37.<br>13 Vgl. Ebda 26.

<sup>13</sup> Vgl. Ebda., 36.<br>14 Statistik Austri

<sup>14</sup> Statistik Austria Energie in Österreich 2011, 6.

<sup>15</sup> Vgl. Schwab 2012, 39.

durch die Vorteile gegenüber anderer Energieträger, bezüglich Benutzerfreundlichkeit und Transport, eine der am meisten verwendeten Formen der Sekundärenergie. Der Anteil, der in elektrische Energie umgewandelten Primärenergie beträgt 40 %.<sup>16</sup>

### 2.3 Energie im Haushalt

Ein großer Teil der dem Haushalt zugeführten Energie wird für das Halten einer behaglichen Raumtemperatur verwendet. Die Energieeffizienz eines Gebäudes hängt sehr stark von der Art der Heizung und Kühlung sowie von Wärmeschutzmaßnahmen ab. Ein weiterer großer Anteil der benötigten Energie wird zur Warmwasserbereitung verwendet. Während in Österreich selten mit elektrischer Energie geheizt wird (nur fünf Prozent des Energieeinsatzes für Raumwärme wird durch Strom aufgebracht), wird in mehr als einem Viertel aller österreichischen Haushalte elektrische Energie zur Warmwasserbereitung verwendet.<sup>17</sup>

#### *Energiequellen im Haushalt*

Die häufigsten Energiequellen in den österreichischen Haushalten sind gleichmäßig verteilt. Strom, Naturgas, Holz und Heizöl bilden zusammen mehr als 80 % der Energiequellen. Während elektrische Energie für verschiedene Vorgänge im Haushalt verwendet wird, teilen sich die Verwendungszwecke der anderen Energiequellen in Warmwasserbereitung und Raumheizung auf. Neben der Fernwärme, welche mit fast zehn Prozent auch einen beträchtlichen Teil einnimmt, gibt es eine Vielzahl von Energiequellen, die nicht stark ins Gewicht fallen.<sup>18</sup>

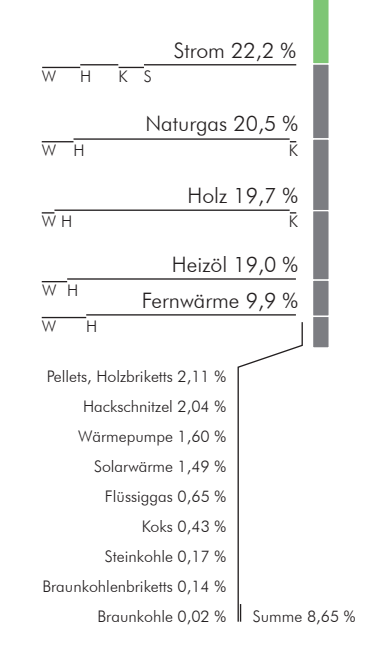

Anteile der Energiequellen im Haushalt und ihr Verwendungszweck

W - Warmwasserbereitung

H - Raumheizung

K - Kochen

S - Sonstiges

Prozentsätze sind gerundet

### 2.4 Dimensionen in Transport und Haushalt

Im heutigen Pkw ist die Information über den durchschnittlichen Treibstoffverbrauch ständig verfügbar. Der Bordcomputer liefert Daten zum Verbrauch pro Tagesstrecke beziehungsweise Tankfüllung

<sup>16</sup> Vgl. Schwab 2012, 39.

<sup>17</sup> Vgl. Statistik Austria Anteiliger Einsatz 2010.<br>18 Vgl. Statistik Austria Einsatz aller Energieträ

<sup>18</sup> Vgl. Statistik Austria Einsatz aller Energieträger nach Verwendungszwecken 2010.

und einen Durchschnittswert für die gesamten bisherigen Fahrzeugkilometer. Auch bei älteren Modellen erhält man durch die wöchentliche oder monatliche Frequenz der Tankvorgänge zeitnahe Informationen über den Verbrauch und die Kosten. Die Kontrolle des Bedarfs an elektrischer Energie im Haushalt hingegen ist aufwändiger und weniger direkt. Der Gang zum Stromzähler ist zwar stets möglich, bietet aber nur Daten zum gesamten Stromverbrauch, der über den Zähler gemessen wurde. Um exakte Werte für bestimmte Zeiträume zu erhalten, ist es notwendig, den Zähler regelmäßig zu kontrollieren und die Werte zu protokollieren, um mathematisch Zwischensummen und Durchschnittswerte generieren zu können.

#### *Ein Rechenbeispiel*

Fährt man mit einem Pkw mit durchschnittlich sieben Liter Treibstoffverbrauch pro 100 Kilometer jährlich 20 000 Kilometer, muss man bei einem Preis von € 1,40 pro Liter Treibstoff € 1.960,- aufwenden. Die Kosten für den Bedarf an elektrischer Energie für einen 2-Personen-Haushalt belaufen sich bei einem jährlichen Verbrauch von 3 095 kWh auf € 583,14. Hiervon sind € 469,09 vom Verbrauch abhängig. Der restliche Anteil besteht aus pauschalen Kosten19.

Die Kontrolle des Treibstoffverbrauchs betrifft also Kosten, die das Vierfache jener Belastungen für den Bedarf an elektrischer Energie darstellen. Außerdem ist die Kontrolle ersteren Verbrauchs einfacher durchzuführen und liefert unmittelbare Ergebnisse, während der Aufwand für die Kontrolle von Stromzählern zeitaufwändiger ist und sich schwierig mit konkreten Verbrauchern im Haushalt verbinden lässt.

Diese Kombination von mäßigen Kosten und großem Kontrollaufwand führt möglicherweise zur Unwissenheit, die man in informellen Gesprächen über den Bedarf an elektrischer Energie des eigenen Haushalts wahrnimmt, im Verhältnis zur Kenntnis der Anzahl von gefahrenen Kilometern und durchschnittlichem Treibstoffverbrauch des eigenen Pkw.

Die Notwendigkeit, den Bedarf an elektrischer Energie der privaten Haushalte kontrollieren zu können, beruht auf dem Einsparungspotenzial für die Endkundin und den Endkunden und der Entlastung

<sup>19</sup> Vgl. E-Control Tarifkalkulator 2009.

des Leitungsnetzes für die Elektrizitätsversorgungsunternehmen (EVU). Betrachtet man die Auswirkungen von reduziertem Bedarf an elektrischer Energie in einem größeren Maßstab, wird die Relevanz vom Empowerment der privaten Haushalte durch Kontrollmöglichkeiten des eigenen Stromverbrauchs deutlich. In der Gesamtenergiebilanz des Jahres 2010 beträgt der Anteil der privaten Haushalte 26 % (287.149 Terajoule) und der Anteil des Transportsektors 33 % (368.548 Terajoule) am energetischen Endverbrauch. Nach einem Anstieg um 8,8 % zum Vorjahr, befindet sich der Energiekonsum der privaten Haushalte auf dem "höchsten Wert seit der Erstellung der Österreichischen Energiebilanzen"<sup>20</sup>. Der Wert des Transportsektors stieg um 3,0 % an. Auch die Zahl der privaten Haushalte in Österreich von 3,6 Mio.<sup>21</sup> (Pkw Bestand 2010: 4.4 Mio.<sup>22</sup>) spricht für ein vergleichbares Einsparungspotenzial und die Notwendigkeit von verbesserten Kontrollmöglichkeiten.

## 2.5 Der energetische Endverbrauch Österreichs

Der energetische Endverbrauch von elektrischer Energie in Österreich betrug im Jahr 2009 60 499 GWh. Neun Jahre zuvor, im Jahr 2000, waren es 53 751 GWh.23 Das ergibt für das Jahr 2009 bei einer Bevölkerung von 8,36 Mio.<sup>24</sup> einen Pro-Kopf-Verbrauch von 7944 KWh. Damit lag Österreich im Vergleich zu seinen Nachbarländern (ohne Liechtenstein) knapp an zweiter Stelle hinter der Schweiz (8021 KWh). Deutschland lag an dritter Stelle und weist einen Pro-Kopf-Verbrauch von 6778 KWh auf. Der geringste Verbrauch unter Österreichs Nachbarländern lag bei der Slowakei mit 4924 KWh im Jahr 2009.25 Damit befindet sich Österreich im Bereich des Durchschnitts der OECD Staaten, welcher 7986 KWh beträgt. Hierbei ist jedoch zu beachten, dass die USA (307 Mio. Einwohner<sup>26</sup>) den Wert der OECD Staaten mit ihrem Pro-Kopf-Verbrauch von 12 914 KWh stark beeinflussten.<sup>27</sup>

Der Begriff energetischer Endverbrauch bezeichnet den Bedarf an Sekundärenergie, welcher den Verbrauchern zur Verfügung gestellt wird. Siehe 2.1 Begriffe

<sup>20</sup> Vgl. Statistik Austria Gesamtenergiebilanz (1970-2010) 2012.

<sup>21</sup> Vgl. Statistik Austria Haushalte, Familien und Lebensformen 2012.<br>22 Vgl. Statistik Austria Verkehr 2012.

Vgl. Statistik Austria Verkehr 2012.

<sup>23</sup> E-Control Bilanz (Verwendung / Aufbringung) 2012.

<sup>24</sup> Statistik Austria Bevölkerung im Jahresdurchschnitt 2012.

<sup>25</sup> Google Public Data Stromverbrauch pro Kopf 2012.

<sup>26</sup> Google Public Data Bevölkerung 2012.<br>27 World Bank Electric power consumpti

World Bank Electric power consumption 2012.

Im Gesamtenergieverbrauch lag Österreich im Jahr 2009 mit 3784 kg Öleinheiten (ÖE) pro Kopf vor der Schweiz (3481 kg ÖE) und auch über dem EU Durchschnitt (3307 kg ÖE). Der Durchschnitt der OECD Staaten lag bei 4262 kg ÖE, wobei Staaten wie die USA (7488 kg ÖE), Kanada (7534 kg ÖE) und Australien (5971 kg ÖE) den Anstieg gegenüber dem EU Durchschnitt verursachten.<sup>28</sup>

Der österreichische Gesamtenergieverbrauch hat sich von 1965 bis 2009 mehr als verdoppelt. Im Vergleich dazu hat sich die Summe aller europäischen Staaten um 70 Prozent erhöht.29 Der weltweite Gesamtenergieverbrauch lag bei 11 363 Mio. Tonnen ÖE und hat sich seit 1965 mehr als verdreifacht. Mehr als die Hälfte dieses Wertes setzte sich aus dem Verbrauch von Nicht-OECD Ländern zusammen (5985 Mio. Tonnen ÖE), welcher sich seit 1965 fast versechsfacht hat.30

Die Struktur der inländischen Energieerzeugung im Jahr 2009 zeigt ein anderes Bild. Kohle (0 %), Öl (9,3 %) und Gas (12,6 %) betragen zusammen weniger als ein Viertel der Energieerzeugung. Wasserkraft (30,0 %), sonstige erneuerbare Energien (43,3 %) und Abfälle (4,8 %) nehmen den Rest ein.31 Die derzeitige Abhängigkeit von erschöpflichen Energiequellen zeigt sich aber im energetischen Endverbrauch (2010). Öl nimmt mit 39,1 % den größten Anteil ein. Erneuerbare Energieträger (inklusive Wasserkraft) betragen 19,4 %.<sup>32</sup>

2.6 Umweltauswirkungen

Abhängig von der Art der Umwandlung von Primärenergie in Endenergie kommt es zu unterschiedlichen Auswirkungen für die Umwelt. Der sogenannte *Strommix* ist eine Bezeichnung für die unterschiedlichen Primärenergie- und Umwandlungsarten, aus welchen sich die Endenergie für die Endverbraucherinnen und Endverbraucher zusammensetzt. Diese Zusammensetzung muss von den EVU bei der Stromrechnung angeführt werden.<sup>33</sup>

Der Begriff Gesamtenergieverbrauch bezeichnet den Bedarf an Primärenergie. Siehe 2.1 Begriffe

Die Energiequellen für den weltweiten Gesamtenergieverbrauch 2009 gliederten sich in folgende Posten:

Öl (3909 MTÖE, 34,4 %) Kohle (3306 MTÖE, 29,1 %) Gas (2661 MTÖE, 23,4 %) Wasserkraft (763 MTÖE, 6,5 %) Kernenergie (614 MTÖE 5,4 %) Erneuerb. Energie (137 MTÖE, 1,2 %).

Quelle: BP Workbook 2011.

Die Gruppe *sonstige erneuerbare Energien* enthält industrielle Abfälle und den Hausmüll, welche überhaupt nicht oder nur zum Teil als erneuerbar gelten. Die Gründe für die Wahl der Terminologie werden in der Quelle nicht erläutert.

Quelle: Bundesministerium für Wirtschaft, Familie und Jugend Energiestatus Österreich 2012, 5.

<sup>28</sup> World Bank Energy use 2012.

<sup>29</sup> BP Workbook 2011.<br>30 Ebda..

<sup>30</sup> Ebda..<br>31 Bunde

<sup>31</sup> Bundesministerium für Wirtschaft, Familie und Jugend Energiestatus Österreich 2012, 5.

<sup>32</sup> Statistik Austria Energie in Österreich 2012, 3.

<sup>33</sup> Vgl. E-Control Stromkennzeichnungsrichtlinie 2009, 7.

Die Umweltauswirkungen der Stromerzeugung sind je nach Art der Umwandlung unterschiedlich. Ein Indikator ist die Menge an Kohlendioxid, welche vom Gewinn der Primärenergie bis zum Transport an den Ort des Verbrauchs, emittiert wird. Dieser Wert kann als CO2- Faktor in Gramm pro Kilowattstunde angegeben werden und wird als Kennwert für die Auswirkungen auf die Umwelt verwendet. Während reine Verbrennungsprozesse in diesem Hinblick leichter zu bewerten sind, müssen auch im Fall von Energieträgern, die nicht auf Verbrennung basieren, sämtliche Vorgänge im jeweiligen Lebenszyklus in die CO2-Bilanz einfließen.<sup>34</sup> Die absolute Bezifferung der CO2- Emissionen einer bestimmten Größe des Stromverbrauchs ist durch die komplexe Zusammensetzung der Einflussgrößen nur begrenzt zuverlässig.35 Außerdem beinhaltet eine CO2-Bilanz nur einen Teil der Auswirkungen der Stromerzeugung auf die Umwelt. Eine vollständige Bewertung des Strommix müsste sämtliche Schadstoffemissionen, die bei der Erzeugung entstehen, beinhalten sowie Auskunft über Maßnahmen des Boden-, Landschafts- und Gewässerschutzes und Entsorgungsfragen geben.<sup>36</sup>

## 2.7 Erneuerbare Energie

Energie, welche durch Umwandeln von unerschöpflichen Energieressourcen, also Wind, Solarstrahlung, Wasserkraft und Biomasse, entsteht, nennt man erneuerbare Energie. Die Primärenergie steht also kostenlos zur Verfügung, bis zur Verfügbarkeit als Endenergie für die Verbraucher fallen jedoch Kosten an, die staatliche Subventionen und Steuersparmodelle notwendig machen, um mit anderen Energiequellen konkurrieren zu können.37 Durch die fehlenden Möglichkeiten elektrische Energie großtechnisch speichern zu können, kombiniert mit der Unberechenbarkeit der verfügbaren Leistung von Windkraftund Photovoltaikanlagen, kommt es zu Diskrepanzen zwischen Last und Erzeugung. Diese müssen durch Kraftwerke ausgeglichen werden, die auf Abruf elektrische Energie produzieren können. Auch ein Überfluss von elektrischer Energie zur falschen Zeit ist wertlos und kann sogar Kosten erzeugen.<sup>38</sup> Um in Hinblick auf die steigende

<sup>34</sup> Vgl. Lübbert 2007, 5.<br>35 Vgl. Ebda., 29.

Vgl. Ebda., 29.

<sup>36</sup> Vgl. Ebda., 30.<br>37 Vgl. Schwab 2012, 54.

<sup>37</sup> Vgl. Schwab 2012, 54. 38 Vgl. Ebda., 56.

Anzahl von Anlagen zur Umwandlung von erneuerbarer Energie mit diesen Herausforderungen fertigzuwerden, sucht man nach Möglichkeiten Energie zu speichern. Neben Pumpspeicherkraftwerken wären auch eine große Anzahl von Energiespeicherbatterien, beispielsweise im Rahmen einer gesteigerten Elektromobilität, Lösungsansätze, um kritische Netzzustände zu vermeiden.39 Ein weiterer Ansatz ist es, die Last an der Erzeugung zu orientieren, indem elektrische Verbraucher angebotsgerecht ein- und ausgeschaltet werden.<sup>40</sup>

Alle diese Antworten auf die Herausforderungen, die erneuerbare Energie mit sich bringt, setzen eine erweiterte Kontrollierbarkeit von Erzeugern, Speichern und Verbrauchern voraus. Dezentrale Speichermöglichkeiten, erzeugungsabhängiges Lastmanagement und nichtdeterministisch verfügbare Energiequellen benötigen eine Kommunikationsinfrastruktur, um die Schwankungen in der Erzeugung und den Lasten ausgleichen zu können.

## 2.8 Smart Grid

Die Existenz von Photovoltaikanlagen auf Hausdächern und private Windkraftanlagen sind Beispiele für kleine dezentrale Erzeugungseinrichtungen, welche dem Prinzip der zentralen Stromerzeugung gegenüberstehen. Vor allem durch die Kombination von großem Energiebedarf und großem Flächenbedarf von Wohngebäuden, ergeben sich naheliegende Möglichkeiten für die Umwandlung von Energie an Gebäudeflächen. Diese Möglichkeiten sind nicht auf freistehende Gebäude beschränkt, auch im urbanen Raum können Gebäudeflächen zur Mikrogeneration herangezogen werden.<sup>41</sup>

Gibt es innerhalb eines größeren Gebietes mehrere dieser Erzeuger, könnten diese zu einem virtuellen Kraftwerk zusammengeschaltet werden und Strom in das Netz einspeisen.42 Eine weitere Möglichkeit, um Spitzen zu vermeiden, welche das Stromnetz belasten, ist die Steuerung von Geräten mit Speichereffekt, wie Schwimmbadheizungen, Gefrierschränke und Ladeeinrichtungen für Batterien der Elekt-

<sup>39</sup> Vgl. Schwab 2012, 56.

<sup>40</sup> Vgl. Ebda., 548.

<sup>41</sup> Vgl. Amtmann u. a. 2012, 15-16. 42 Vgl. Schwab 2012, 545.

romobilität, zugunsten des Ausgleichs von Erzeugungsüberschüssen und -defiziten. Diese entstehen bei der Abhängigkeit von erneuerbaren Energiequellen wie Solarstrahlung und Windkraft.<sup>43</sup>

Um diese komplexen Abhängigkeiten kontrollieren zu können, bedarf es eines intelligenten Verteilernetzes, auch Smart Grid genannt. Die Voraussetzung für Smart Grids ist die Kombination von vorhandenen Verteilernetzen und Kommunikationsnetzen, welche die "bidirektionale Datenkommunikation zwischen Endverbrauchern und ihren Netzbetreibern ermöglicht."44 Während die bisherige Stromversorgung auf zentralen Versorgungseinrichtungen und einem monodirektionalen Energiefluss basiert, zielen Smart Grids auf dezentrale Erzeugung und angebotsabhängigen Verbrauch ab.45 Ein wichtiger Teil der Organisation der Smart Grids ist die Installation von intelligenten Zählern bei den Endverbraucherinnen und Endverbrauchern, welche die Kommunikation mit den Netzbetreibern ermöglicht.

## 2.9 Roadmap 2050

Die Roadmap 2050 ist eine Initiative der European Climate Foundation<sup>46</sup> und soll eine "praktikable, unabhängige und objektive Analyse von Wegen zu einer kohlenstoffarmen Wirtschaft in Europa"47 darstellen. Sie besteht aus drei Teilen: einer technischen und wirtschaftlichen Analyse, einem Strategiebericht und einer graphischen Aufarbeitung. Letztere wurde vom Office for Metropolitan Architecture (OMA) durchgeführt und verwendet Fotomontagen, Collagen und Diagramme als Mittel zur Darstellung der Ergebnisse und Vorschläge der Roadmap 2050.<sup>48</sup>

Um das Ziel einer kohlenstoffarmen Wirtschaft in Europa bis 2050 zu erreichen, werden in der Studie Voraussetzungen genannt, welche bis 2015 benötigt werden. Diese sind unter anderem Maßnahmen zu einer größeren Energieeffizienz, welche die Kosten und den Bedarf senken, sowie Investitionen in regionale Netze und Anforderungen

<sup>43</sup> Vgl. Schwab 2012, 544.

<sup>44</sup> Ebda., 545.<br>45 Vgl. Ebda.

<sup>45</sup> Vgl. Ebda.<br>46 Roadman:

Roadmap 2050 Who we are 2010.<br>Roadmap 2050 Project Summary 2010, 1.

<sup>47</sup> Roadmap 2050 Project Summary 2010, 1. 48 Roadmap 2050 Volume 3 2010.

zur Lastverteilung, bei gleichzeitiger Minimierung von Spitzenlasten. Außerdem wird in Hinsicht auf die notwendige rasche Verbreitung von Smart Grid Infrastrukturen, eine Vielzahl an Pilotprojekten gefordert.49

## 2.10 Rechtliche Richtlinien

#### *Elektrizitätsbinnenmarktrichtlinie*

Auf Ebene der Europäischen Union bildet die Richtlinie 2009/72/EG des Europäischen Parlaments und des Rates vom 13. Juli 2009 die Grundlage für die Einführung von intelligenten Zählern. Die Richtlinie enthält "gemeinsame Vorschriften für den Elektrizitätsbinnenmarkt und zur Aufhebung der Richtlinie 2003/54/EG."<sup>50</sup> Diese besagt im Anhang I Absatz 2, dass "die Mitgliedstaaten gewährleisten, dass intelligente Messsysteme eingeführt werden, durch die die aktive Beteiligung der Verbraucher am Stromversorgungsmarkt unterstützt wird."<sup>51</sup> Bis zum 3. September 2012 sollen Bewertungen stattfinden, "bei der alle langfristigen Kosten und Vorteile für den Markt und die einzelnen Verbraucher geprüft werden."52 Bei positiver Bewertung sollen bis 2020 mindestens 80 % der Haushalte mit intelligenten Messsystemen ausgestattet werden.<sup>53</sup>Im Artikel 3 Absatz 11

"empfehlen die Mitgliedstaaten [...], dass die Elektrizitätsunternehmen den Stromverbrauch optimieren, indem sie beispielsweise Energiemanagementdienstleistungen anbieten, neuartige Preismodelle entwickeln oder gegebenenfalls intelligente Messsysteme oder intelligente Netze einführen."<sup>54</sup>

#### *Energieeffizienzrichtlinie*

Das Thema Bereitstellung von Abrechnungsdaten zur besseren Steuerung des tatsächlichen Energieverbrauchs durch die Kundinnen und Kunden wird in der Richtlinie 2006/32/EG des Europäischen Parlaments und des Rates vom 5. April 2006 über Endenergieeffizienz und Energiedienstleistungen behandelt.<sup>55</sup> Sie fordert in Artikel 13 Absatz 1,

<sup>49</sup> Roadmap 2050 Projetct Summary 2010, 2.<br>50 Elektrizitätsbinnenmarktrichtlinie 2000 F

<sup>50</sup> Elektrizitätsbinnenmarktrichtlinie 2009, 55. Ebda., 91.

<sup>52</sup> Ebda. 53 Vgl. Ebda.

<sup>54</sup> Ebda., 65.<br>55 Vgl. Energ

<sup>55</sup> Vgl. Energieeffizienzrichtlinie 2006, 72.

dass "alle Endkunden in den Bereichen Strom, Erdgas, Fernheizung und/oder -kühlung und Warmbrauchwasser individuelle Zähler zu wettbewerbsorientierten Preisen erhalten, die den tatsächlichen Energieverbrauch des Endkunden und die tatsächliche Nutzungszeit widerspiegeln."<sup>56</sup>

Auf nationaler Ebene befasst sich das Elektrizitätswirtschafts- und -organisationsgesetz 2010 (ElWOG 2010) mit der Einführung von intelligenten Messgeräten. Die Anforderungen an diese sind in der Intelligente Messgeräte-AnforderungsVO 2011 (IMA-VO 2011) festgelegt. Laut § 84 Absatz 1 der ElWOG 2010 sind Netzbetreiber verpflichtet den

"Endverbrauchern, deren Verbrauch über ein intelligentes Messgerät gemessen wird, sämtliche Verbrauchsdaten spätestens einen Tag nach deren erstmaliger Verarbeitung im Internet kostenlos zur Verfügung zu stellen."57

### 2.11 Der (intelligente) Stromzähler

Die Umstellung auf intelligente Zähler erleichtert die Verfügbarkeit von Daten über den Bedarf an elektrischer Energie. Im Normalfall erhalten Endkundin oder Endkunde und EVU einmal pro Jahr Auskunft über den Stromverbrauch, welche durch Ablesen und Übermitteln der Werte durch die Bewohnerin oder den Bewohner des Haushaltes erfolgt. Smart Meter bieten die Möglichkeit, Messdaten jederzeit per Fernauslese abzurufen.

### *Ferraris-Zähler*

Zum Messen des Bedarfs an elektrischer Energie in österreichischen Haushalten ist der Ferraris-Zähler am weitesten verbreitet. Dabei handelt es sich um ein elektromechanisches Messgerät für elektrische Energie in Verbindung mit einem mechanischen Zählwerk. Dieses Zählwerk wird durch eine Aluminiumscheibe angetrieben, welche durch die Wechselfelder zweier Erregerspulen läuft und so die elektrische Wirkleistung erfasst.

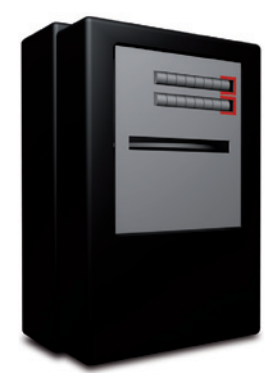

Ferraris-Zähler (schematisch)

<sup>56</sup> Energieeffizienzrichtlinie 2006, 72.<br>57 Elektrizitätswirschafts- und -organi

<sup>57</sup> Elektrizitätswirschafts- und -organisationsgesetz 2010, 50.

Ab der Inbetriebnahme zeigt der Ferraris-Zähler die Summe der erfassten elektrischen Energie in Kilowattstunden. Die Abrechnung zwischen EVU und Endverbraucherin oder Endverbraucher erfolgt einmal jährlich, wobei die Endverbraucherin oder der Endverbraucher den aktuellen Zählerstand abliest und der EVU übermittelt. Durch die Differenz von Vorjahresstand und aktuellem Wert ergibt sich der jährliche Bedarf an elektrischer Energie.

#### *Smart Meter*

Während im Ferraris-Zähler das Zählwerk durch elektromechanische Vorgänge angetrieben wird, kommen in den intelligenten Stromzählern Halbleitertechnologien zum Erfassen des Stromverbrauchs zum Einsatz.<sup>58</sup> Laut E-Control macht "[d]er Einsatz von Smart Metern [...] die Ablesung vor Ort überflüssig, da die Zählerdaten automatisch an den Netzbetreiber übermittelt werden."<sup>59</sup> Je nach Ausführung bieten intelligente Stromzähler auch Zusatzfunktionen, die über das Erfassen des Stromverbrauchs hinausgehen.<sup>60</sup>

Der Zugriff auf die von Smart Metern erfassten Daten kann über verschiedene Wege erfolgen. Als Voraussetzungen für alle Varianten gelten folgende Eigenschaften: ausreichende Geschwindigkeit, um die Daten zeitnahe zu den Teilnehmerinnen und Teilnehmern zu übermitteln, genügend Bandbreite für eine Vielzahl von Datenübertragungen sowie die Verfügbarkeit der nötigen Infrastruktur und die Erreichbarkeit der teilnehmenden Personen.61 In Frage kommen Mobilfunkstandards wie UMTS oder GSM (GPRS) beziehungsweise die DSL Technik. Jedoch entstehen beim Verwenden dieser Techniken stets Abhängigkeiten von Mobilnetzbetreibern oder Internet Service Providern.<sup>62</sup>

Es existieren auch Verfahren, die das Nieder- und Mittelspannungsnetz zur Datenübertragung verwenden. Die Powerline Techniken PLC und BPL bieten die Möglichkeit, dass EVUs über die Stromnetze mit den intelligenten Zählern kommunizieren und so nicht von Kommunikationsunternehmen abhängig sind.<sup>63</sup>

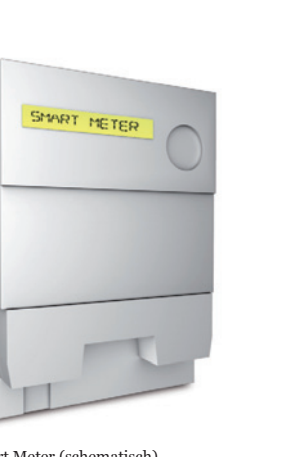

Smart Meter (schematisch)

<sup>58</sup> Vgl. E-Control Smart Metering 2009.

<sup>59</sup> Ebda.<br>60 Vgl. E

<sup>60</sup> Vgl. Ebda.<br>61 Vgl Holzii

<sup>61</sup> Vgl. Holzinger 2011, 7.<br>62 Vgl. Ebda., 7-8. Vgl. Ebda., 7-8.

Vgl. Ebda., 9-10.

Laut einer Studie der Firma PricewaterhouseCoopers geht man davon aus, 70 % der Daten über die Powerline Technik zu Datenkonzentratoren zu senden, welche sich in der Regel in Trafostationen befinden. Dort werden die Daten gebündelt und über Glasfaser zum Netzbetreiber weitergeleitet. Die restlichen 30 % können nicht über diesen Weg erfasst werden und müssen so auf die GPRS Verbindung zurückgreifen.<sup>64</sup> Werden die üblichen Vorhaltedauern aus der Telekommunikation übernommen, müssen die Verbrauchsdaten von 36 Monaten auf Servern gespeichert werden.<sup>65</sup>

Der Zugriff auf diese Daten durch die Verbraucherin oder den Verbraucher wird durch die Vorgaben der Energieeffizienzrichtlinie 2006/32/EG<sup>66</sup> gewährleistet. Diese besagt im Artikel 13, *Erfassung und informative Abrechnung des Energieverbrauchs*, dass die Endkundinnen und Endkunden "in oder zusammen mit Abrechnungen [...] folgende Informationen auf klare und verständliche Weise zur Verfügung"67 gestellt bekommen:

- "a) geltende tatsächliche Preise und tatsächlicher Energieverbrauch;
- b) Vergleich des gegenwärtigen Energieverbrauchs des Endkunden mit dem Energieverbrauch im selben Zeitraum des Vorjahres, vorzugsweise in grafischer Form;
- c) soweit dies möglich und von Nutzen ist, Vergleich mit einem normierten oder durch Vergleichstests ermittelten Durchschnittsenergieverbraucher derselben Verbraucherkategorie;
- d) Kontaktinformationen für Verbraucherorganisationen, Energieagenturen oder ähnliche Einrichtungen, einschließlich Internetadressen, von denen Angaben über angebotene Energieeffizienzmaßnahmen, Endverbraucher-, Vergleichsprofile und/oder objektive technische Spezifikationen von energiebetriebenen Geräten erhalten werden können."<sup>68</sup>

Die Studie zur Analyse der Kosten-Nutzen einer österreichweiten Einführung von Smart Metering von PriceWaterhouseCoopers (2010) bewertet und analysiert die Auswirkungen der Zählerumstellung für die Beteiligten des Energiemarktes.

Siehe 2.10 Rechtliche Richtlinien

<sup>64</sup> Vgl. PwC PricewaterhouseCoopers 2010, 40-41.

Vgl. Ebda., 32.

<sup>66</sup> Energieeffizienzrichtlinie 2006, 72.

 $67$  Ebda.<br> $68$  Ebda. Ebda.

Des Weiteren untermauert die Intelligente Messgeräte-AnforderungsVO 2011 (IMA-VO 2011) die Möglichkeiten der Kundin und des Kunden auf zeitnahe Daten zuzugreifen. Einerseits fordert diese im §3 Absatz 2, dass die "intelligenten Messgeräte [...] eine Messung und Speicherung von Zählerständen, Leistungsmittelwerten oder Energieverbrauchswerten in einem Intervall von 15 Minuten"69 ermöglichen und fähig sind die "angeführten Daten der maximal letzten 60 Kalendertage im Gerät selbst abzulegen."70 Außerdem legt das Gesetzblatt fest, dass die Kommunikation mit externen Geräten, welche in der Anlage der Kundin oder des Kunden existieren, möglich sein muss und alle erfassten Daten zur Verfügung stehen müssen.71 Die Smart Meter sind zudem "mit einer internen Uhr sowie einer Kalenderfunktion auszustatten."72

PricewaterhouseCoopers fordern in ihrer Studie, dass die Smart Meter "Zählerstände [...] in einem Intervall von 15 Minuten messen und abspeichern"73 und stellen fest, dass diese Anforderungen bei allen herkömmlichen Strom Smart Metern Stand der Technik sind.74 Über die oben erwähnten Kommunikationswege werden diese Daten "einmal täglich an den Netzbetreiber automatisch übersendet."75 Direkter Zugriff auf Smart Meter Daten durch die Endverbraucherin oder den Endverbraucher, um zum Beispiel den aktuellen Bedarf an elektrischer Energie anzuzeigen, kann über drahtlose M-Bussysteme, Zig-Bee oder Ethernet erfolgen.<sup>76</sup>

#### *Tarife*

Eine Möglichkeit, Lastspitzen im Stromnetz zu vermeiden, ist das Anbieten von verschiedenen Tarifen, welche sich nach der Auslastung des Netzes richten. Im gegenwärtigen Betrieb mit Ferraris-Zählern gibt es oft ein Tagstrom- und Nachtstrommodell. Ein Stromzähler mit zwei Zählwerken oder auch zwei getrennte Stromzähler messen je nach Uhrzeit den Stromverbrauch. Geräte, die sich für den Betrieb zu Niedertarifzeiten, also in den Nachtstunden, eignen, werden dann über den Stromkreis betrieben, der mit dem sogenannten Nachtstrom versorgt wird. Die Warmwasseraufbereitung durch einen Boiler ist

Mögliche Features der intelligenten Stromzähler:

*Daten aus Smart Meter* Aktuelle Leistung (kW), Tarif *Daten von Server* Verbrauch pro 15 min (36 Monate), Tarife (36 Monate) *Daten von weiteren Zählern*  Wärme, Gas, Wasser *Daten aus System, weiteren Sensoren* Uhrzeit, Temperatur (innen) *Berechnung*  CO2 Emissionen *Vergleichsprofile* Vergleich zu Durchschnittsenergieverbrauch

Siehe 3.4 Feedbacksysteme

Das Thema des erzeugungsabhängigen Lastmanagements wird in 2.7 Erneuerbare Energie besprochen. Siehe auch 2.8 Smart Grid.

<sup>69</sup> Intelligente Messgeräte-AnforderungsVO 2011, 1.

Ebda. Vgl. Ebda., 2.

 $72$  Ebda.<br>  $73$  PwC P<br>  $74$  Vgl. E PwC PricewaterhouseCoopers 2010, 39.

Vgl. Ebda.

 $75$  Ebda., 32.<br> $76$  Vgl. Landi

Vgl. Landis+Gyr In-home display 2012.

dafür aufgrund der Speichermöglichkeiten des erhitzten Wassers geeignet. Der Tarif für den Nachtstrom ist aufgrund der niedrigeren Belastung des Stromnetzes günstiger und bildet daher eine Einsparungsmöglichkeit für die Endkundinnen und Endkunden.

Über Smart Meter können auch verschiedene Tarife angeboten und kommuniziert werden. Die Endkundinnen und Endkunden können durch die intelligenten Stromzähler über die aktuellen Tarife informiert werden und haben die Möglichkeit, lastintensive Vorgänge darauf abzustimmen. Vorstellbar sind vor allem auch Tarife, "die weit über die derzeitigen Tag-Nachtstrom Modelle hinausgehen."77 Vor allem bei günstigem Nachtstrom können Nachteile entstehen, die eine Nutzung der günstigeren Tarife behindern. Verbraucher wie der Geschirrspüler könnten zu laut für den Betrieb in der Nacht sein. Die Waschmaschine sollte nach ihrer Verwendung sofort entleert werden, dies spricht eher für einen Betrieb im Laufe des Tages.78

Die Entwicklung von ausgeklügelten Tarifmodellen ist eine Möglichkeit, Lastspitzen zu verschieben und zu vermeiden. In Verbindung mit den Herausforderungen, die erneuerbare Energien und Smart Grids mit sich bringen, entsteht dadurch eine weitere Möglichkeit, die Einführung der intelligenten Stromzähler zum effizienteren Umgang mit elektrischer Energie zu nutzen.

<sup>77</sup> PwC PricewaterhouseCoopers 2010, 25.<br>78 Vgl. MacDonald 2007, 50.

Vgl. MacDonald 2007, 50.

## 3. Informationsgesellschaft

Im Jahr 2011 hatten 78,1 % der 3,3 Mio. Haushalte (mit mindestens einem Haushaltsmitglied im Alter von 16 bis 74 Jahren) in Österreich einen PC<sup>1</sup> und 75 % der Haushalte Zugang zum Internet<sup>2</sup>. E**s ist Teil** eines üblichen Tagesverlaufs, mit dem PC Arbeiten zu erledigen, Medien über das Internet zu konsumieren oder per E-Mail, Social Network oder Instant Messaging mit anderen Menschen zu kommunizieren. In manchen Haushalten werden diese Tätigkeiten auch mit einem Tablet-Computer oder mit dem Smartphone erledigt. Letzteres wird zudem auch außerhalb der Wohnung verwendet und ermöglicht den Zugriff auf das Internet von jedem Ort mit Netzabdeckung. Auch Tablet-Computer und Laptops begleiten viele Menschen durch ihren Alltag außerhalb ihrer Wohnungen, wodurch die Möglichkeit, auf das Internet und die Visualisierung ihres Stromverbrauchs zuzugreifen, nicht an einen bestimmten Ort gebunden ist.

## 3.1 Ubiquitous Computing

Bereits im Jahr 1991 konnte Mark Weiser in seinem Artikel *The Computer for the 21st Century* (Weiser, 1991) eine Entwicklung beschreiben, welche sich im Jahr 2012 noch deutlicher ausmachen lässt. In diesem Artikel prägt Weiser den Begriff des *ubiquitous computing*, also der Allgegenwart des Computers. Damit ist jedoch nicht die Tragbarkeit von EDV-Geräten gemeint, sondern eine nahtlose Integration von Computern in das Leben des Menschen, und zwar so weit, dass der Umgang damit so gewöhnlich und selbstverständlich wird, bis der Computer selbst schließlich aus der Wahrnehmung der Benutzerinnen und Benutzer verschwindet.3

Damit nicht gemeint ist die Technik der Virtual Reality. Über diese Technik wird mit speziellen Ausgabegeräten, wie Brillen oder Anzügen, versucht eine künstliche Realität zu erzeugen, indem durch Bilder, Geräusche und haptische Effekte eine virtuelle Welt im Computer erstellt wird. Diese Welt ist jedoch auf die Ausgabegeräte be-

<sup>1</sup> Statistik Austria Haushalte mit Computer 2011.<br>2 Statistik Austria Informationsgesellschaft 2012.

<sup>2</sup> Statistik Austria Informationsgesellschaft 2012.

<sup>3</sup> Vgl. Weiser 1991, 94.

schränkt und lässt sich so nur schwierig mit anderen Personen teilen. Außerdem fehlt ihr die Vielfältigkeit und der Reichtum an Phänomenen, welche die reale Welt besitzt. Weiser beschreibt hingegen vielmehr eine *embodied virtuality*, wo die Virtualität der Daten und die Möglichkeiten diese zu lesen, verändern und analysieren sich in der realen Welt manifestiert.4

Dies geschieht durch eine Vielzahl von Computern, welche sich in unsere Wirklichkeit einbetten und uns in verschiedenen Aufgaben unterstützen, ohne unsere Aufmerksamkeit für das tatsächliche Bedienen des Computers zu verwenden. Brown/Weiser (1996) sprechen hierbei von einer *calm technology*, wobei vor allem eine Technologie gemeint ist, die unaufdringlich und zurückhaltend unseren Alltag beeinflusst.<sup>5</sup>, If computers are everywhere they better stay out of the way, and that means designing them so that the people being shared by the computers remain serene and in control."<sup>6</sup>

Computer müssten je nach Aufgabe fähig sein, von der Peripherie unserer Aufmerksamkeit in das Zentrum zu rücken, je nach ihrer Intention. Die Fähigkeit, diese Prioritäten zu unterscheiden, macht es möglich, dass die Allgegenwart von Computern nicht überwältigend wirkt und die Benutzerinnen und Benutzer beruhigt.7

Die Verbreitung von Tablet-Computern und Smartphones hat die Zahl der Computer, die uns umgibt, erhöht und der Verzicht auf externe Eingabegeräte wie der Computermaus erhöht die Intuitivität, indem sie Eingabe und Ausgabe näher zusammenführt. Während diese Geräte noch eindeutig als Computer identifizierbar sind, fügen sie sich jedoch immer nahtloser und selbstverständlich in unseren Alltag ein und werden zu Ressourcen von Informationsgewinnung, -speicherung und -verbreitung.

Die Eigenschaft der Unaufdringlichkeit ist vor allem bei Smartphones jedoch meist stark von den Einstellungen durch die Benutzerin oder den Benutzer abhängig, da die Wahl der Lautstärke und Art der Benachrichtigungen, wie beispielsweise Klingeltöne für Anrufe, Kurznachrichten und E-Mails, eben dieser stark entgegen wirken kann.

<sup>4</sup> Vgl. Weiser 1991, 98.

<sup>5</sup> Vgl. Brown/Weiser 1996, 1.<br>6 Ebda., 3.  $Ebda., 3.$ 

Vgl. Ebda., 4.

Für die Betriebssysteme der derzeit verbreiteten Computer, Tablet-Computer und Smartphones werden außerdem Programme und Apps angeboten, welche durch die Intuitivität ihrer Bedienung innerhalb des Systems *Computer* unaufdringlich und zurückhaltend wirken. Des Weiteren lassen sich sogenannte *Widgets* auf der Benutzeroberfläche einbetten und können Informationen darstellen, ohne dass die Benutzerin oder der Benutzer ein eigenständiges Programm starten muss.

Mark Weiser schließt seinen Artikel *The Computer for the 21st Century* mit der Aussicht, dass das Übermaß an Daten, welches auf uns zukommt, nur mit jenen Computern erträglich wird, die sich der menschlichen Umgebung anpassen und den Prinzipien eines unaufdringlichen, selbstverständlichen und allgegenwärtigen Geräts entsprechen.<sup>8</sup>

. There is more information available at our fingertips during a walk in the woods than in any computer system, yet people find a walk among trees relaxing and computers frustrating. Machines that fit the human environment instead of forcing humans to enter theirs will make using a computer as refreshing as taking a walk in the woods."

Quelle: Weiser 1991, 104.

#### 3.2 Home Automation

Unter dem Begriff *Home Automation* versteht man die Erhöhung des Wohnkomforts durch die Installation von Steuer- und Kontrollmechanismen in Wohnungen beziehungsweise in Häusern. Die Bestandteile des Systems zur Hausautomatisierung sind Teil verschiedener Technologien. Diese reichen von Kommunikation, Sensorik, Mechatronik bis hin zu den semantischen Lösungen von Vorgängen wie Verbinden, Speichern, Suchen und Repräsentieren von Informationen, die im System Home Automation erzeugt wurden.<sup>9</sup>

Die Anwendungsmöglichkeiten decken unterschiedliche Bereiche ab. Die Erleichterung des Alltags für ältere Menschen und Menschen mit Behinderung, unter anderem durch fernsteuerbare Beleuchtung, Beschattung und Heizung, ist eine mögliche Applikation, genauso wie die vollständige Steuerung und Automatisierung der Abläufe eines Einfamilienhauses zur Erhöhung des Komforts und der Sicherheit.

Durch die Nähe von Home Automation zu Feedbacksystemen über den Bedarf an elektrischer Energie in Haushalten, ergeben sich hier-

<sup>8</sup> Vgl. Weiser 1991, 104.

<sup>9</sup> Vgl. Atzori/Iera/Morabito 2010, 4.

#### 32 SMART CHARTS

bei auch Berührungspunkte. So existieren Produkte, die aus dem Bereich der Home Automation entstanden sind, welche die Möglichkeit bieten, über spezielle Steckdosen den Stromverbrauch der angeschlossenen Verbraucher zu kontrollieren, und über das Home Automation Interface zu visualisieren. *digitalStrom* ist ein Produkt, welches Home Automation und Feedback zum Energieverbrauch sehr eng verbindet, indem Steuerung und Verbrauchskontrolle über das gleiche System und mit derselben Gewichtung umgesetzt werden.

### 3.3 Sicherheit

Die Vernetzung der Stromnetzteilnehmer über das Internet birgt neue sicherheitstechnische Herausforderungen. Die intelligenten Stromzähler in den Haushalten sind vernetzte Kleincomputer, welche durch Missbrauch den geregelten Betrieb der Stromversorgung stören können.

Das Thema Sicherheit kommt vor allem in zwei Bereichen zum Tragen: einerseits beim Thema Datenschutz, anderseits beim Schutz des Stromnetzes vor Eingriffen in die Netzwerksteuerung.<sup>10</sup> Letzteres betrifft vor allem die Hardwarekomponenten des Smart Grid, also Smart Meter, Datenkonzentratoren und Datenknoten. Der Schutz dieser Infrastruktur vor unerwünschten Manipulationen oder Sabotageakten ist ein umfangreiches Thema und wird in dieser Arbeit nicht behandelt.

Das Recht der Endkundinnen und Endkunden auf Privatsphäre spielt beim Kontrollieren und Archivieren der Daten eines intelligenten Stromzählers eine große Rolle. Die Möglichkeit, den Stromverbrauch jederzeit kontrollieren zu können, lässt sehr genaue Rückschlüsse auf den Tagesablauf der Personen, die den Haushalt bewohnen, zu. Zeiten der Abwesenheit durch Reisen oder beispielsweise Krankenhausaufenthalte lassen sich durch niedrige Verbrauchswerte identifizieren und können missbräuchlich verwendet werden.

Energieversorgungsunternehmen, die bereits Pilotprojekte mit Smart Metern betreiben, berichten von der Notwendigkeit die Wahrung des

Siehe 4.1 digitalStrom

In der Publikation *Smart Metering und mögliche Auswirkungen auf die nationale Sicherheit* von Cyber Security Austria (2012) wird das Thema der Sicherheit des öffentlichen Stromnetzes behandelt.

<sup>10</sup> Vgl. Cyber Security Austria 2012, 22.
Datenschutzes gewährleisten zu können und nennen dies als wichtigen Bestandteil für die Akzeptanz unter den Kundinnen und Kunden für die Einführung der intelligenten Stromzähler.<sup>11</sup>

Die Aufschlüsselung des Verbrauchs auf der Geräteebene, wie es beispielsweise *digitalStrom* möglich macht, bietet noch genauere Informationen über Tagesabläufe und so einen tiefen Einblick in die Privatsphären der Personen des Haushalts. Das Nachvollziehen von Vorgängen, die sich durch das Aktivieren von Geräten identifizieren lassen, kann zum Kontrollieren der Tätigkeiten der weiteren Personen im Haushalt missbraucht werden, und so zu heiklen oder unethischen Situationen führen. Auch eine Live-Anzeige der aktuellen Leistung lässt Schlüsse über verschiedenste Benutzungsmuster zu, welche vielleicht nicht immer erwünscht sind.

Eine Möglichkeit, dieses Problem zu behandeln, ist die Einschränkung der Genauigkeit der Messdaten für bestimmte Räume, wie den Schlafzimmern und Kinderzimmern. Diese Werte könnten durch Passwörter verschlüsselt werden, um die Bewohnerin oder den Bewohner entscheiden zu lassen, ob die weiteren Personen im Haushalt auf den auf Geräteebene aufgeschlüsselten Verbrauch zugreifen können.

Die Verbrauchsdaten müssen also nach außen und auch innerhalb des Haushalts sensibel behandelt werden und alle Teile der Stromversorgung von Haushalten stellen verschiedene Anforderungen an das Thema des Datenschutzes und an die Gewährleistung der Sicherheit dar. Der Klima- und Energiefonds fördert mit dem Forschungs- und Technologieprogramm *Neue Energien 2020* unter anderem mehrere Projekte, die sich mit dem Thema Smart Metering und Datenschutz beschäftigen.<sup>12</sup>

# 3.4 Feedbacksysteme

Displays mit Informationen über den Stromverbrauch stellen ein Feedback, also eine "Rückmeldung von Informationen über die Aus-

<sup>11</sup> Vgl. Holzinger 2011, 55-56.

<sup>12</sup> Vgl. Klima- und Energiefonds 2012, 8-9.

wirkung einer Handlung an den Akteur der Handlung"13 dar. Feedbacksysteme für den Stromverbrauch in Haushalten lassen sich über die möglichen Anwendungsorte und die Arten der Übermittlung der Daten definieren. So unterscheiden Dettli u. a. (2009) zwischen internen und externen sowie direkten und indirekten Feedbacksystemen.<sup>14</sup>

Produkte, die nur innerhalb des Haushaltes verwendet werden können, zählen zu den internen Feedbacksystemen. Dies können Energy Monitoring Produkte sein, welche über lokale Schnittstellen wie Ethernet, M-Bus oder ZigBee die Verbrauchsdaten auf ein In-home Display übertragen, wo diese dann ablesbar sind. Zu den internen Feedbacksystemen zählen außerdem das Display des Smart Meters selbst sowie die Darstellung der Verbrauchsdaten auf einem lokalen Fernsehgerät. Dem gegenüber stehen Systeme, welche, meistens über das Internet, von jedem beliebigen Ort abgerufen werden können. Als Display dienen in diesen Fällen sämtliche Geräte, welche über die notwendige Verbindung verfügen, also zum Beispiel Smartphones, Tablet-Computer, Laptops und PC.

Die Übermittlung der Daten zum Feedbacksystem kann direkt und indirekt erfolgen. Bei einem direkten Feedbacksystem basiert die Informationsvermittlung auf "sozialen und technischen Elementen des soziotechnischen Systems"<sup>15</sup> der Endverbraucherin beziehungsweise des Endverbrauchers. Die dargestellten Verbrauchsdaten werden von Geräten, die sich im Haushalt befinden, aufbereitet, archiviert und visualisiert. Das indirekte Feedbacksystem übermittelt die Daten an Dritte und ruft die bearbeiteten Informationen über das Internet ab und zeigt diese an.<sup>16</sup>

Die Einteilung von Feedbacksystemen in diese Kategorien ist nicht immer exakt durchführbar, und Überschneidungen der beiden Begriffspaare können durchaus erwünscht und hilfreich sein. So sollte ein Feedbacksystem sowohl intern und extern abrufbar sein können. Die externe Speicherung von langfristigen Daten könnte den Benutzerinnen und Benutzern die Aufgabe der Archivierung abnehmen, während der Stromverbrauch auf Geräteebene auf jeden Fall im internen System bleiben muss.

Siehe 4.4 The OWL

<sup>13</sup> Dettli u. a. 2009, 35.

<sup>14</sup> Vgl. Ebda., 35-36. 15 Ebda., 36. 16 Vgl. Ebda.

#### *Studien*

Es gibt bereits verschiedene Studien zur Beeinflussung der Verhalten von Endverbraucherinnen und Endverbrauchern durch Feedbacksysteme. Diese wurden zum Teil schon vor der Existenz von intelligenten Stromzählern durchgeführt, es wurden jedoch "oft gleiche oder ähnliche Informationen"17 weitergegeben, wie sie für die Feedbacksysteme der intelligenten Stromzähler in Frage kommen.<sup>18</sup> Der Umfang der prognostizierten Einsparungen dieser Studien ist jedoch nicht immer mit dem heutigen Potenzial vergleichbar. Die Elektrogeräte, welche zur Zeit der Durchführung mancher Studien in Betrieb waren, weisen eine niedrigere Energieeffizienz auf, als Geräte, die zur jetzigen Zeit vertrieben werden.<sup>19</sup>

In einem Vergleich von fünf verschiedenen Studien zu diesem Thema weisen Dettli u. a. (2009) vor allem auf die Wichtigkeit einer zeitnahen und direkten Informationsvermittlung hin. Durch den Vergleich vom Ein- und Ausschalten eines Gerätes mit momentanen Verbrauchswerten können Bewohnerinnen und Bewohner "die Auswirkungen ihres Verhaltens [...] einfacher bewerten"<sup>20</sup>, als dies mit Verbrauchswerten der letzten 15 Minuten möglich wäre. Um das zu gewährleisten, muss ein Feedbacksystem Informationen über die aktuelle Leistung angeben können.

Ein weiterer wichtiger Punkt ist laut Dettli u. a. (2009) die Möglichkeit, "Vergleiche mit dem Stromverbrauch vergangener Perioden (Wochen bis hin zu Jahren)"<sup>21</sup> anstellen zu können. Vergleiche mit anderen Haushalten führten jedoch zum Teil auch zu erhöhtem Stromverbrauch, nämlich wenn Haushalte einen Vergleich mit ähnlich großen Haushalten mit höherem Verbrauch anstellten.<sup>22</sup>

Die Akzeptanz des Feedbacks hängt laut den Studien von der Kombination der sozioökonomischen Faktoren der Bewohnerinnen und Bewohner mit der Art des Feedbacks ab. Die "Häufigkeit, Kommunikationswege und Detaillierung [...] des Feedbacks"<sup>23</sup> sollte deshalb von den Benutzerinnen und Benutzern beeinflusst werden können.

*Sekundäre Evaluationsstudien zu Feedback:*

Abrahamse, Wokje u. a. (2005): A review of intervention studies aimed at household energy conservation

Darby Sarah (2006): The effectiveness of feedback on energy consumption

Fischer Corinna (2007): Influencing Electricity Consumption via Consumer Feedback. A Review of Experience

Parker, Danny u. a. (2006): How much energy are we using? Potential of residential energy demand feedback devices

<sup>17</sup> Dettli u. a. 2009, 39.<br>18 Ebda

<sup>18</sup> Ebda.<br>19 Vgl. H

Vgl. Holzinger 2011, 65.

<sup>20</sup> Dettli u. a. 2009, 47.

<sup>21</sup> Ebda.<br>22 Ebda. Ebda., 41.

<sup>23</sup> Ebda., 47.

Die in den Studien ermittelten Einsparungen reichen von 0 % bis 15 %, wobei die höchsten Einsparungen mit Feedback erreicht wurden, "das mindestens einmal täglich zur Verfügung gestellt wurde."<sup>24</sup> Schätzungen in heutigen Studien, welche zur Evaluierung der Einführung von intelligenten Stromzählern erstellt wurden, gehen von Einsparungen in der Höhe eines niedrigen einstelligen Prozentsatzes aus. PricewaterhouseCoopers (2010) führen ihre Bewertung mit einer geschätzten Einsparung von 3,5 % durch.25 MacDonald (2007) errechnet aus unterschiedlichen Einschätzungen für drei Personengruppen (Enthusiasten, Mitläufer und Nachzügler) eine durchschnittliche Einsparung von 2,8 %.26

#### *Anforderungen an die Hardware eines Feedbacksystems*

Der Zugriff auf die Verbrauchsanzeige kann über verschiedene Medien erfolgen und sollte dem Tagesverlauf und Gewohnheiten jener Personen entsprechen, die es benutzen. Folglich ist es sinnvoll, bereits bestehende Hardware, also Geräte, die im Haushalt schon vorhanden sind, zu benutzen. Die verschiedenen Arten der Umsetzung sind von einer geeigneten Anzeige abhängig. Diese findet man als Teil des PC, am Tablet-Computer, am Smartphone oder am Fernsehgerät.

Eine weitere Möglichkeit besteht darin, ein selbständiges Gerät zu entwickeln, welches ausschließlich auf das Darstellen der Verbrauchsanzeige ausgerichtet ist.

#### 3.5 Anzeigegeräte

#### *E-Paper*

Ein Gerät, welches ausschließlich oder zumindest zum größten Teil Informationen zum Stromverbrauch anzeigt, kann innerhalb der Wohnung aufgestellt oder aufgehängt werden. Vergleichbar mit einer digitalen Wetterstation für den Hausgebrauch, muss dieses Gerät jederzeit aktiviert sein und den aktuellen Stromverbrauch sowie Zusatzinformationen auf einem Display darstellen. Durch den durchgehende Betrieb der Anzeige kommt nur eine energieeffiziente Displaytechnologie für das Gerät infrage. Elektronisches Papier ist

<sup>24</sup> Dettli u. a. 2009, 48.<br>25 Vgl. PwC Pricewaterh

<sup>25</sup> Vgl. PwC PricewaterhouseCoopers 2010, 24.

beispielsweise eine Technologie, welche nur für das Ändern der angezeigten Informationen Strom benötigt, und ohne Hintergrundbeleuchtung arbeitet. Diese Technologie wird beispielsweise in E-Book-Readern eingesetzt.

# *PC*

Die Überprüfung des Stromverbrauchs über den PC ist aus verschiedenen Gründen eine naheliegende Variante. Viele tägliche Vorgänge werden mit Hilfe eines PC erledigt und die Eingabe und Ausgabe von Informationen am Computer ist eine Technik, welche fest im Alltag verankert ist. Das Verwenden von Tastatur und Maus als Interaktionswerkzeuge sowie das Betrachten von Darstellungen am Bildschirm sind Fähigkeiten, welche von einem erheblichen Teil der Bevölkerung beherrscht werden.

Durch die Möglichkeiten einer weltweiten Vernetzung von Computern über das Internet sind heute viele Vorgänge, in verschiedenen Bereichen, wie beispielsweise Organisation von finanziellen Angelegenheiten, private und berufliche Kommunikation und Unterhaltung, vom PC aus machbar. Das Spektrum der Tätigkeiten ist sehr groß. Über den Webbrowser am PC kann man mit Aktien handeln und Computerspiele konsumieren. In sozialen Netzwerken liest man die Statusmeldungen seiner Freundinnen und Freunde gemischt mit jenen von berühmten Persönlichkeiten. Über Internetauftritte von Zeitungen und Fernsehstationen liest man Nachrichten, während man auf seinem persönlichen Weblog selbst zur Autorin oder zum Autor von Texten wird.

Da der PC im Tagesablauf vieler Menschen stark eingebettet ist, bietet es sich an, neben seiner E-Mail-Inbox auch den Stromverbrauch zumindest einmal am Tag zu überprüfen. Durch die Vertrautheit mit Maus und Tastatur ist auch das Verwalten und Konfigurieren der Verbrauchsanzeige per Webbrowser sinnvoll.

Nächste Seite: Vergleich von Displaygrößen und -auflösungen verschiedener gängiger Anzeigegeräte.

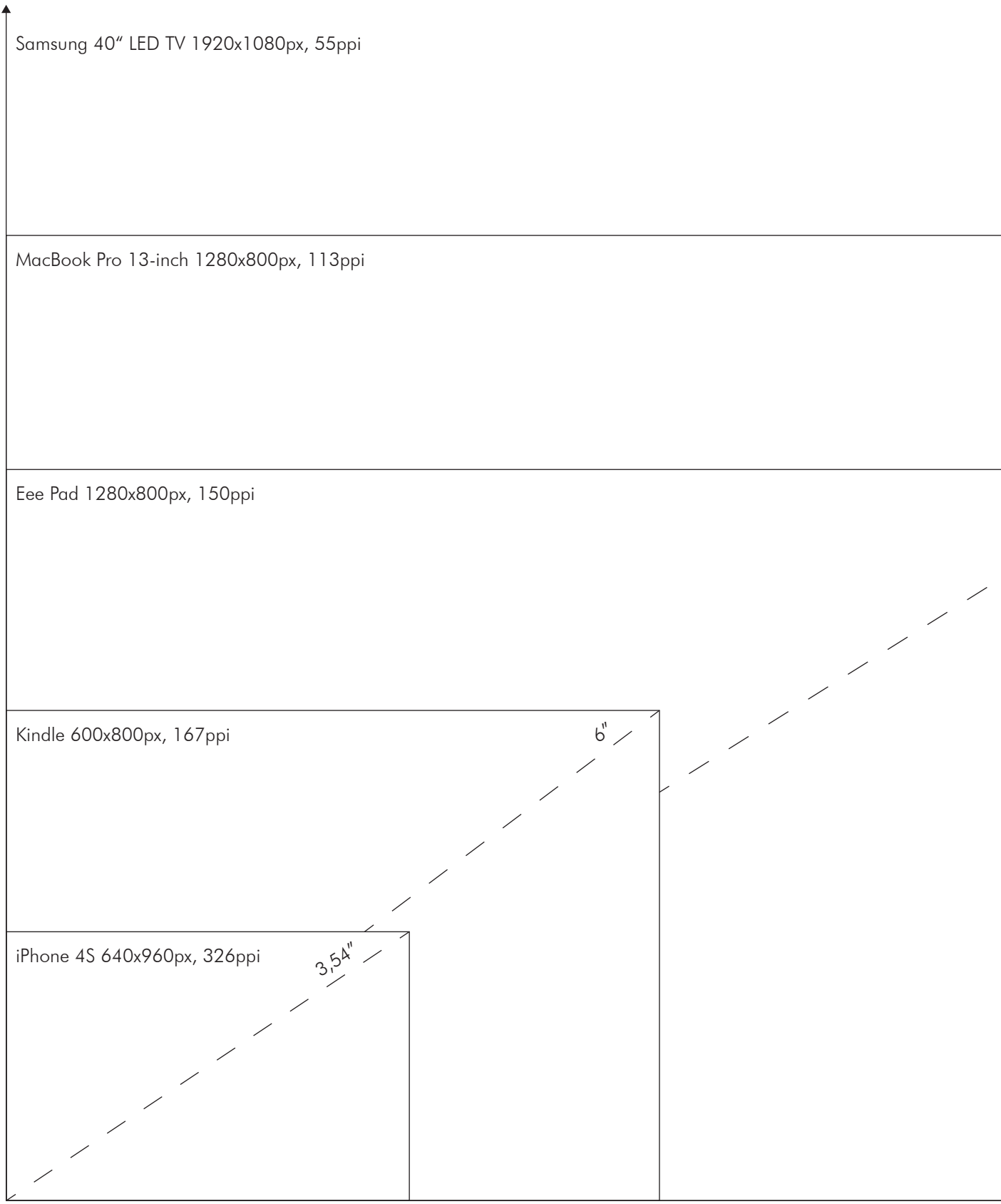

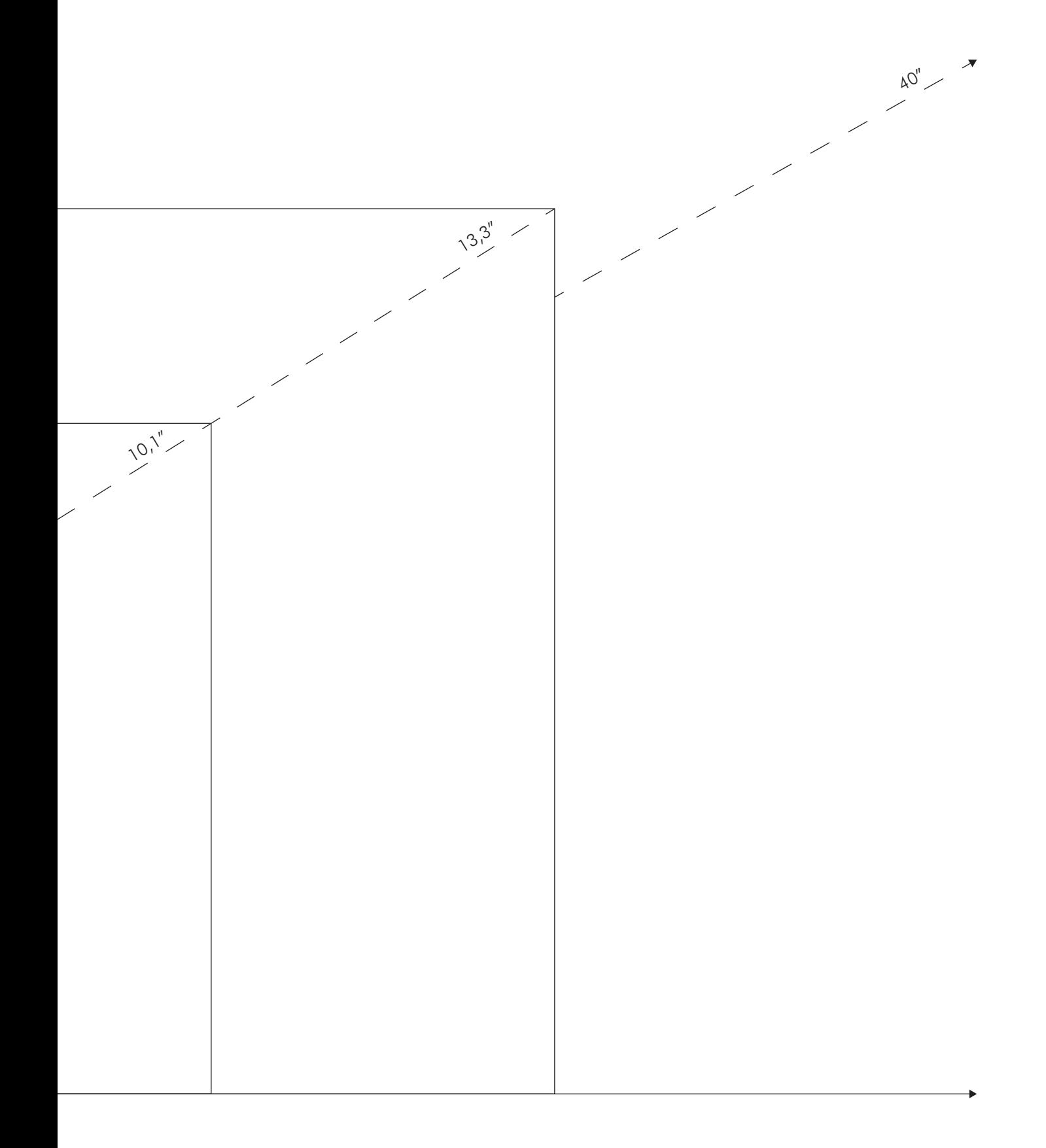

### *Tablet-Computer*

Als Instanz des Personal Computers hat auch der Tablet-Computer Einzug in manche Haushalte gefunden. Er unterscheidet sich vom PC hauptsächlich durch die unterschiedliche Handhabe aufgrund der Kombination von Hardwarearchitektur und Display in einem Gerät und dem Fehlen einer Tastatur. Außerdem bietet ein Tablet-Computer eine geregelte Umgebung für eigenständige Programme, sogenannte *Apps* (vom Englischen *applications*), welche mit weniger Aufwand als bei der Neuinstallation eines Programmes auf einem PC, am Tablet-Computer installiert werden und unabhängig vom Webbrowser funktionieren. Das Ablesen des Stromverbrauchs über die Homepage im Webbrowser ist zusätzlich möglich. Die Größe der Anzeige ist je nach Produkt verschieden und beträgt meist 10 Zoll Bildschirmdiagonale.

### *Smartphone*

In Österreich besitzen 91 % der Bevölkerung ein Handy und mehr als ein Drittel der Mobiltelefone sind Smartphones.<sup>27</sup> Diese Geräte können wie PC oder Tablet-Computer Programme ausführen und auf das Internet zugreifen. Die Bedienung erfolgt wie beim Tablet-Computer über ein Touchscreen-Display, welches mit den Fingern berührt wird. Durch die große Mobilität und die österreichweite Verfügbarkeit von Internetzugriff ist das Kontrollieren des Stromverbrauchs per Smartphone eine naheliegende Variante.

#### *Fernseher*

Auch Fernseher der neuesten Generation bieten die Möglichkeit, Programme, also Apps, zu installieren und in Verbindung mit einem Internetzugriff zu benutzen. So kann auch der Fernsehbildschirm als Anzeige zur Kontrolle des Stromverbrauchs dienen.

<sup>27</sup> Integral 2011, 1.

# 4. Feedbacksysteme im Vergleich

Die Ansätze und Umsetzung von Feedbacksystemen für den Stromverbrauch unterscheiden sich in Umfang, Ausrichtung, Plattform und Displayhardware. Im Folgenden werden verschiedene Produkte als Vertreter für die unterschiedlichen Varianten eines Feedbacksystems vorgestellt.

# 4.1 digitalStrom

Das Projekt *digitalStrom* hat seine Wurzeln in einer Erfindung von Wilfried Beck und Ludger Hovestadt. An der ETH Zürich, wo Ludger Hovestadt die Professur für Computer-Aided Architectural Design inne hat, wurde das Projekt weitergeführt und 2004 mit der Gründung der aizo AG wurde dessen Weiterentwicklung und -führung gesichert.<sup>1</sup>

Unter dem Namen *digitalStrom.org* wurde 2007 an der ETHZ<sup>2</sup> die digitalStrom-Allianz gegründet, welche sich als "offenes Netzwerk für Anbieter und Interessenten"<sup>3</sup> versteht, um die Weiterentwicklung und den Bekanntheitsgrad des Projektes voranzutreiben.

Die Firma aizo AG, mit Sitz in Wetzlar und Zürich, vertreibt das Produkt digitalStrom und erklärt auf ihrer Homepage, Strom dadurch "intelligent nutzbar"<sup>4</sup> zu machen. So können Stromkreise und Geräte über modifizierte Taster gesteuert werden. Über Programme auf PC oder Smartphone lassen sich Szenarien generieren, welche die elektrischen Verbraucher ein- oder ausschalten. So wirbt die aizo AG mit frisch zubereitetem Kaffee und der passenden Lichtstimmung, wenn man in der Früh aufwacht und vom Bett aus über das Smartphone das entsprechende Szenario auswählt.

Ermöglicht wird die Steuerung der Geräte durch einen Hochvoltchip. Dieser erlaubt es, über das im Haushalt bestehende Stromnetz, Tas-

Vgl. aizo AG In Kürze 2012.

<sup>2</sup> Vgl. ETHZ digitalSTROM.org 2007.<br>3 digitalStrom Allianz 2012.

digitalStrom Allianz 2012. digitalStrom Komfort 2012.

ter und elektrische Verbraucher zu verbinden und so eine Kommunikationsinfrastruktur herzustellen. Der Chip wird in kleinen Einheiten untergebracht, welche den Lüsterklemmen, die bei Elektroinstallationen als Verbindung von mehrdrähtigen Kabeln dienen, nachempfunden sind. $5$ 

Gesteuert wird die Kommunikation über die digitalStrom Meter. Vor jeden Stromkreis wird ein digitalStrom Meter in Reihe zum Leitungsschutzschalter installiert und versendet Befehle von Tastern an die Hochvoltchips im Stromkreis. Der durchfließende Strom wird vom Meter gemessen und der Verbrauch kann über den digitalStrom Server ausgelesen werden.<sup>6</sup>

Der Server kann auch über Ethernet mit dem Internet oder einem PC im Haushalt verbunden werden und führt ein Programm aus, mit dem sich die Klemmen und digitalStrom Meter organisieren lassen. Außerdem dient der Server als Plattform für externe Programme, sogenannte Apps, die vergleichbar zu den Smartphone Betriebssystemen auch von anderen Firmen oder Privatpersonen erstellt werden können und dem Metering oder Visualisieren der Verbrauchsdaten dienen können.7

Die Lüsterklemmen mit den verbauten Chips haben verschiedene Farben und sind für abgegrenzte Verbraucher konstruiert. Die Funktion der Taster kann über den Konfigurator am Server individuell belegt werden. Auch über das Internet, also per Smartphone, Tablet-Computer oder PC lassen sich Geräte ein- und ausschalten und Szenarien auswählen.8 So lassen sich laut Hersteller verschiedene Lichtstimmungen festlegen, um beispielsweise zum Lesen oder Fernsehen spezielle Konfigurationen auswählen zu können. Das Spektrum der angebotenen Klemmen reicht von Licht und Schatten bis zu Zugang und Sicherheit. Eine zusätzliche Joker-Klemme lässt sich vor jeden beliebigen Verbraucher schalten.<sup>9</sup>

Neben der Möglichkeit, den aktuellen Stromverbrauch zu messen und zu dokumentieren, zielt das Produkt auf die Sparte *Home Automation* ab. Durch die Verbindung mit dem Computer über das Inter-

<sup>5</sup> Vgl. aizo AG Produktkatalog 2011, 32.

Vgl. Ebda., 26.

Vgl. Ebda., 48-50.

<sup>8</sup> Vgl. digitalStrom Katalog 2012, 4.

<sup>9</sup> Vgl. aizo AG Produktkatalog 2011, 44.

net, lassen sich Verbraucher unabhängig vom Ort steuern und kontrollieren. Szenarien wie das Ausschalten aller elektrischen Geräte im Falle einer Reise oder das aktivieren sämtlicher Lichter im Haushalt bei Notsituationen sind Beispiele für eben diese Ausrichtung.

Die Messung des Stromverbrauchs erfolgt auf Stromkreisebene durch die digitalStrom Meter. Über die Software lässt sich auch auf Geräteebene der Stromverbrauch messen und auslesen. Die Software des digitalStrom Servers wird unter einer GNU General Public License 3 freigegeben.10 Die Schnittstellen des Systems sind per API zugäng $lich.$ <sup>11</sup>

Das Evaluieren des Stromverbrauchs auf Geräteebene gibt einen tiefgehenden Überblick über die Distribution des Stromverbrauchs im Haushalt. Die Informationen bieten die Möglichkeit, den gesamten Stromverbrauch aufzuschlüsseln, um so große Verbraucher zu identifizieren und Stand-by Verluste oder ineffiziente Elektrogeräte, die nicht dem Stand der Technik entsprechen, zu entdecken.

Die hohe Auflösung der Messung lässt Rückschlüsse auf den Tagesverlauf der Bewohnerinnen und Bewohner zu und zeigt ein genaues Bild über Urlaube oder andere Zeiten der Abwesenheit im Haushalt. Datenschutz ist auch bei diesem System ein wichtiges Thema. Der Schutz vor Zugriff auf die Verbrauchsdaten durch unbefugte Personen muss gegeben sein. Die Kontrolle des Tagesablaufs der Bewohnerinnen und Bewohner durch andere Mitglieder des Haushalts erfüllt zwar nicht einen Straftatbestand, kann aber zu Konflikten und unethischen Situationen führen.

#### Siehe 3.3 Sicherheit

# 4.2 Landis+Gyr EcoMeter

Der ecoMeter P350 von Landis+Gyr zeigt den aktuellen Bedarf an elektrischer Energie der Benutzerin oder des Benutzers an. Zusätzlich werden Daten wie Temperatur und Uhrzeit am Display eingeblendet. Über die Tarifinformationen berechnet das Gerät die Kosten pro Stunde beim aktuellen Verbrauch. Des Weiteren kann man

<sup>10</sup> Vgl. digitalStrom Developers' Page 2010.

<sup>11</sup> Vgl. aizo AG FAQ Entwickler 2012.

die Kosten von anderen intelligenten Zählern, wie zum Beispiel Gas-, Wasser und Wärmezählern, einblenden lassen, sofern diese vorhanden und mit dem System kompatibel sind. Kosten- und Verbrauchsdaten über einen längeren Zeitraum können per Balkendiagramm angezeigt werden. Die sogenannte *CO2* Funktion berechnet aus den Verbrauchsdaten die Kohlendioxidbelastung, die der Bedarf an elektrischer Energie des Haushalts verursacht. Eine Reihe von LED Elementen gibt mit Hilfe des Ampelsystems Auskunft über niedrigen, mittleren und hohen Bedarf an elektrischer Energie.

# 4.3 Wattcher

Der Wattcher fällt in die Kategorie *Gadget* und ist ein Gerät, welches den aktuellen Stromumsatz eines Zählers misst und ihn über ein Display ausgibt. Das Produkt besteht aus einer Messeinheit, welche am Stromzähler angebracht wird, und einer Displayeinheit, die eine Steckdose als Stromversorgung und Halterung benötigt. Die Messeinheit liest über einen am Stromzähler angebrachten Sensor den aktuellen Verbrauch aus und sendet die Daten per Funk zur Displayeinheit. Dort kann man die aktuelle Leistung sowie den Stromverbrauch für den ganzen Tag ablesen. Als Motivation zum sparsameren Umgang mit elektrischer Energie, kann man sich am Gerät einen Verbrauch als Ziel setzen und kontrollieren, ob man diesen Wert unterbieten kann.<sup>12</sup>

Das Design des Wattcher ist minimalistisch gehalten und ist darauf ausgelegt, sich stilistisch zwischen Dekoration und Elektrogeräten einzufinden. Es gibt grundsätzlich keine Möglichkeit, die Messdaten über ein anderes Gerät abzurufen oder in einer Datenbank zu archivieren.

# 4.4 The OWL

In den letzten Jahren haben sich viele Unternehmen der Herausforderung gestellt, Produkte zu entwickeln, die den Stromverbrauch von

<sup>12</sup> Vgl. Wattcher 2012.

Haushalten oder kleinen und mittleren Unternehmen überwachen. Die Anzeige der Produkte ähnelt denen der Wetterstationen. Eine Anzeige in der Größe eines Taschenbuchs gibt Auskunft über den aktuellen Verbrauch und oft können auch Kosten berechnet werden, sofern man den aktuellen Stromtarif in das Gerät eingibt.

Die Messung erfolgt am Stromzähler oder an einer Stromleitung. Bei der ersten Variante misst ein Sensor die Umdrehungen der Aluminiumscheibe des Ferraris-Zählers. Bei einem intelligenten Zähler kann der Sensor an einem eventuell vorhandenen LED angebracht werden. Alternativ dazu kann die Messung auch mittels Stromzange an der Stromleitung erfolgen. Die Datenübertragung zur Anzeige erfolgt per Funk, beispielsweise WiFi, ZigBee oder SRD.

Als Beispiel für ein Produkt aus der Reihe der Überwachung des Stromverbrauchs wird hier das Gerät *The OWL* von 2 Save Energy Ltd. aus Großbritannien beschrieben.

Das Produkt besteht aus einem Sensor, einem Sender und einer Anzeige. Der Sender wird an der Stromleitung befestigt und per Kabel mit dem Sensor verbunden. Dieser schickt die Daten an die Anzeige, welche mit Batterie betrieben wird und den Verbrauch anzeigt und auch archiviert. Per USB-Kabel lässt sich die Anzeige mit dem PC verbinden, um die Verbrauchsdaten dort abzulegen oder mit einem geeigneten Programm zu visualisieren.<sup>13</sup> The OWL gibt Auskunft über den aktuellen Verbrauch und den kumulierten Tagesverbrauch. Je nach Einstellung lassen sich die Werte auch in Kosten oder Treibhausgasemissionen, die der Stromverbrauch verursacht, umrechnen. Die Uhrzeit und die aktuelle Raumtemperatur werden auch angezeigt.14

# 4.5 plottWatt & bidgely

Eine Vielzahl von Webbrowser-basierten Projekten bieten die Möglichkeit, Verbrauchsdaten von intelligenten Zählern, Energy Monitoring Geräten oder Tabellen mit Verbrauchsdaten zu organisieren

Energy Monitoring Projekte:

ENVI - Current Cost Ltd. UK wattvision - Aerodyno, Inc. USA TED 5000 - Optimum Energy Products Ltd. Kanada The OWL - 2 Save Energy Ltd. UK

<sup>13</sup> Vgl. The OWL Manual 2012, 2.

<sup>14</sup> Vgl. The OWL Brochure 2012, 2.

und als Diagramm darzustellen. Schon 2009 haben Google und Microsoft jeweils ihre eigenen Projekte gestartet, welche den Stromverbrauch visualisieren und das Bewusstsein der Verbraucherinnen und Verbraucher steigern sollten. Google Power Meter<sup>15</sup> und Microsoft Hohm16 wurden aber beide bereits wieder eingestellt und sind für Benutzerinnen und Benutzer nicht mehr verfügbar.

Die Programme benötigen die Kommunikation mit den Messgeräten, das bedeutet, diese müssen auf eine Internetverbindung zugreifen oder über einen PC die Daten hochladen können, um die Messwerte für die Visualisierung bereitzustellen. Die Visualisierungen sind sich sehr ähnlich. Der Verbrauch wird stets in einem Liniendiagramm dargestellt. Oftmals kann man zwischen einer Darstellung der Kosten und des Verbrauchs umschalten. Manche Programme bieten einen Vergleich mit Haushalten mit derselben Postleitzahl oder derselben Größe an, damit die Benutzerinnen und Benutzer einen Ansporn zu weniger Verbrauch haben.

Die beiden Programme plotWatt<sup>17</sup> und bidgely<sup>18</sup> teilen die Daten zusätzlich zur Visualisierung in verschiedene Verbraucher auf. Dies geschieht mit Hilfe von Algorithmen, welche aufgrund der Flanken, also der merklichen Veränderungen der Leistung und ihrer Größe einzelne Verbraucher zu erkennen versucht. Diese Algorithmen stoßen an ihre Grenzen, wenn sich mehrere Leistungsflanken überlagern, weil beispielsweise mehrere Verbraucher gleichzeitig aktiviert werden.19 Geräte mit kontinuierlicher Leistungsänderung weisen keine Flanken in der Leistungsaufnahme auf und können deshalb mit dieser Methode nicht erkannt werden. Dies trifft auf über Dimmer angesteuertes Licht zu.<sup>20</sup>

In einer Arbeit zur Analyse des Stromverbrauchs in Haushalten mit Mustererkennung wird das Erkennungspotenzial von elektrischen Verbrauchern, abhängig von der Ausstattung eines Haushalts, von Mallits (2011) auf einen Wert zwischen 30 % und 60 % geschätzt.<sup>21</sup> Bei günstiger Gerätekonfiguration im Haushalt könnten also fast zwei Drittel der Verbraucher durch Mustererkennung identifiziert werden. Webbrowser-basierte Projekte:

bidgely - MyEnerSave Inc. Google Power Meter - Google Microsoft Hohm - Microsoft it's electric plotwatt - PlotWatt

<sup>15</sup> Vgl. Google Power Meter 2011.<br>16 Vgl. Microsoft Hobm 2012.

<sup>16</sup> Vgl. Microsoft Hohm 2012.<br>17 Vgl. plottWatt 2012.

<sup>17</sup> Vgl. plottWatt 2012.<br>18 Vgl. bidgely 2012. Vgl. bidgely 2012.

<sup>19</sup> Vgl. Mallits 2011, 84.

<sup>20</sup> Vgl. Ebda., 65.

<sup>21</sup> Vgl. Ebda., 90.

Das Resultat lässt sich verbessern, wenn zur Erkennung nicht nur die Leistungsflanken, sondern auch die Variationen der Impulsdauern überprüft werden. Dies ist vor allem zum Erkennen von getakteten ohmschen Verbrauchern, wie einem E-Herd oder einem elektrischen Boiler, sinnvoll.22 Die Produkte werden für Endverbraucherinnen und Endverbraucher gratis angeboten und über den Webbrowser bedient.

# 4.6 Green Pocket

Firmen wie Yello Strom<sup>23</sup> in Deutschland oder Vattenfall<sup>24</sup> in Schweden bieten neben einer Visualisierung der Verbrauchsdaten über den Webbrowser auch Programme für Smartphones und Tablet-Computer an, womit man den Zugriff auf die Verbrauchsdaten und deren Visualisierungen auch unabhängig vom Aufenthaltsort abrufen kann. Es gibt aber auch von Energieunternehmen unabhängige Produkte, die einen Zugriff auf Visualisierungen und Verbrauchsdaten per Smartphone oder Tablet-Computer anbieten.

Als Beispiel ist hier Green Pocket<sup>25</sup> angeführt. Die Green Pocket App bietet neben den gängigen Verbrauchsdaten und Linien- und Balkendiagramen auch eine Funktion, die das Programm mit einem Sozialen Netzwerk verbindet. Dort wird besonders sparsames Verhalten im Umgang mit Strom durch symbolische Auszeichnungen belohnt und ein Effizienzwettbewerb mit anderen Benutzerinnen und Benutzern organisiert. Der Vergleich soll die Motivation der Verbraucherinnen und Verbraucher, sparsam mit elektrischer Energie umzugehen, forcieren.26 Bis jetzt ist das Programm nur im Demomodus mit Musterdaten verfügbar.

# 4.7 Vergleich

Das Spektrum der Produkte, die sich dem Visualisieren des Stromverbrauchs widmen, ist in den letzten Jahren breiter geworden. Durch

Smartphone-fähige Projekte:

YouLess Energy Monitor Green Pocket Yello Vattenfall People Power 1.0

<sup>22</sup> Vgl. Mallits 2011, 92.<br>23 Vgl. Yello Strom 2012

Vgl. Yello Strom 2012

<sup>24</sup> Vgl. Vattenfall 2012.<br>25 Vgl. Green Pocket Ha

<sup>25</sup> Vgl. Green Pocket Haushaltskunden 2012. 26 Vgl. Green Pocket Social Metering 2012.

die nahende flächendeckende Einführung von intelligenten Zählern wird es möglich sein, Verbrauchsdaten zu erheben, ohne individuelle Messgeräte, wie Stromzangen, Sensoren oder Messgeräte, die an Steckdosen angebracht sind, installieren zu müssen.

Die Gruppe der Energy Monitoring Produkte stellt die Verbrauchsdaten auf einer eigenen Anzeige dar. Vergleichbar zu einer Wetterstation wird diese an einem gut sichtbaren Ort in der Wohnung aufgestellt und gibt ständig Auskunft über die aktuellen Verbrauchsdaten. Oft bieten die Geräte die Möglichkeit, die Werte in andere Einheiten, wie Kosten oder äquivalenten CO2-Ausstoß, umzurechnen. Der aktuelle Wert kann auch immer mit vergangenen Perioden verglichen werden.

Durch die Platzierung in ständig genutzten Räumen, wie der Küche oder dem Wohnzimmer, und der ständig aktiven Anzeige, ist die Kontrolle des aktuellen Verbrauchs ohne viel Aufwand möglich und einfach durchzuführen. Der Vergleich mit früheren Perioden ist ohne geeignete Darstellung jedoch schwierig und eine erweiterte Bearbeitung ist über die Anzeige nicht möglich.

Die webbasierten Produkte verwenden oft ähnliche Liniendiagramme für den Verlauf und Tortendiagramme bei der Aufschlüsselung in verschiedene Geräte. Die Identifizierung von einzelnen Verbrauchern gibt tiefere Einblicke in die Distribution des Stromverbrauchs, ist jedoch über Algorithmen nur zum Teil möglich.

Als Erweiterung zur Visualisierung im Webbrowser, können manche Produkte auch per Smartphone oder Tablet-Computer App in Anspruch genommen werden. Hier wird der Vorteil der örtlichen Ungebundenheit mit der Möglichkeit der Eingabe und Interaktion verbunden. Auch Tendenzen zur Einbindung der Verbrauchsdaten in Soziale Netzwerke sind vorhanden. Die Benutzerinnen und Benutzer sollen durch Vergleiche mit Anderen und den spielerischen Zugang Lust am effizienten Stromverbrauch bekommen.

Das Konzept von digitalStrom ist durch die Überschneidung mit dem Bereich der Home Automation außergewöhnlich. Durch die Installation von vielen Hochvoltchips im Umfeld der elektrischen Verbraucher lässt sich ein sehr genaues Bild über die Verteilung des Stromverbrauchs machen. Durch die Möglichkeit der Steuerung von

einzelnen oder mehreren Verbrauchern ist das Produkt auch in Hinblick auf die Entwicklung von Smart Grids interessant. Die Größe der Investition für die Benutzerin oder den Benutzer ist im Vergleich zu den anderen Produkten jedoch erheblich.

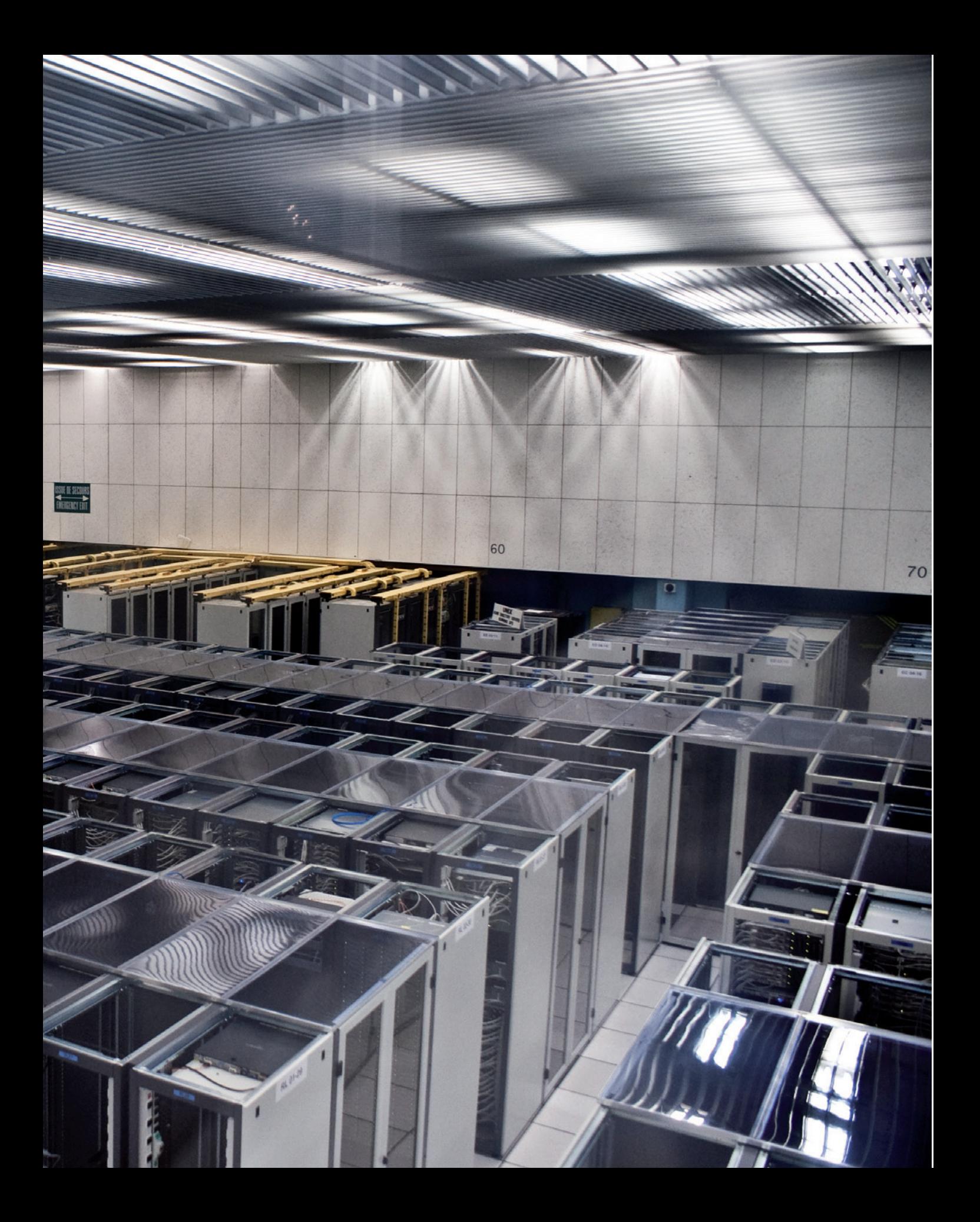

# 5. Daten

Das Fundament jeder Visualisierung besteht aus der darzustellenden Information - den Daten. Die Herkunft kann sehr unterschiedlich sein: sie stammen aus Statistiken, sind sensorielle Messergebnisse oder wurden aus Simulationen und Berechnungen auf einem Computer erstellt.<sup>1</sup> Bertin (2011) definiert die Daten, sprich die Information, als Korrespondenz zwischen einer begrenzten Anzahl von unterschiedlichen Komponenten, innerhalb eines gemeinsamen, gleich bleibenden Gültigkeitsbereiches, der sogenannten Invariante.<sup>2</sup>

Komponenten kann man in abhängig und unabhängig einteilen. Eine unabhängige Komponente wird nicht von anderen Variablen kontrolliert oder beeinflusst. Eine Liste mit fortlaufenden Zeitstempeln ist beispielsweise unabhängig von anderen Komponenten. Abhängige Variablen werden von einer oder mehreren Komponenten bestimmt, wie zum Beispiel von eben jener Liste verschiedener Zeitstempeln.<sup>3</sup>

Linke Seite: Serverraum im CERN (Schweiz).

"CERN, the European Organization for Nuclear Research, is one of the world's largest and most respected centres for scientific research. Its business is fundamental physics, finding out what the Universe is made of and how it works. At CERN, the world's largest and most complex scientific instruments are used to study the basic constituents of matter — the fundamental particles. By studying what happens when these particles collide, physicists learn about the laws of Nature.

The instruments used at CERN are particle accelerators and detectors. Accelerators boost beams of particles to high energies before they are made to collide with each other or with stationary targets. Detectors observe and record the results of these collisions."

Quelle: CERN 2012.

### 5.1 Kategorien

Daten lassen sich in drei verschiedene Kategorien einteilen: qualitativ, geordnet und quantitativ. Qualitative Komponenten haben keine inhärente Ordnung oder Reihenfolge, das bedeutet, sie lassen sich zu Gunsten von besserer Verständlichkeit willkürlich neu anordnen. Außerdem ist jede Komponente in Bezug auf ihre Wichtigkeit mit jeder anderen Komponente gleichgestellt.4 Diese Kategorie wird auch nominale Kategorie genannt. Je nach Tiefe einer Darstellung lassen sich qualitative Komponenten auf selektive und assoziative Weise behandeln. So kann der Fokus entweder auf die Unterschiede (selektive) oder auf die Gemeinsamkeiten (assoziative) einer Variable gelenkt werden.5 Beispiele hierfür sind Namen von Dingen, Personen oder Orten.

Vgl. Ebda.

<sup>1</sup> Vgl. Ward/Grinstein/Keim 2010, 45.<br>2 Vgl. Bertin 2011, 16

Vgl. Bertin 2011, 16

<sup>3</sup> Vgl. Ward/Grinstein/Keim 2010, 45. 4 Vgl. Bertin 2011, 36.

Geordnete Komponenten basieren auf einer Reihenfolge, welche sich nicht ändern lässt, wobei die Abstände zwischen den Komponenten gleich bleiben.<sup>6</sup> Ein zeitlicher Ablauf ist in seiner Reihenfolge und in seinen Abständen fixiert und lässt sich genauso wenig ändern, wie eine hierarchische Struktur oder eine Bewertung im Schulnotensystem.

Quantitative Komponenten entsprechen einem bestimmten numerischen Wert. Sie lassen also Berechnungen zu und können mit anderen Werten in ein Verhältnis gesetzt werden.7

Zu beachten ist, dass die Kategorien verschiedene Zugänge erlauben, auf welche Art Daten wahrgenommen werden. So können quantitative Daten auch auf einer geordneten oder nominellen Ebene dargestellt werden, um den Fokus auf einen bestimmten Sachverhalt zu lenken. Umgekehrt jedoch lassen sich nominelle Werte nur auf willkürliche Weise ordnen und geordnete Werte besitzen keinen quantitativen Wert und lassen so keine Berechnungen oder verhältnismäßige Vergleiche zu.<sup>8</sup>

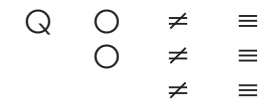

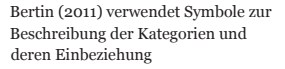

Qualitativ, Ordinal, Selektiv, Assoziativ

# 5.2 Struktur von Datensätzen

Datensätze, zum Beispiel in einer Tabelle, besitzen bereits eine Struktur in der sie untergebracht sind, und haben des Weiteren eine spezielle Art, wie sie miteinander verknüpft sind. Je nach Dimension der Daten spricht man von univariaten, bivariaten und multivariaten Messgrößen. Einzelne Datenfelder können neben individuellen Zahlen (univariat) auch komplexere Informationen, wie Vektoren (bivariat), Zeitstempel oder Farben (multivariat) enthalten.<sup>9</sup> Oft sind Datensätze in einer Geometrie oder einem Koordinatensystem, beispielsweise Landkarten, integriert. Daten aus MRI Untersuchungen oder von CAD Dateien sind Beispiele für Datensätze, welche ihre Nutzbarkeit durch die Topologie, also dem Verhältnis der Verbindungen mehrerer Datenfelder erlangen.<sup>10</sup>

<sup>6</sup> Vgl. Bertin 2011, 37.

<sup>7</sup> Vgl. Ebda., 38-39.<br>8 Vgl. Ebda. 30.

Vgl. Ebda., 39.

<sup>9</sup> Vgl. Ward/Grinstein/Keim 2010, 47. 10 Vgl. Ebda., 49.

#### *Metadaten*

Metadaten beschreiben die eigentlichen Daten unter gewissen Gesichtspunkten. Eine Möglichkeit der Metadaten ist die Einteilung der Komponenten in eine der drei Datenkategorien.<sup>11</sup> Dies erleichtert die Wahl der Mittel für die visuelle Darstellung.

#### *Statistik*

Wichtige Informationen über den Datensatz bieten das Arithmetische Mittel und die Standardabweichung, beides Begriffe aus dem Bereich der Statistik. Das Arithmetische Mittel (Durchschnitt) gibt in Verbindung mit der Standardabweichung einen Überblick über die Verteilung der Werte des Datensatzes.12 Die Lagemaße geben Auskunft über verschiedene Abschnitte eines Datensatzes und werden für die Erstellung eines Boxplots verwendet. Sie sind gegenüber dem Arithmetischen Mittel weniger von Ausreißern beeinflusst und können auch bei ordinal skalierten Variablen zur Anwendung kommen.

# 5.3 Ablauf

In seinem Buch *Visualizing Data* zählt Ben Fry (2008) sieben Schritte auf, die der Ablauf einer Visualisierung von Daten beinhaltet. Die ersten vier dieser Schritte befassen sich mit dem Beschaffen und Bearbeiten der Daten und deren Struktur. Die beschriebenen Abläufe sind auch auf jene der Visualisierung des Stromverbrauchs eines Haushaltes anwendbar.

#### *Acquire*

Eine Visualisierung nimmt ihren Ausgang im Beschaffen der Daten. Die Darstellung des Stromverbrauchs von Haushalten erhält ihre Daten von den intelligenten Stromzählern der jeweiligen Haushalte. Je nachdem welcher Zeitpunkt und Umfang dargestellt werden soll, können die Daten direkt vom Stromzähler erhoben werden oder werden von einer Datenbank, welche vom Energieversorgungsunternehmen geführt wird, abgerufen.

Sieben Schritte einer Datenvisualisierung: Acquire, Parse, Filter, Mine, Represent, Refine, Interact.

Quelle: Fry 2008, 5.

Siehe 2.11 Der (intelligente) Stromzähler

<sup>11</sup> Vgl. Card/MacKinlay/Shneiderman 2001, 21.<br>12 Vgl. Ward/Grinstein/Keim 2010, 50

Vgl. Ward/Grinstein/Keim 2010, 50.

Es existieren auch im Internet Möglichkeiten, Daten beziehungsweise Datensätze zu veröffentlichen und abzurufen. Neben Webplattformen, die das Hochladen und Teilen von Dateien ermöglichen, gibt es auch speziellere Angebote, die sich vor allem auf den Umgang mit Dokumenten und Tabellen konzentrieren. Diesen können dann auch direkt auf der Webplattform bearbeitet und formatiert werden.

Die Webplattform *cosm* bietet Möglichkeiten an, Messdaten unmittelbar auf ihre Server hochzuladen und so über das Internet verfügbar zu machen. Entwickler, die gemeinsam an einem Projekt arbeiten, können so Datenströme verfügbar machen und abrufen. Die Daten werden in drei verschiedenen Formaten angeboten: CSV, XML und JSON. Die Datenströme können mit Regeln belegt werden, um bei Übertretung dieser eine Benachrichtigung auszulösen. Im Sinne vom Filesharing gibt es auch bei *cosm* die Möglichkeit, als Außenstehender auf verschiedenste Datenströme zuzugreifen.<sup>13</sup>

Die Möglichkeiten des Internets lassen eine Vielzahl von Datenströmen entstehen, welche in Visualisierungen hilfreich sein können. Datenströme können archiviert, geteilt und mit anderen verglichen werden. Im Rahmen einer Visualisierung des Stromverbrauchs könnte vor allem die Archivierung der Daten und der Zugriff über das Internet eine Rolle spielen. Das Teilen der Datenströme mit anderen Benutzern birgt jedoch stets die Gefahr eines Missbrauchs und wirft Fragen des Datenschutzes auf.

#### *Parse*

Dieser Teil behandelt das Strukturieren der Daten, um ihnen ein Format zu geben, welches für die Visualisierung verwendet werden kann. Beim Arbeiten mit der Programmiersprache *Processing,* welche in dieser Arbeit zum Einsatz kommt, besitzen alle verwendeten Variablen ein bestimmtes Format.14 Im speziellen Fall der Stromverbrauchsdaten werden vor allem Fließkommazahlen (float) als Datentyp verwendet. Die einzelnen Messdaten bestehen aus Zahlen mit Dezimalstellen, welche vom Programm als solche interpretiert werden sollen. Der Zeitstempel, welcher dem jeweiligen Messwert einen zeitlichen Bezug gibt, besteht auch aus Zahlen, wird jedoch als Zeichenkette (string) verstanden, da sie zusätzlich Satzzeichen verwen-

13 Vgl. cosm 2012.

Beispielsweise: http://docs.google.com http://office.microsoft.com/de-at/ web-apps/

http://www.cosm.com

<sup>14</sup> Vgl. Fry 2008, 8-9.

det und ohne Anpassungen nicht für mathematische Berechnungen geeignet ist.

#### *Filter*

Teile der Datensätze, welche für die Visualisierung nicht von Interesse sind, werden entfernt.15 Dieser Vorgang wird jedoch nicht zum Löschen von Teilen der Datensätze verwendet, sondern um den Fokus der Darstellung auf bestimmte Teilbereiche zu lenken. Die Konfiguration der Filter kann auch durch die Benutzerin oder den Benutzer erfolgen. Eine Information über die Ausmaße der angezeigten und ausgeblendeten Daten gibt einen Überblick über den angewendeten Filter und kann falsche Schlüsse aufgrund von weggelassenen Daten verhindern.

#### *Mine*

Data-Mining beinhaltet eine Vielzahl von Methoden, um in bestehenden Datensätzen Muster zu erkennen.16 Die Werkzeuge des Data-Mining sind Vorgänge aus der Mathematik und Statistik. Grundlegende Schritte sind das Bestimmen des Maximums und des Minimums eines Datensatzes sowie die Berechnung und Festlegung der in diesem Kapitel erwähnten statistischen Kennzahlen.<sup>17</sup>

Siehe 5.2 Struktur von Datensätzen

### 5.4 Daten für die Verbrauchsanzeige

Die Daten für die Verbrauchsanzeige werden aus Listen des Stromverbrauchs der einzelnen Geräte bezogen. Diese Listen bestehen aus den viertelstündlichen Werten des Verbrauchs an elektrischer Energie in Kilowattstunden. Über Processing kann man verschiedene Formate einlesen. Die Werte von CSV und XML Dateien werden durch einfache Zerstückelungsmechanismen in Fließkommazahlen verwandelt und stehen somit für Berechnungen zur Verfügung. Auch auf online Tabellen und Live Datenströme, wie beispielsweise *Google Docs* und *cosm*, kann über *Processing* zugegriffen werden.

Das Filtern und Data-Mining passiert auch im Programm selbst. So werden die Werte nach Größe sortiert, um robuste Werte wie oberes

<sup>15</sup> Vgl. Fry 2008, 9.

<sup>16</sup> Vgl. Ebda., 5.

<sup>17</sup> Vgl. Ebda., 9.

#### 58 SMART CHARTS

und unteres Quartil sowie den Median zu finden. Das Minimum und Maximum des Datensatzes werden auch ermittelt.

Die Werte der einzelnen Geräte sind in einer Ordnerhierarchie untergebracht, welche den einzelnen Räumen und Stockwerken entspricht. Bei einer Sortierung nach Themengruppen, wie zum Beispiel Beleuchtung, Unterhaltungselektronik oder Raumklima, kann die Hierarchie auch über veränderbare Listen definiert werden. Diese Listen beinhalten sämtliche Verbraucher der jeweiligen Themengruppe und werden bei der Berechnung des kumulierten Verbrauchs verwendet.

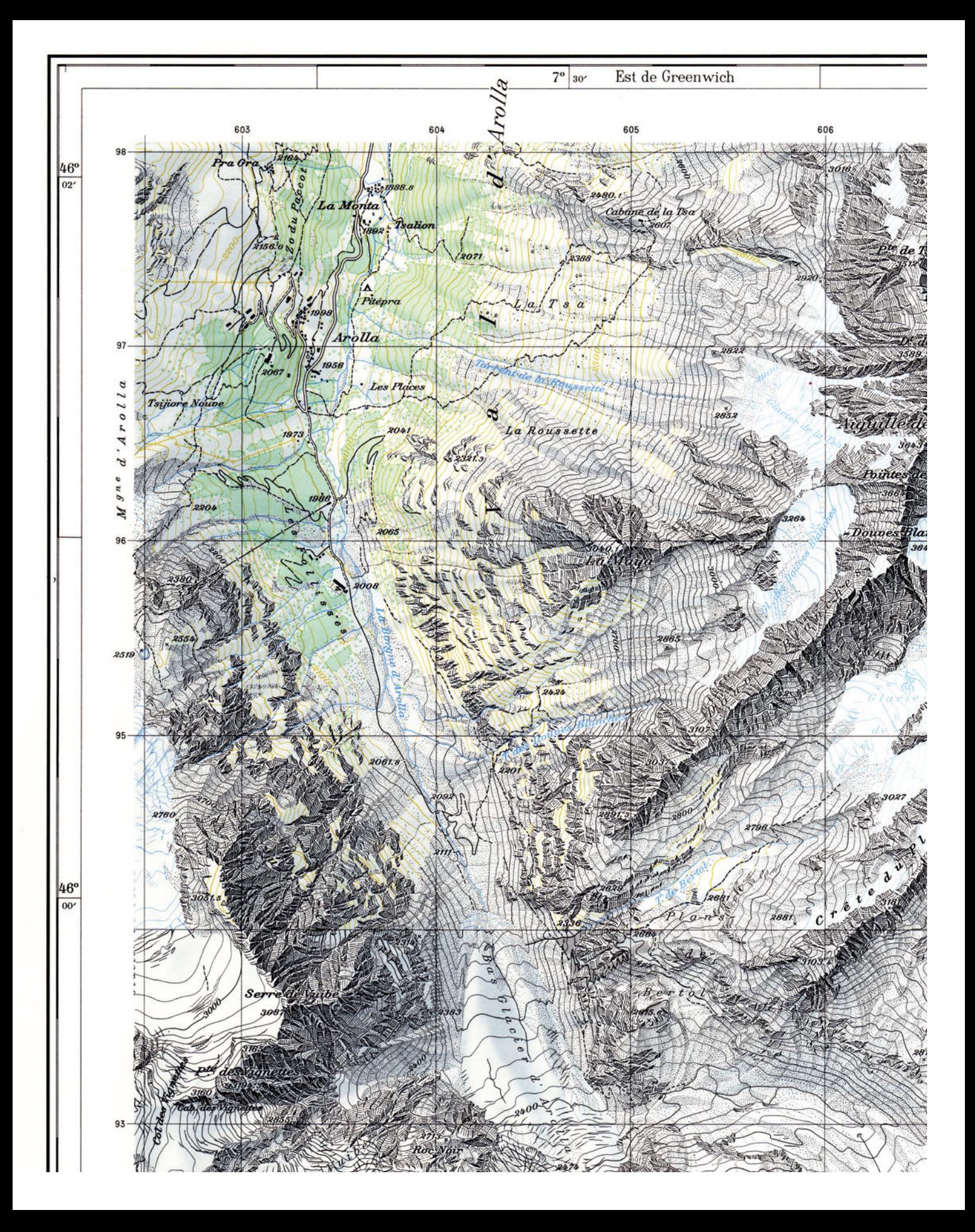

# 6. Fläche, Zeichen, Eigenschaften

Bei einer grafischen Darstellung, welche zum Beispiel auf einem Blatt Papier oder Poster abbildbar sein muss, hat man einen genau definierten Handlungsspielraum zur Verfügung. Innerhalb der Grenzen dieser Fläche kommen Zeichen zur Anwendung, die sich vom Hintergrund, dem Papier, abheben. Diese Zeichen besitzen wiederum grafische Eigenschaften<sup>1</sup>, welche auch untereinander in Beziehung gebracht werden können. Bertin spricht hierbei von visuellen Variablen.2 Aus diesen drei Elementen, Fläche, Zeichen und Eigenschaften, werden die grafischen Komponenten einer Visualisierung gebildet. Im Folgenden werden die Attribute dieser Bausteine besprochen.

#### Linke Seite: Matterhorn, Landeskarte der Schweiz

..At work in this fine Swiss mountain map are the fundamental uses of color in information design: *to label* (color as noun), *to measure* (color as quantity), *to represent or imitate reality* (color as representation), and *to enliven or decorate* (color as beauty). Here color labels by distinguishing water from stone and glacier from field, *measures* by indicating altitude with contour and rate of change by darkening, *imitates reality* with river blues and shadow hachures, and visually *enlivens* the topography quite beyond what could be done in black and white alone."

Quelle: Tufte 1990, 81.

Es existieren verschiedene Techniken, welche die Zeichenfläche erweitern, um die dominanten Eigenschaften der Position der Zeichen mehrfach nutzen zu können.

*Komposition*: Das Anordnen von Achsen in einem orthogonalen Raster, um eine zweidimensionale Fläche zu erhalten, in welcher die Zeichen platziert werden.

*Ausrichtung*: Mehrere voneinander getrennte Teile der Darstellung beziehen sich auf eine gemeinsame Achse.

*Falten*: Eine Achse wird am Rand der Zeichenfläche unterbrochen und an anderer Stelle fortgeführt.

*Rekursion*: Die Zeichenfläche wird in sich in weitere Flächen aufgeteilt.

*Überladen*: Mehrere Datensätze werden in demselben Koordinatensystem dargestellt, wobei vorausgesetzt wird, dass ein einzelner Datensatz nur einen Teil der Zeichenfläche einnimmt, um Platz für die anderen Datensätze zu lassen.

Quelle: Vgl. Card/MacKinlay/Shneiderman 2001, 27-28.

# 6.1 Die Zeichenfläche

Der wesentlichste Aspekt von grafischen Darstellungen ist der Umgang mit der verfügbaren Zeichenfläche, das heißt die Position der Zeichen innerhalb der zwei ebenflächigen Dimensionen, da diese dominant wahrgenommen wird.3 Die Wahl der Daten, welche auf der X- und Y-Achse aufgetragen werden, ist also fundamental, da die anderen Werte auf die weniger potenten, visuellen Variablen zurückgreifen müssen.4

Die Achsen der Fläche bedienen sich verschiedener organisatorischer Ebenen. Abgesehen von der unstrukturierten Aufteilung, ohne deklarierte Abschnitte, können die Daten nominal ("qualitativ"<sup>5</sup>), ordinal und quantitativ aufgetragen werden.<sup>6</sup> Bei der nominalen Achse wird die Region in Unterregionen aufgeteilt, welche keinen relativen Wert besitzen. Innerhalb dieser Organisation können die Variationen der Position auf der Achse sowohl selektiv als auch assoziativ betrachtet werden. Zwei oder mehrere Zeichen können sowohl voneinander unabhängige Elemente darstellen (selektiv), als auch einer Gruppe von verwandten Elementen zugehörig sein (assoziativ).7 Die ordinale

<sup>1</sup> Vgl. Card/MacKinlay/Shneiderman 2001, 26.

<sup>2</sup> Vgl. Bertin 2011, 42.

<sup>3</sup> Vgl. Card/MacKinlay/Shneiderman 2001, 26.

Vgl. Ebda.

<sup>5</sup> Bertin 2011, 34.<br>6 Vgl. Card/Mack

<sup>6</sup> Vgl. Card/MacKinlay/Shneiderman 2001, 26. Vgl. Bertin 2011, 48.

Achse fügt der Reihenfolge der Unterregionen eine Bedeutung hinzu und die quantitative Achse ermöglicht es, die Region messbar zu erfassen.<sup>8</sup>

# 6.2 Zeichen

Die Zeichen selbst sind in Punkte, Linien, Flächen und Volumina unterteilt, wobei Punkte und Linien in der Darstellung auch Flächen einnehmen müssen, um nicht unsichtbar zu sein. Punkte und Linien können in Kombination auch Verbindungen zwischen Objekten herstellen oder Hierarchien abbilden.<sup>9</sup>

# *Sensorische und willkürliche Zeichen*

Hierbei stellt sich die Frage, welche Eigenschaften die Zeichen besitzen müssen, um es der Beobachterin oder dem Beobachter zu ermöglichen, das Bild beziehungsweise das Diagramm auf einen Blick zu erfassen. Ist das Beherrschen von Sprachen zwar eine auf dem Erlernen von Konventionen basierende Fähigkeit, so gibt es doch wissenschaftliche Studien, die zeigen, dass Menschen ohne Erfahrungen mit der Interpretation von Abbildungen, Fotografien realen Dingen zuordnen können, und Gegenstände in Linienzeichnungen oder Schwarz-Weiß Fotografien identifizieren und benennen können.<sup>10</sup> In Diagrammen verwendete Zeichen sind keine wirklichkeitsgetreuen Abbildungen, jedoch gibt es Zeichen, welche eine Visualisierung einfach interpretierbar machen, da sie Mechanismen der visuellen Wahrnehmung bedienen. Ware (2004) spricht hierbei von sensorischen und willkürlichen Zeichen<sup>11</sup>.

Sensorische Zeichen lassen sich ohne vorheriges Training verstehen, weil unser visuelles System darauf ausgerichtet ist. So ist es uns beispielsweise möglich, ein realistisch schattiertes 3d-Objekt zu erfassen, ohne zu wissen, was in der Visualisierung dargestellt wird. Außerdem sind sie über verschiedene Kulturen oder Benutzergruppen hinweg gültig, es sei denn, sie wurden mit willkürlichen Bedeutungen überschrieben, welche den sensorischen widersprechen.<sup>12</sup>

<sup>8</sup> Vgl. Card/MacKinlay/Shneiderman 2001, 26.

Vgl. Ebda., 28.-29 10 Vgl. Ware 2004, 9.

<sup>11</sup> Vgl. Ebda., 9-10. 12 Vgl. Ebda., 13-14.

Willkürliche Zeichen definieren sich über ihre soziale Konstruktion.<sup>13</sup> Sie sind, wie am Beispiel Sprache merkbar, schwierig zu erlernen und ohne Gebrauch auch einfach wieder zu vergessen. Außerdem sind willkürliche Zeichen stets in Kulturen und Anwendungen eingebettet und oft darüber hinaus nicht gültig.<sup>14</sup>

# 6.3 Eigenschaften der Zeichen

Die Position auf der Zeichenfläche lässt grundsätzlich das Darstellen von zwei Komponenten zu. Will man einen weiteren Datensatz zeigen, ist es notwendig, eine weitere Dimension der Darstellung einzuführen. Bertin (2011) definiert folgende Variablen als Attribute für zusätzliche Komponenten, auf Basis der Raumwahrnehmung des menschlichen Sehens:

"a decrease in the size of a known object a decrease in the values of a known contrast a reduction in the known texture of an object a decrease in the saturation of the colors of known objects deformations of orientation and shape (perspective)."<sup>15</sup>

Weitere Faktoren der Raumwahrnehmung sind das stereoskope Sehen, also der Unterschied der beiden Bilder des Augenpaares, und die scheinbare Änderung der Position von Objekten bei Bewegung des Beobachters (Parallaxe)<sup>16</sup>. Die letzten beiden Faktoren stehen bei Darstellungen auf einem Blatt Papier oder Poster jedoch nicht zur Verfügung. Visualisierungen mit Hilfe eines Displays können auf diese Variablen jedoch zugreifen.

Ward/Grinstein/Keim (2010) führen in *Interactive Data Visualization* acht visuelle Variablen an. Die Abgrenzung untereinander wird über abstrakte Begriffe hergestellt und nicht wie bei Bertin über die Raumwahrnehmung des Sehens hergeleitet. Die Variable *Bewegung* kann dabei mit allen anderen Variablen kombiniert werden und beschreibt die Veränderung der Variable über die Zeit. Auch hier wird

Die acht visuellen Variablen nach Ward/Grinstein/Keim:

"position, shape, size, brightness, color, orientation, texture, and motion."

Quelle: Ward/Grinstein/Keim 2010, 137.

<sup>13</sup> Vgl. Ware 2004, 15.

<sup>14</sup> Vgl. Ebda., 15-16. 15 Bertin 2011, 60.

<sup>16</sup> Vgl. Ebda.

zwischen den verschiedenen organisatorischen Ebenen unterschieden.<sup>17</sup>

#### *Retinale Variablen*

Während die Position eines Zeichens auf der Zeichenfläche über muskuläre Vorgänge im visuellen Apparat der Beobachterin oder des Beobachters erfasst wird, kann das menschliche Auge die Variation der anderen Variablen ohne Bewegung wahrnehmen. Bertin (2011) unterscheidet hierbei zwischen muskulärem und retinalem Ansprechen und spricht schließlich von "retinalen Variablen"<sup>18</sup>. Jede dieser retinalen Variablen sowie die zwei Dimensionen der Fläche besitzen verschiedene organisatorische Ebenen, wobei die Position als einzige Variable alle wahrnehmbaren Eigenschaften erfüllen kann.19 Die retinalen Variablen besitzen in dieser Hinsicht Einschränkungen.<sup>20</sup>

Größe und Farbwert eines Zeichens haben einen natürlichen Nullpunkt und sind geeignet das Ausmaß einer Variable anzuzeigen. Jedoch sind einzelne Elemente schwierig voneinander zu differenzieren.21 Ausrichtung, Farbe, Textur und Form haben keine inhärenten Wertigkeiten, lassen sich aber klar unterscheiden.<sup>22</sup> Die Genauigkeit der Längenwahrnehmung des visuellen Apparates des Menschen lässt eine gute Einschätzung der eindimensionalen Ausmaße eines Zeichens zu, während es bei der Einschätzung der Flächenausmaße des Zeichens schwieriger ist, genaue Vergleiche anzustellen.<sup>23</sup>

# 6.4 Preattentive Processing

Mit bestimmten Eigenschaften der verwendeten Zeichen kann erreicht werden, dass diese sogar bei sehr kurzer Betrachtung erfasst und identifiziert werden können. "In displaying information, it is often useful to be able to show things , at a glance'. "<sup>24</sup> Hinter dieser Eigenschaft des unmittelbaren Erfassens bestimmter Zeichen liegt der theoretische Mechanismus des *preattentive processing*. Eine alltagsnahe Nutzung

<sup>17</sup> Vgl. Ward/Grinstein/Keim 2010, 146-147.<br>18 Bertin 2011, 63.

<sup>18</sup> Bertin 2011, 63.<br>19 Vgl Ebda 40.

Vgl. Ebda., 49. 20 Vgl. Ebda., 64.

<sup>21</sup> Vgl. Card/MacKinlay/Shneiderman 2001, 30. 22 Vgl. Ebda.

Vgl. Ward/Grinstein/Keim 2010, 251-252. 23 Vgl. Ward/Grin:<br>24 Ware 2001, 151.

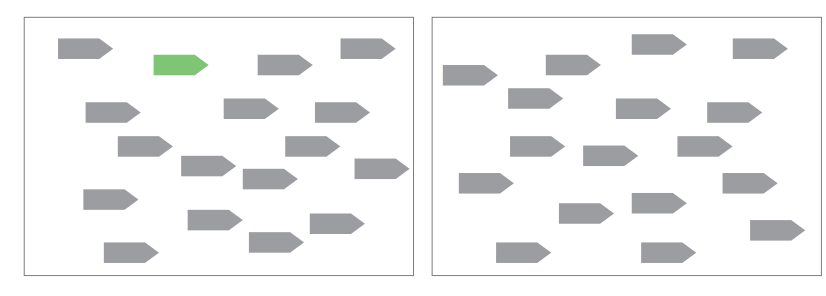

Beispiel für die Suche nach einem grünen Pfeil, basierend auf dem unterschiedlichen Farbton. Links: Ziel ist gegenwärtig und umgeben von einer Vielzahl an Distraktoren. Rechts: Ziel ist nicht gegenwärtig.

dieser präattentiven Vorgänge ist das Unterstreichen und Einrahmen von wichtigen Wörtern, beziehungsweise das Markieren von Textabschnitten mit farbigen Leuchtstiften beim Bearbeiten von Texten. Hierbei werden die Merkmale der zusätzlichen Zeichen, der Einfassung und des Farbtons für die präattentive Erfassung angewendet.

Bei der Suche nach einem Ziel in einer Reihe von Distraktoren ist die dafür benötigte Zeit, bei präattentiv erfassbaren Zielen, unabhängig von der Anzahl der Distraktoren. Will man also ein Zeichen einer Visualisierung unter den anderen Zeichen hervorstechen lassen, sollte sich dieses Zeichen von den Anderen auf eine präattentive Weise unterscheiden.

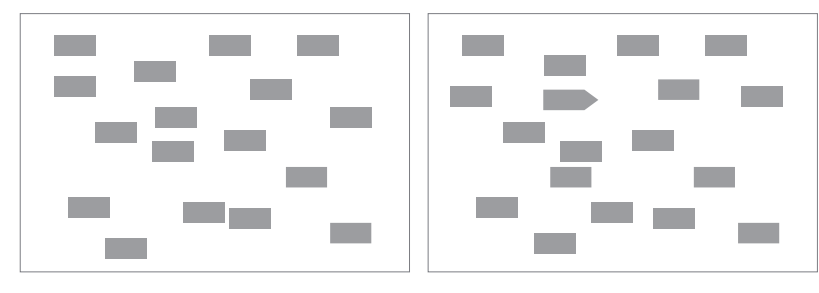

Beispiel für die Suche nach einem grauen Pfeil, basierend auf der unterschiedlichen Form. Links: Ziel ist nicht gegenwärtig. Rechts: Ziel ist gegenwärtig und umgeben von einer Vielzahl an Distraktoren.

Als einschränkender Faktor dieser unmittelbaren Erfassbarkeit wirkt der Grad der Unterschiede der Distraktoren untereinander. Je unterschiedlicher die Distraktoren untereinander sind, desto schwieriger ist es, das Ziel unmittelbar zu erfassen.25 Die präattentive Erfassbarkeit eines Zeichens geht verloren, wenn die Einzigartigkeit des Ziels durch die Kombination von zwei oder mehreren verschiedenen EiDie präattentiv erfassbaren Eigenschaften lassen sich in vier Kategorien einteilen:

#### *Form*

Line orientation, line length, line width, line collinearity, size, curvature, spatial grouping, blur, added marks, numerosity

*Color* Hue, intensity

*Motion* Flicker, direction of motion

#### *Spatial Position*

2D position, stereoscopic depth, convex/concave shape from shading

Quelle: Ware 2001, 152.

<sup>25</sup> Vgl. Ware 2001, 149-152.

genschaften erreicht wird, welche nicht einzigartig sind. Man spricht hierbei von einem *conjunction target*. 26

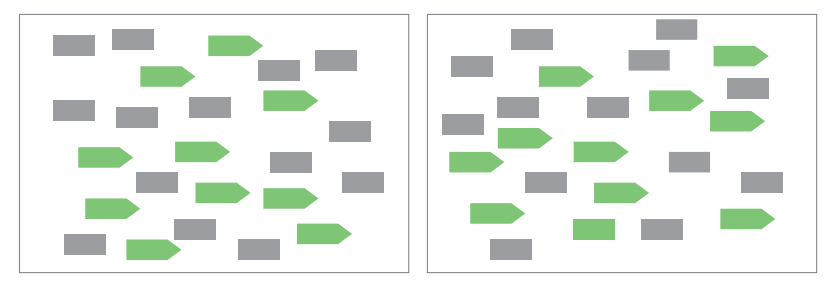

Beispiel für die Suche nach einem grünen Rechteck, basierend auf der Kombination von Form und Farbton als conjunction target. Links: Ziel ist nicht gegenwärtig. Rechts: Ziel ist gegenwärtig und umgeben von einer Vielzahl an Distraktoren.

# 6.5 Farbe

Bei normalen Lichtverhältnissen, zum Beispiel Tageslicht, wird Farbe durch Fotorezeptoren, sogenannten Zapfen, wahrgenommen. Diese lichtempfindlichen Zellen befinden sich in der Retina des menschlichen Auges und kommen in drei unterschiedlichen Varianten vor.<sup>27</sup> Je nach Typ sind die Zapfen auf verschieden Wellenlängen des einwirkenden Lichtes sensibilisiert und können ein Spektrum zwischen 380 nm und 700 nm abdecken.<sup>28</sup>

In einer umfangreichen Studie der Anthropologen Berlin/Kay (1969) wurde gezeigt, dass primäre Bezeichnungen für Farben sich über viele Sprachen und Kulturen gleichartig entwickelt haben.<sup>29</sup>

"In languages with only two basic color words, these are always black and white; if a third color present, it is always red; the fourth and fifth are either yellow and then green, or green and then yellow; the sixth is always blue; the seventh is brown, followed by pink, purple, orange, and gray in no particular order."<sup>30</sup>

29 Vgl. Ware 2001, 112.<br>30 Ebda Ebda.

<sup>26</sup> Vgl. Ward/Grinstein/Keim 2010, 91.

<sup>27</sup> Vgl. Ware 2001, 98-99.<br>28 Vgl. Ward/Grinstein/K

<sup>28</sup> Vgl. Ward/Grinstein/Keim 2010, 79.<br>29 Vgl. Ware 2001, 112.

Diese Erkenntnisse lassen sich für die Wahl von Farbtönen beim Kodieren von Informationen verwenden, da die oben angeführten Farben in ihrer Unterscheidbarkeit besser dafür geeignet sind.<sup>31</sup>

Farbkodierung eignet sich gut für das Bezeichnen von nominalen Informationen, also Daten ohne inhärente Reihenfolge oder Ordnung. . When we wish to make it easy for someone to classify visual objects into separate categories, giving the objects distinctive colors is often the best solution."32 Farbtöne als Kodierug sind gegenüber Graustufen vielfältiger verwendbar, da sie mehr Unterscheidungen zulassen und dabei die Luminanz der Farben nur minimal beeinträchtigen.<sup>33</sup> Je nach Anwendungsart müssen verschiedene perzeptive Aspekte beachtet werden, welche im Folgenden beschrieben werden. Die Aufzählung wurde aus *Information Visualization* von Colin Ware (2001) übernommen.

### *Unterscheidbarkeit*

Soll eine Farbe rasch aus einer Vielzahl anderer Farben erkannt werden, muss sie sich zu einem gewissen Grad von den anderen unterscheiden. Um die Unterscheidbarkeit zu überprüfen, wird beispielsweise im CIELUV-Farbraumsystem eine konvexe Hülle über die Farben der Distraktoren gelegt. Liegt die Zielfarbe außerhalb dieser Hülle, ist eine ausreichende Unterscheidbarkeit gegeben.<sup>34</sup>

#### *Einzigartige Farbtöne*

Die Farben Rot, Grün, Gelb, Blau, Weiß und Schwarz besitzen außerordentliche Eigenschaften, was ihre Einzigartigkeit betrifft. In der Gegenfarbtheorie sowie in der anthropologischen Studie von Berlin/ Kay (1969) werden diesen Farben die größte Unterscheidbarkeit zugeschrieben. Ihre Verwendung für die Kodierung von Information ist daher naheliegend.35

#### *Kontrast zum Hintergrund*

In Verbindung mit unterschiedlichen Hintergründen kann sich die Erscheinung einer Farbe stark ändern. Zeichen sollten sich nicht nur

<sup>31</sup> Vgl. Ware 2001, 112.<br>32 Ebda., 123.

Ebda., 123.

<sup>33</sup> Vgl. Ebda.

<sup>34</sup> Vgl. Ebda., 123-124. 35 Vgl. Ebda., 124.

in der Sättigung vom Hintergrund unterscheiden, sondern auch in ihrer Luminanz.<sup>36</sup>

#### *Anzahl*

Gilt es, Daten rasch zu erfassen, ist die Anzahl der verwendbaren Farben auf ungefähr fünf bis zehn begrenzt.37

#### *Größe*

Je größer die Farbflächen sind, desto einfacher können Farben unterschieden werden. Kleine Flächen sollten daher stark gesättigt sein, während größere Flächen eine niedrige Sättigung aufweisen sollen und sich nicht so stark voneinander unterscheiden müssen.<sup>38</sup>

#### *Konventionen*

In unterschiedlichen Kulturen gibt es unterschiedliche Konventionen, was die Bedeutung der Farbtöne betrifft. Dies muss beim Verwenden von Farbkodierungen berücksichtigt werden.<sup>39</sup>

# *Farbenfehlsichtigkeit*

Jeder zehnte Mann und jede hundertste Frau leidet unter einem Defekt der Netzhaut, welcher die Farbwahrnehmung beeinträchtigt. Dies betrifft vor allem die Unterscheidung von Rot und Grün. Eine Verwendung dieses Farbspektrums kann daher zur Folge haben, dass Bevölkerungsgruppen in der Benutzung der Darstellung benachteiligt sind und so eine neue Kategorie der Behinderung entsteht.<sup>40</sup>

# 6.6 Represent and Refine

Im Kapitel 5 Daten werden die ersten vier Schritte einer Datenvisualisierung aus *Visualizing Data* von Ben Fry (2008) beschrieben. Während der letzte Punkt, Interaktion, im nächsten Kapitel behandelt wird, werden hier die Punkte *Represent* und *Refine* kurz beschrieben.

<sup>36</sup> Vgl. Ware 2001, 124-125.

<sup>37</sup> Vgl. Ebda., 125. 38 Vgl. Ebda.

<sup>39</sup> Vgl. Ebda. 40 Vgl. Ebda.
### *Represent*

Die Wahl der Darstellungsart stellt einen entscheidenden Punkt im Prozess der Informationsvisualisierung dar. Die Festlegung auf eine oder mehrere bestimmte Arten von Diagrammen beeinflusst auch die anderen Vorgänge des Prozesses.<sup>41</sup> Die in dieser Arbeit verwendeten Diagramme werden im Unterkapitel 8.5 Darstellungsarten beschrieben.

### *Refine*

In diesem Schritt werden die gewählten Darstellungsarten verfeinert, um die Sicht auf spezielle Abschnitte der Visualisierung zu verschärfen. Dies kann beispielsweise durch das Erstellen von Hierarchien oder der Änderung der grafischen Eigenschaften geschehen.<sup>42</sup>

<sup>41</sup> Vgl. Fry 2008, 9.

<sup>42</sup> Vgl. Ebda., 11.

# 7. Interaktion

Zwei der wichtigsten Komponenten eines Feedbacksystems sind die zeitnahe Darstellung des Stromverbrauchs sowie die Möglichkeit, diese mit historischen Werten vergleichen zu können. Die Visualisierung dieser umfangreichen und veränderlichen Werte setzt eine interaktive Benutzeroberfläche voraus. Nur durch Interaktion mit der Darstellung kann die Benutzerin oder der Benutzer auf sämtliche verfügbaren Daten zugreifen.

Ein weiterer Punkt, der für die Akzeptanz und Motivation der Benutzerinnen und Benutzer eine wichtige Rolle spielt, ist die Möglichkeit, die "Häufigkeit, Kommunikationswege und Detaillierung [...] des Feedbacks"<sup>1</sup> selbst zu bestimmen. Interaktion ist also ein Schlüsselaspekt für den Erfolg eines Feedbacksystems zur effizienten Nutzung von elektrischer Energie in einem Haushalt.

# 7.1 Abläufe

"Interaction within the data and information visualization context is a mechanism for modifying what the users see and how they see it"<sup>2</sup> Die anwendbaren Techniken sind vielfältig und verschiedene Arten der Interaktion sind für ein Feedbacksystem nützlich. Card/ Mackinlay/Shneiderman (2001) sprechen in *Information Visualization* vom Zweck einer Informationsvisualisierung zur Erweiterung von Erkenntnissen durch das Wahrnehmungsvermögen.<sup>3</sup> Als Teil eines sogenannten *knowledge crystallization tasks* wird eine Begriffskette definiert, die als Leitfaden für Schnittstellen und "visual information-seeking behavior<sup>"4</sup> gilt. Mit den Begriffen "Overview, Zoom, Filter, Details-on-demand, Browse, Search query"<sup>5</sup> werden die optimalen Handlungen und deren Reihenfolge beim Stöbern nach Informationen durch Benutzerinnen oder Benutzer umrissen, wobei Ware (2001) anmerkt, dass die Reihenfolge dieser Handlungen in der

Siehe 3.4 Feedbacksysteme

<sup>1</sup> Dettli u. a. 2009, 47.<br>2 Ward/Grinstein/Kei

<sup>2</sup> Ward/Grinstein/Keim 2010, 315. 3 Vgl. Card/Mackinlay/Shneiderman 2001, 10.

<sup>4</sup> Ware 2001, 317.

<sup>5</sup> Card/Mackinlay/Shneiderman 2001, 10.

Realität nicht so seriell zu sehen ist.<sup>6</sup> Vielmehr wird zwischen diesen Punkten gesprungen, so dass Überblick und Details sich ständig abwechseln.

Von den Gesichtspunkten der Wahrnehmung aus gesehen, kann ein interaktives Feedbacksystem als ein aus drei Klassen bestehender Prozess bezeichnet werden.7 Ware (2001) klassifiziert diese drei Abläufe als unterschiedlich komplex. Die niedrigste Stufe nimmt der *data manipulation loop* ein. Hierbei werden Daten durch Eingabeaktionen der Benutzerin oder des Benutzers, unter Beanspruchung der Auge-Hand-Koordination, ausgewählt und bewegt. Die Unmittelbarkeit der Eingabeaktionen mit der Darstellung auf dem Anzeigegerät ist für die Leistungsfähigkeit einer interaktiven Visualisierung essentiell.8

### *Data manipulation loop*

Beim Arbeiten mit dem PC fungiert die Computermaus als Eingabegerät, das die Auge-Hand-Koordination in Anspruch nimmt. Eine grafische Repräsentation auf dem Display, in Form eines Cursors, wird in kürzesten Abständen aktualisiert und erleichtert so die Benutzung des Eingabegerätes. Beim Arbeiten in Textverarbeitungsprogrammen existiert auch ein Cursor, welcher beim Schreiben mit der Tastatur anzeigt, wo das nächste Zeichen eingefügt wird.

Wird der Cursor auf ein Ziel bewegt, können zusätzliche Informationen eingeblendet werden. Je nach Verzögerung der Einblendung, kann diese Technik verwendet werden, um eine große Anzahl von Abfragen in einer kurzen Zeitspanne unterzubringen.<sup>9</sup> Bei zu großem zeitlichen Abstand kann die Verbindung zwischen der Cursorposition und dem Einblenden der Informationen nicht hergestellt werden.

Die Eingabe durch die Benutzerin oder den Benutzer kann auch über einen Touchscreen erfolgen. Tablet-Computer und Smartphones nutzen die Möglichkeit andere Eingabegeräte, wie die Tastatur, zugunsten eines größeren Bildschirms weglassen zu können, indem die Eingabe über den berührungsempfindlichen Bildschirm erfolgt. Diese Technik erlaubt es auch, mehrere Berührungen gleichzeitig für die

<sup>6</sup> Vgl. Ware 2001, 317.

<sup>7</sup> Vgl. Ebda.<br>8 Vgl. Ebda. Vgl. Ebda.

<sup>9</sup> Vgl. Ebda., 320-321.

Eingabe zu verwenden. So können mit zwei oder mehreren Fingern erweiterte Funktionen aufgerufen werden, auch eine Eingabe mit zwei Händen gleichzeitig ist möglich. Hierbei ist zu beachten, dass die linke und die rechte Hand unterschiedliche Aufgaben übernehmen können. Während die dominante Hand feinmotorische Aufgaben ausführt, bildet die andere Hand das Bezugssystem.<sup>10</sup>

Die Geschwindigkeit, mit der bestimmte Aufgaben durchgeführt werden, steigt mit der zunehmenden Übung, die durch die Person erlangt wird. Ausschlaggebend für den Lernprozess sind rasche und klare Rückmeldungen über die Auswirkungen der Handlungen der Benutzerin oder des Benutzers.11 Ein weiterer wichtiger Punkt für die Leistungsfähigkeit einer interaktiven Benutzeroberfläche ist die Nähe der notwendigen Aktionen zu Fähigkeiten, welche die benutzenden Personen bereits kennen.

"In general, it will be easier to execute tasks in computer interfaces if the interfaces are designed in such a way that they take advantage of previously learned ways of doing things."<sup>12</sup>

Trotz dieser Anforderung ist zu beachten, dass die Folgerichtigkeit von Handlungen auf Benutzeroberflächen mit jenen der realen Welt nicht zwingend ist. Per Computer können viele Szenarien geschaffen werden, die den Benutzerinnen und Benutzern Informationen vermitteln, ohne die Zwänge und Regeln der realen Welt befolgen zu müssen.<sup>13</sup>

### *Exploration and navigation loop*

Diese Klasse der Interaktion beschreibt das Erforschen und Navigieren in einer großen Anzahl von Daten. Ware (2001) vergleicht das Orientieren in Datenmengen mit dem Erkunden einer der Benutzerin oder dem Benutzer unbekannten Stadt. So würde ein kognitives, räumliches Modell der Stadt erstellt, indem Wahrzeichen und wichtige Punkte mit Wegen verbunden werden.<sup>14</sup>

Vgl. Ebda., 322. 12 Ebda., 323.

<sup>10</sup> Vgl. Ware 2001, 321-322.<br>11 Vgl. Ebda., 322.

<sup>13</sup> Vgl. Ebda., 323-324. 14 Vgl. Ebda., 317.

### 74 SMART CHARTS

### *Problem solving loop*

Die höchste Klasse der Interaktion bezeichnet das gezielte Bilden von Hypothesen zu den dargestellten Daten, welches über mehrere Durchgänge und Revisionen der Visualisierung erreicht wird.<sup>15</sup> Die Techniken dieser beiden Klassen werden im Kapitel 7.3 Operatoren beschrieben.

# 7.2 Zeit

Zeit spielt bei interaktiven Benutzeroberflächen eine große Rolle. Nur durch unmittelbare Ergebnisse auf Eingaben durch die Benutzerin oder den Benutzer können diese miteinander verbunden werden. Liegt zwischen zwei Reizen weniger als eine Zehntelsekunde Zeit, werden diese zwei Reize als zusammengehörend wahrgenommen. Elemente einer interaktiven Benutzeroberfläche, die innerhalb dieser kurzen Zeit nach ihrer Aktivierung eine Aktion auslösen, werden zusammen als Ursache und Wirkung registriert.<sup>16</sup>

Innerhalb einer Sekunde nach dem letzten Reiz kommt es bereits zum Anwenden von Kontrollmechanismen und das Verhältnis von Ursache und Wirkung wird geschwächt. Dauern Aktionen länger als eine Sekunde, macht es Sinn, den Fortschritt der Aktion darzustellen, um der Benutzerin oder dem Benutzer Informationen über die zeitliche Komponente zu geben.17 Durch die große Geschwindigkeit, mit der Computer Berechnungen durchführen können, kann es notwendig sein, den Übergang von einem zum anderen Stadium einer Visualisierung nicht sprunghaft, sondern schrittweise, also als Animation, zu zeigen. Die Länge der Animation muss jedoch in einem Bereich bleiben, der Information übermitteln kann, ohne die Benutzerin oder den Benutzer zu behindern.<sup>18</sup>

Siehe 7.6 Animation

Vgl. Ebda.

<sup>15</sup> Vgl. Ware 2001, 317-318.

<sup>16</sup> Vgl. Card/MacKinlay/Shneiderman 2001, 231.

<sup>18</sup> Vgl. Ebda.

# 7.3 Operatoren

Die Modifikation der Darstellung der Daten kann über verschiedene Techniken erfolgen. Der Vorgang dieser Modifikation wird über zwei Komponenten definiert. Der Operator bezeichnet den eigentlichen Prozess, der durch die Interaktion ausgelöst wird. Darunter fallen unter anderem das Ändern der Position der Kamera, die Auswahl von bestimmten Elementen oder das Verknüpfen von Daten. Die zweite Komponente stellen die Operanden dar. Dies sind die Elemente, auf welche die Aktion angewendet wird. Das können zum Beispiel die Pixel des Bildschirms, die Datensätze oder die Datenstrukturen sein.

Der Umfang der Arten von Operatoren ist sehr vielfältig. Hier werden die in *Interactive Data Visualization* von Ward/Grinstein/Keim (2010) aufgezählten Operatoren beschrieben und die Möglichkeiten ihrer Anwendung in einem interaktiven Feedbacksystem umrissen.

### *Navigation*

Navigation beinhaltet eine Reihe von Transformationen, welche den Ausschnitt der angezeigten Informationen verändert. Dies kann ein Ändern der Position einer virtuellen Kamera, durch Aktionen wie Schwenken, Drehen und Zoomen, bedeuten.<sup>19</sup>

Im Rahmen eines interaktiven Feedbacksystems zur Anzeige des Stromverbrauchs können verschiedene Diagrammtypen zur Verwendung kommen. Das Wechseln zwischen Typen sowie die Änderung des Detailierungsgrades stellt Anforderungen an die Navigation. Der Operand der Aktion kann dabei unterschiedlich sein. Transformationen können Pixel, Daten, Eigenschaften oder Datenstrukturen betreffen.

### *Selection*

Durch Selektion können Teile der Daten ausgewählt und bearbeitet werden. Die möglichen Aktionen beinhalten unter anderem Hervorheben, Löschen, Maskieren oder Zentrieren. Wie die Selektion die anderen Komponenten beeinflusst, ob also eine vorherige Selektion überschrieben wird oder in welcher Auflösung die Selektion vorgenommen wird, muss in jedem Fall bedacht werden.<sup>20</sup>

<sup>19</sup> Vgl. Ward/Grinstein/Keim 2010, 315-317.

<sup>20</sup> Vgl. Ebda., 317-318.

Die verschiedenen Zeitspannen des Stromverbrauchs können in den Diagrammen eines Feedbacksystems durch Selektion ausgewählt werden. Die ausgewählten Daten, zum Beispiel Tage innerhalb eines Jahres oder Stunden innerhalb eines Tages, können dann durch weitere Operatoren erkundet werden.

### *Filtering*

Durch Filter werden bestimmte Teile der Daten erhalten oder entfernt. Der Unterschied zur Selektion ergibt sich aus Art und Weise der Applikation des Operators. Filter werden indirekt, über Komponenten, angebracht, welche nicht Teil des Diagramms sind. Dies kann auch vor dem Einblenden des Diagramms geschehen. Selektionen werden direkt am Diagramm vorgenommen, meist über die Eingabe durch eine Maus oder den Touchscreen. Dabei wird direkt auf den Teil des Diagramms geklickt oder getippt, der ausgewählt werden soll.<sup>21</sup> Filter in einem Feedbacksystem können bestimmte Wochentage oder Uhrzeiten betreffen oder auf der Geräteebene den Verbrauch bestimmter Gruppen, wie zum Beispiel Unterhaltungselektronik oder Beleuchtung, anzeigen.

### *Reconfiguring*

Das Rekonfigurieren von Datensätzen wird dazu verwendet, ihre Größe und Komplexität bewältigen zu können. Das neue Ordnen einer bestimmten Reihenfolge, basierend auf unterschiedlichen Vorsätzen oder das Ändern der Dimensionen der Achsen, bietet erweiterte Einblicke in die Zusammenhänge eines Datensatzes.<sup>22</sup>

### *Encoding*

Das Wesen einer interaktiven Visualisierung ist die Möglichkeit der Benutzerin oder des Benutzers, die grafischen Attribute der Darstellung zu verändern. Die Wahl des geeigneten Diagramms lässt sich nur für jede Aufgabe getrennt beantworten. Deshalb muss es möglich sein, verschiedene Diagramme anzuzeigen und die grafischen Attribute dieser Diagramme zu verändern.<sup>23</sup>

Die Daten des Stromverbrauchs von Haushalten reichen von großen zu kleinen Zeiträumen und von der Wohnungsebene zur Geräteebene. Je nach Dimension sind verschiedene Diagrammtypen zu bevorzu-

<sup>21</sup> Vgl. Ward/Grinstein/Keim 2010, 318-319.

<sup>22</sup> Vgl. Ebda., 319. 23 Vgl. Ebda., 319-320.

gen. Hat die Benutzerin oder der Benutzer die Möglichkeit, die Daten neu zu kodieren, also einen neuen Diagrammtyp auszuwählen, oder die grafischen Eigenschaften des Diagramms zu verändern, kann die Darstellungsart genau auf die jeweiligen Präferenzen zugeschnitten werden.

# *Connection*

Das Verbinden einer Auswahl über mehrere Diagramme hinweg ermöglicht es, verschiedene Arten von Informationen zu übermitteln. Hat eine Auswahl stattgefunden, kann das Wechseln der Diagrammtypen verschiedene Blickpunkte auf die Daten zulassen. Es besteht auch die Möglichkeit, mehrere Diagramme gleichzeitig einzublenden, um die Verknüpfung direkter erfassbar zu machen. Ist es möglich, die Selektion kontinuierlich zu ändern, spricht man von *linked brushing*. 24

Das Verbinden von Selektionen über mehrere Diagrammtypen hinweg, kann bei Feedbacksystemen tiefere Einblicke in die Distribution des Energieverbrauchs bieten. Die Verteilung des Verbrauchs bestimmter Geräte über Zeiträume hinweg bietet Informationen über Zeitraum und Intensität ihrer Nutzung. Die Selektion kann dabei auf verschiedene Komponenten wie zum Beispiel Zeit, Verbraucher oder Nutzungskategorie ausgelegt sein.

## *Abstraction/Elaboration*

Durch die ausführlichere Darstellung von bestimmten Daten, bei gleichzeitiger Abstraktion der restlichen Informationen, kann der Blickpunkt auf diese Daten gerichtet werden. Dieser Effekt wird oft durch Verzerrung der jeweiligen Operanden, also Pixel, Werte, Strukturen oder Eigenschaften, erreicht. Ein virtuelles Vergrößerungsglas oder der Fischaugeneffekt sind Techniken, die unter diese Kategorie fallen.<sup>25</sup>

Durch die große Anzahl an Messdaten, die sich im Lauf der Zeit bei einem Feedbacksystem für den Stromverbrauch von Haushalten ansammelt, können Abstraction/Elaboration Operatoren hilfreich sein, einzelne kleine Zeitspannen innerhalb der Gesamtheit der gemessenen Werte hervorzuheben.

<sup>24</sup> Vgl. Ward/Grinstein/Keim 2010, 320-321.

<sup>25</sup> Vgl. Ebda., 321-322.

### 78 SMART CHARTS

# 7.4 Operanden

Ward/Grinstein/Keim (2010) beschreiben den Operanden als den Abschnitt des Raums, auf den der Operator angewendet wird.<sup>26</sup>

## *Screen Space (Pixels)*

Bei Operationen auf Bildschirmebene ist die Datenebene von den Änderungen nicht betroffen. Aktionen, wie Navigation (Schwenken, Drehen, Zoomen), Selektion oder das Hervorheben von Daten durch Verzerren bestimmter Bereiche betreffen immer die Pixel der Anzeigefläche.<sup>27</sup>

### *Data Value Space*

Jede Aktion auf der Datenebene greift in die Organisation und Darstellung der Daten ein. Per Navigation wird der Umfang der angezeigten Daten verändert, indem Anfang und Ende des Datenbereichs verschoben (Schwenken) oder vergrößert und verkleinert (Zoomen) werden. Bei Selektion werden bestimmte Bereiche von Werten ausgewählt und gesondert behandelt. Filter auf Datenebene ermöglichen es, große Datenmengen einzuschränken und als Untergruppen zu erforschen. Verzerrung wird angewendet, wenn multivariate Daten in ihren unterschiedlichen Dimensionen, abhängig von deren Größe, unterschiedlich transformiert werden.28

## *Data Structure Space*

Bei Interaktion auf dieser Ebene werden Teile der Datenstrukturen manipuliert. Navigation betrifft beispielsweise das Wechseln zwischen mehreren Datensätzen oder das Springen zu anderen Ebenen in einer Hierarchie. Bei der Selektion werden Teile der Datenstrukturen ausgewählt. Dies können bestimmte Felder einer Tabelle oder Äste eines Baumdiagramms sein. Ein Filter für Datenstrukturen betrifft die Organisation der Daten und kann so zum Beispiel Komponenten ausblenden, die in ihrer Position in einer Hierarchie zu weit vom Blickpunkt entfernt sind.<sup>29</sup>

<sup>26</sup> Vgl. Ward/Grinstein/Keim 2010, 322.<br>27 Vgl. Ebda 323-324

Vgl. Ebda., 323-324. 28 Vgl. Ebda., 324-325.

<sup>29</sup> Vgl. Ebda., 325-327.

### *Attribute Space*

Aktionen auf Ebene der grafischen Eigenschaften sind vergleichbar mit jenen auf der Datenebene. Es werden jedoch nicht der Umfang und die Ausweitung der Daten verändert, sondern die Größen der grafische Eigenschaften. Navigation ändert den Umfang der Attribute, dasselbe gilt für Aktionen wie Selektion, Filtern oder Verzerren. Häufig werden Aktionen, die grafische Eigenschaften beeinflussen, auf Graustufen- und Farbwerte angewendet.<sup>30</sup>

### *Visualization Structure Space*

Die Struktur einer Visualisierung ist einigermaßen unabhängig von der Struktur der Daten. Transformation der Visualisierungsstruktur kann das Wechseln zwischen verschiedenen Diagrammtypen bedeuten oder das Zoomen auf ein bestimmtes Diagramm in einer Matrix. Bei der Selektion werden zum Beispiel ganze Achsen ausgewählt und können so einer Transformation unterliegen.<sup>31</sup>

# 7.5 Kontrolle

Neben den Operatoren und Operanden sind verschiedenste Kontrollparameter wichtige Eckpunkte für die Interaktion mit Visualisierungen. Diese Parameter legen fest, wo die Transformation ihren Mittelpunkt hat und welche Ausmaße sie einnimmt. Diese Werte können zum Beispiel durch direkte Eingabe mit Hilfe einer Computermaus oder mit einem Touchscreen festgelegt werden, wobei der Wert für das Ausmaß der Transformation auch fix vorgegeben werden kann, um den Aufwand für die Operation zu vermindern.

Die Wahl der Operatoren (Typ der Interaktion) ist ein weiterer Parameter. Die Auswahl kann hierbei zum Beispiel über ein Menü erfolgen. Der Grad der Interaktion lässt sich gut über Schieberegler manipulieren, wobei auch Mausbewegungen auf einer bestimmten Achse denselben Effekt haben können. Schließlich ist es oft auch notwendig, die Wechselwirkungen der Interaktionen untereinander kontrollierbar zu machen. Hierbei kann ein Menü behilflich sein, um

<sup>30</sup> Vgl. Ward/Grinstein/Keim 2010, 327-329.

<sup>31</sup> Vgl. Ebda., 330.

Mittelpunkt, Ausmaße, Typ und Grad sowie die Reihenfolge der verschiedenen Interaktionen zu kontrollieren.<sup>32</sup>

# 7.6 Animation

Die Animation von interpolierten Werten der Parameter einer Interaktion ist ein sehr wichtiges Hilfsmittel zum besseren Verständnis einer Datenvisualisierung.

"This has been shown to be extremely effective in many implementations of operators for helping users to both preserve context and to obtain a better understanding of the effects of the operation on the data."<sup>33</sup>

Interaktion bedeutet die Veränderung des angezeigten Bildes, beispielsweise zum Wechseln des Ausschnitts oder zum Ändern des Detaillierungsgrades. Damit die Benutzerin oder der Benutzer den Zusammenhang während der Veränderung nicht verliert, kann es hilfreich sein, Transformationen mittels sanfter Übergänge zu gestalten.34 Die Parameter der Animation sind die Dauer der Animation sowie die Anzahl der verwendeten Bilder. Während die lineare Interpolation zwischen Start und Ende der Animation oft ausreichend ist, kann es bei gewissen Übergängen passender sein, die Geschwindigkeit der Änderung zu be- und entschleunigen, um zum Beispiel physikalische Vorgänge nachzuahmen.<sup>35</sup>

Siehe 7.2 Zeit

<sup>32</sup> Vgl. Ward/Grinstein/Keim 2010, 350-351.

<sup>33</sup> Ebda., 351.

<sup>34</sup> Vgl. Ebda., 345. 35 Vgl. Ebda.

# 8. Projektbeschreibung

Die Aufgabe des Feedbacksystems ist das Ausweisen der Messdaten des intelligenten Stromzählers. Durch die hohe Messdichte und die Dauer der Archivierung entsteht eine große Menge an Daten, welche nur mit grafischen Mitteln, den Diagrammen, durch die Benutzerin und den Benutzer erfasst, kontrolliert und mit aktuellen Verbrauchsdaten verglichen werden kann.

Der Stromverbrauch eines elektrischen Verbrauchers, also beispielsweise eines Elektrogeräts in einem Haushalt, wird von mehreren Komponenten beeinflusst. Die Maßeinheit des Verbrauchs ist die der geleisteten Arbeit und wird in Wattstunden angegeben. Bei der Abrechnung des Stromverbrauchs mit dem EVU wird die Einheit Kilowattstunde verwendet. Diese Einheit beschreibt die Größe der Arbeit, die mittels elektrischer Energie verrichtet wurde. Die Bestandteile des Wertes sind die Leistung (Kilowatt) und die Zeit (Stunde). Eine Kilowattstunde wird verbraucht, wenn ein Gerät mit einer Leistung von einem Kilowatt eine Stunde lang betrieben wird. Ein Haartrockner mit einer Leistung von 2000 Watt hat nach einer halben Stunde Betrieb eine Kilowattstunde verbraucht, während ein Laptop mit einer durchschnittlichen Leistung von 50 Watt nach 20 Stunden eine Kilowattstunde elektrischer Energie verbraucht hat.

Die Art, wie die Bestandteile des Verbrauchs, Leistung und Zeit, zustande kommen, hängt von der Benutzerin oder vom Benutzer ab. Schon beim Kauf von Elektrogeräten werden Entscheidungen getroffen, die den zukünftigen Stromverbrauch eines Haushalts beeinflussen. Die Energieeffizienz eines bestimmten Elektrogerätes kann sich erheblich von anderen unterscheiden und vor allem bei Verbrauchern die den ganzen Tag eingeschaltet sind, spielt die Größe der erforderlichen Leistung zum Betrieb des Gerätes eine große Rolle.

Das Verhalten der Benutzerinnen und Benutzer im Umgang mit den Elektrogeräten ist ein weiterer Bestandteil im Entstehen des Stromverbrauchs. Der sparsame Umgang mit Nutzenergie, also der Wärme, dem Licht und dem elektrischen Strom aus einer Steckdose, verhindert, dass der positive Effekt von energieeffizienten Elektrogeräte egalisiert wird. Von außen beeinflusst wird das Verhalten der Personen, die in einem Haushalt leben von externen Faktoren, wie der Jahreszeit, dem Wochentag oder den aktuellen Wetter- und Lichtverhältnissen. Die Art des Lebenswandels und die Anzahl der Personen im Haushalt tragen auch zum Verbrauch bei.

Bei der Abrechnung, also der Umrechnung von Kilowattstunden in Kosten, können die Bestandteile des Stromverbrauchs, Leistung und Zeit, nicht mehr identifiziert werden. Ein durchschnittlicher Wert kann zwar errechnet werden, birgt aber keine sinnvollen Informationen, da die einzelnen Komponenten des Verbrauchs nicht ersichtlich sind. Durch Informationen, die über die Auflösung der jährlichen Abrechnung hinausgehen, lassen sich jedoch Erkenntnisse gewinnen, die es der Benutzerin oder dem Benutzer möglich machen sollen, den Stromverbrauch zu kontrollieren.

### *Umsetzung*

Wie im Unterkapitel 3.5 Anzeigegeräte erwähnt wird, kommen verschieden Technologien zur Darstellung der Visualisierung in Frage. In dieser Arbeit wird ein Tablet-Computer als Medium gewählt, da durch die Bedienung per Touchscreen intuitive Bedienkonzepte ermöglicht werden und das Verhältnis von Display und Gehäuse für das Konzept eines Feedbacksystems gut geeignet ist. Soll die Anzeige im Rahmen des Energy Monitoring durchgehend aktiviert sein, bietet sich die E-Paper Technologie an, da diese Anzeige nur bei Änderungen der Darstellung Strom benötigt.

Ein Tablet-Computer, der zwischen den Benutzungszeiten in einem Raum aufgestellt oder an einer Wand befestigt wird, würde bei dauerhafter Displayleistung einen hohen Stromverbrauch bedeuten. In diesem Fall wäre es sinnvoll, wenn sich der Bildschirm in gewissen Zeitabständen oder bei bestimmten Ereignissen aktiviert und über die Veränderung Auskunft gibt. In jedem Fall ist die Umsetzung des Feedbacksystems, durch die reduzierte Darstellung und die niedrige Relevanz von Farbkodierungen beim Startbildschirm, neben der Umsetzung auf einem Tablet-Computer auch für die Darstellung über ein Gerät, welches die E-Paper Technologie verwendet, gedacht. Die Bedienung über einen PC mit Hilfe einer Computermaus ist auch eine Möglichkeit, jedoch wird in dieser Arbeit die Bedienung per Touchscreen, zur Beschreibung des Projekts, angenommen.

# 8.1 Fragestellungen

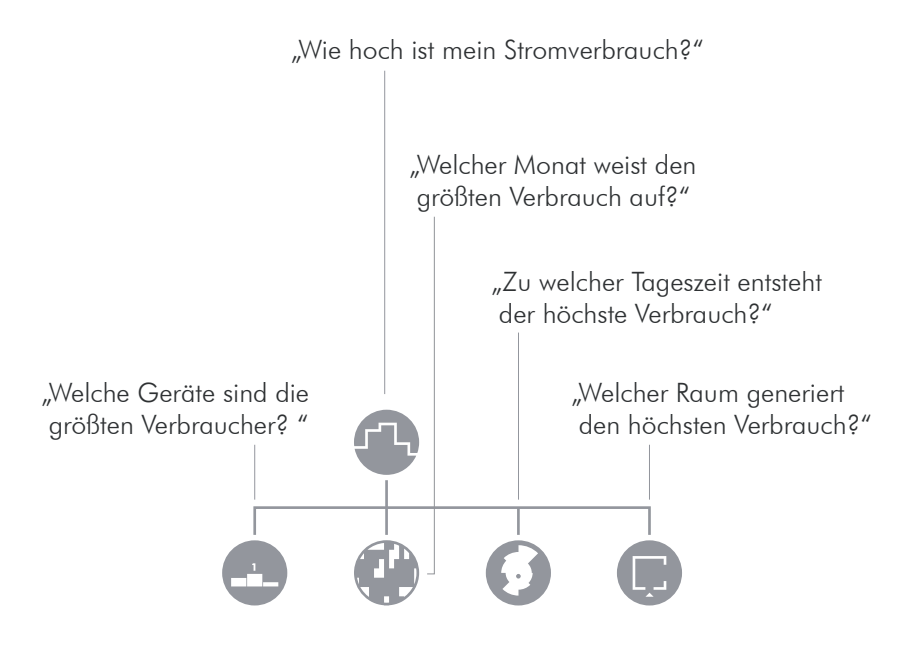

Die Darstellungsarten beantworten an erster Stelle konkrete Fragen. Durch Ändern der Parameter lassen sich jedoch die Fragestellungen modifizieren und Benutzerinnen und Benutzern können so den Fokus der Visualisierung auf bestimmte Zeiträume und Verbrauchergruppen legen.

Ein Feedbacksystem muss verschiedene Fragen bezüglich des Stromverbrauchs beantworten:

*Wie hoch ist mein Stromverbrauch?* Die naheliegendste Frage betrifft den aktuellen Stromverbrauch. Die Frage nach dem Wert für den momentan interessanten Zeitraum kann auch die Höhe der Kosten für den Stromverbrauch, oder den für den aktuellen Verbrauch durchschnittlich verursachten Ausstoß von Kohlendioxid betreffen.

*Welche Geräte sind die größten Verbraucher?* Ist es möglich den Verbrauch in einzelne Geräte aufzuschlüsseln, stellt sich die Frage nach den größten Anteilen und deren Verteilung.

*Welcher Raum generiert den höchsten Verbrauch?* Durch die unterschiedlichen Tätigkeiten in den einzelnen Räumen kommt es auch zu verschiedenen Größen im Verbrauch. Je nach verwendeter Energieform für Heizung, Warmwasseraufbereitung oder Kochvorgänge, kommt es vor allem im Bad und in der Küche zu großen Anteilen am Stromverbrauch eines Haushalts. Die Fragestellung zum Stromverbrauch kann neben dem Ort, beziehungsweise dem Gerät, auch auf den Zeitraum abgezielt sein:

*Zu welcher Tageszeit entsteht der höchste Verbrauch?* Je nach Art des Tagesverlaufs kommt es zu unterschiedlichen Verbrauchsprofilen. Zeiten in denen gekocht wird oder spezielle Verbraucher mit großer Leistung verwendet werden, stechen im Verbrauch des gesamten Haushaltes hervor.

*Welcher Monat weist den größten Verbrauch auf?* Je nach Jahreszeit und Wetterlage kommt es zu Schwankungen im Verbrauch, die sich auf den gesamten Wert deutlich auswirken. Die erhöhte Verwendung von elektrischem Licht im Winter, sowie das Klimatisieren von Räumen im Sommer sind Faktoren, die den Verbrauch mitbestimmen.

Die Beantwortung dieser Fragen gibt einen umfangreichen Überblick über die Komponenten des Stromverbrauchs eines Haushalts. Doch vor allem die Kombination der Fragen untereinander kann tiefe Einblicke in die zeitliche und räumliche Distribution des Verbrauchs bieten. Bezieht man außerdem noch externe Referenzwerte, wie die Wettersituation und persönliche Ereignisse und Termine in das Feedbacksystem mit ein, entsteht eine extensive Informationsquelle über den Umgang mit dem Bedarf nach elektrischer Energie.

# 8.2 Struktur

Wie schon im Kapitel 2.4 Feedbacksysteme beschrieben, ist die wichtigste Funktion eines Feedbacksystems, die Möglichkeit den aktuellen Verbrauchswert mit vergangenen Verbrauchswerten vergleichen zu können. Voraussetzung für diesen Vergleich ist die grafische Gegenüberstellung des aktuellen Wertes mit jenen eines vergleichbaren Zeitraums. Ausgehend von dieser Prämisse, wird die grafische Darstellung des Feedbacksystems von einer globalen Zeitleiste definiert. Sie bildet die zeitliche Klammer für sämtliche Darstellungsarten und den grafischen Ankerpunkt für die Darstellung.

### *Zeitleiste*

Angewendet wird die Zeitleiste zu Beginn auf dem Startbildschirm. Die Zeitachse weitet sich vom Nullpunkt, rechts der Bildmitte, welcher den aktuellen Zeitpunkt repräsentiert, nach links in die Vergangenheit aus. So teilt sie den Bildschirm in zwei Bereiche: eine grafi sche Darstellung der historischen Verbrauchsdaten auf der linken Seite und die aktuellen Verbrauchswerte auf der rechten Seite. Wird die Anzeige durch Berührung aktiviert, dehnt sich die Zeitleiste auf den ganzen Bildschirm aus und bildet so für jede Darstellungsart die Zeitachse.

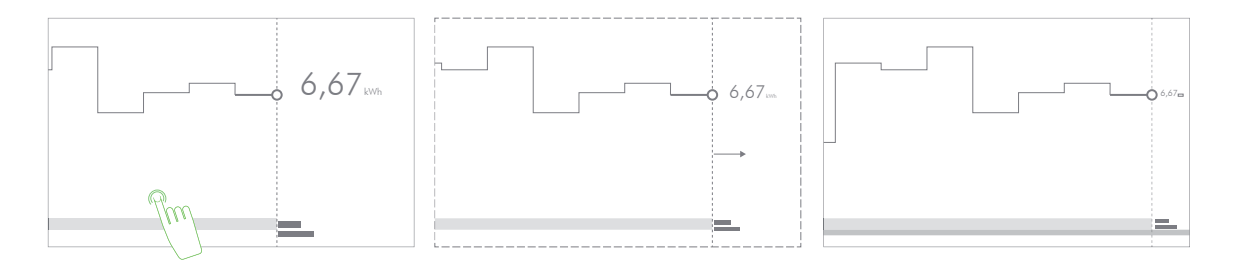

Wird die Anzeige aktiviert, dehnt sich die Zeitachse über den ganzen Bildschirm aus und minimiert den Bereich für die aktuellen Werte.

### *Datenfilter*

Bildet die Zeit die Invariante für die grafischen Darstellungen, so sind die Verbrauchswerte die Variablen. Der Stromverbrauch des gesamten Haushaltes setzt sich aus den einzelnen Verbrauchern zusammen. Diese Bestandteile besitzen eine inhärente Hierarchie welche sich durch den Standort des Gerätes, in einem bestimmten Raum oder Bereich in der Wohnung, definiert. Dadurch ergeben sich logische Ordnungssysteme, welche einzelne Geräte oder auch ganze Räume zu Gruppen zusammenfasst.

Neben der räumlichen Einteilung lassen sich auch thematische Gruppen bilden. Die verschiedenen Funktionen und Zwecke der Geräte können in diese Gruppen eingeteilt werden, um so bestimmte Vorgänge im Haushalt auf ihren Stromverbrauch hin überprüfen zu können. Im Rahmen der Visualisierung gelten diese Gruppenbildungen als sogenannte *Filter*. Sind diese Filter aktiviert, werden nur die gruppeninternen Daten eingeblendet. Durch die Möglichkeit, mehrere Filter gleichzeitig anzuwenden, lassen sich die verschiedenen Gruppen miteinander vergleichen.

Siehe 5.3 Ablauf

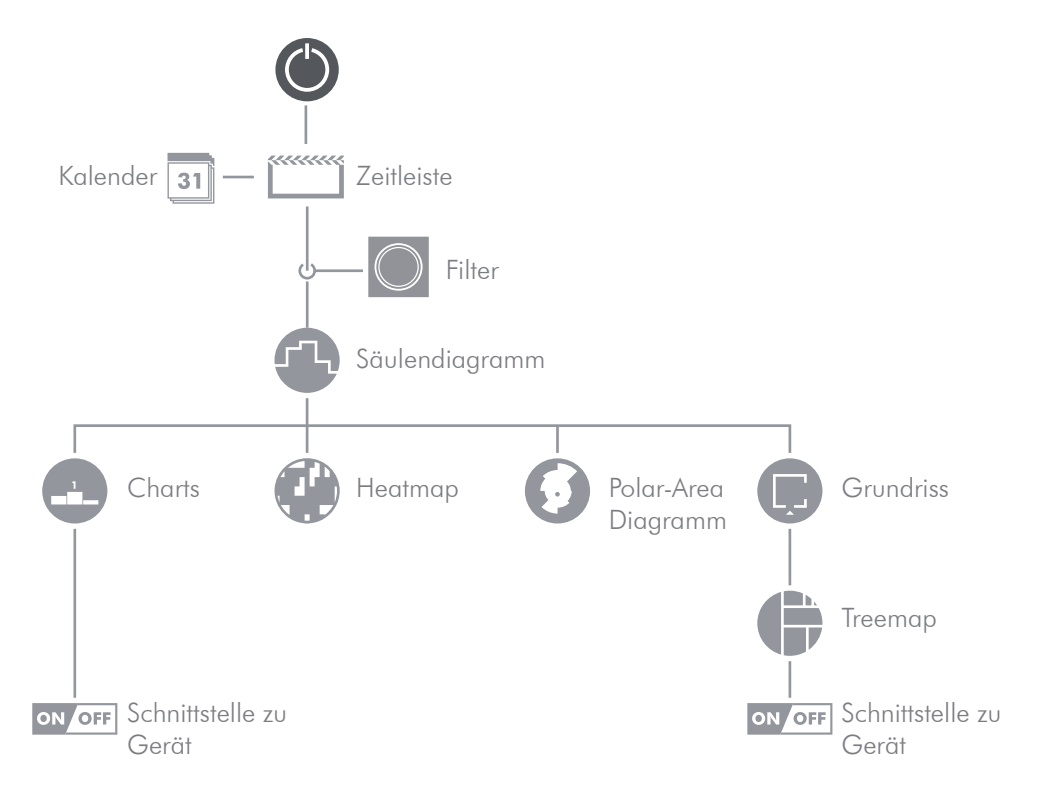

Das Diagramm zeigt die Abhängigkeit aller Darstellungsarten von der Zeitleiste. Das Säulendiagramm gilt auch als Ausgangspunkt für die vertieften Darstellungen Charts, Heatmap, Polar-Area Diagramm und die Grundrissdarstellung.

### *Darstellungsart*

Die Wahl der Darstellungsart der Daten hängt von der Fragestellung der Benutzerin oder des Benutzers ab. Je nach Art der Anforderung an die Visualisierung, sind unterschiedliche Darstellungsarten von Vorteil und mehr oder weniger geeignet, die gewünschten Informationen hervorzubringen.

Die Zeitleiste, die Datenfilter und die Darstellungsart bilden die drei Bausteine der Visualisierung. Durch die Manipulation der drei Komponenten wird es der Benutzerin oder dem Benutzer ermöglicht, die Datensätze zu erforschen und so die Fragestellungen zu beantworten.

# 8.3 Zeitleiste

Die Zeitleiste dient als X-Achse des Säulendiagramms und als zeitlicher Anker für alle Darstellungsarten. Am Startbildschirm tritt sie als Balken in Erscheinung, der sich vom linken Bildrand bis rechts der Mitte erstreckt. Dabei gelten die aktuelle Uhrzeit und das aktuelle Datum als Nullpunkt, von dem sich die Achse nach links ausdehnt und im Lauf der Zeit verschoben wird. Die maximale Ausdehnung der Zeitachse wird durch die Archivierungsdauer der Daten begrenzt, welche, sofern die üblichen Vorhaltedauern aus der Telekommunikation übernommen werden, 36 Monate beträgt.<sup>1</sup>

# ON OFF

### *Navigation*

Wird das Display aktiviert, befindet man sich im Navigationsmodus und die Zeitleiste dient als Werkzeug um die zeitlichen Parameter der Visualisierung zu manipulieren. Der Balken wird um einen zweiten Teil erweitert, über welchen, mit Hilfe eines grafischen Elements in Form einer Klammer, der Nullpunkt nach rechts verschoben werden kann, um vergangene Verbrauchswerte anzeigen zu lassen.

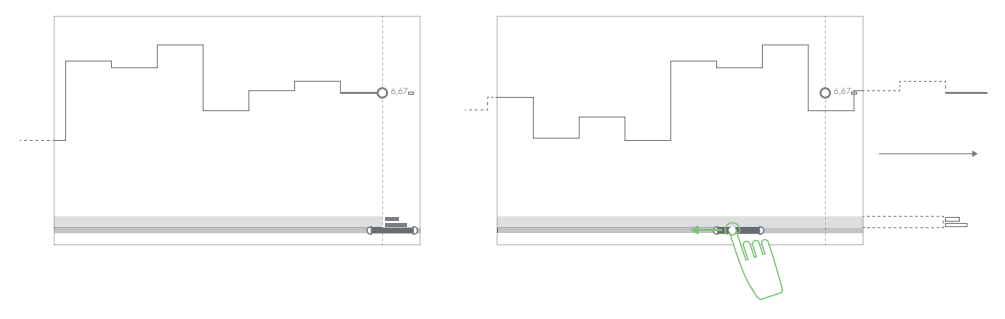

Durch Verschieben der Klammer nach links, verschiebt sich das Koordinatensystem nach rechts und der Bildausschnitt ändert sich.

Die Ausdehnung des unteren Balkens entspricht immer dem zeitlichen Umfang des vorhandenen Datensatzes. Um den gesamten Datensatz anzuzeigen, muss die Klammer über den ganzen Balken aufgespannt werden. Das linke und das rechte Element der Klammer können getrennt bewegt werden, die Skalierung der Zeitachse ändert sich dann entsprechend. Je größer der überspannte Bereich wird, desto kleiner wird der Maßstab der Achse.

Vgl. PwC PricewaterhouseCoopers 2010, 32.

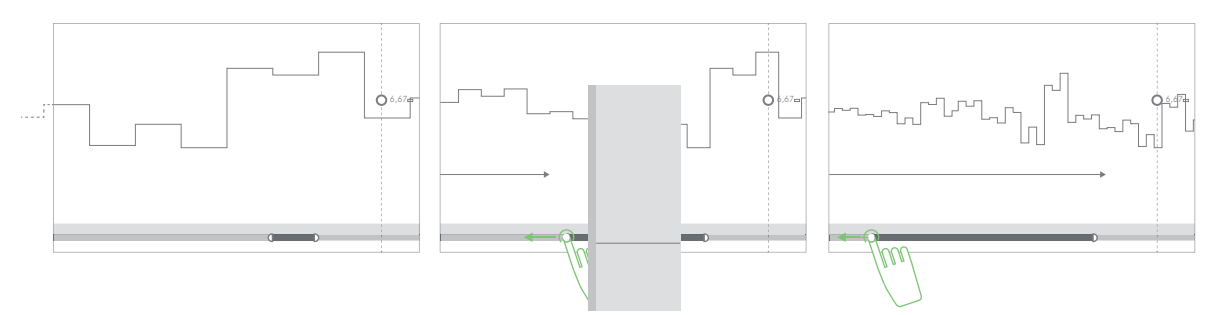

Werden Anfang und Ende der Klammer getrennt verschoben, ändert sich der Maßstab der Zeitachse. Beim Verschieben des Anfangs nach links, vergrößert sich der angezeigte Zeitraum. Wird der gesamte Balken überspannt, erstreckt sich die Achse über den gesamten Datensatz und alle Messdaten werden dargestellt.

### *Auflösung*

Die Aufl ösung der Zeitachse bestimmt die Genauigkeit der Darstellungsarten. Ausgehend von der Intelligente Messgeräte-AnforderungsVO 2011 wird die höchste mögliche Auflösung durch den 15-minütigen Messintervall bestimmt.<sup>2</sup> Die kleinste Auflösung wird durch die Archivierungsdauer festgelegt. Zwischen diesen beiden Extremen existieren verschiedene Einstellungen, die für die verschiedenen Darstellungsarten unterschiedlich gut geeignet sind. Ein Zeitraum von mehreren Monaten lässt sich in einer Heatmap in Stundenwerte aufschlüsseln, ohne dass der Maßstab zu klein wird. In einem Säulendiagramm lassen sich bei dieser Auflösung die einzelnen Elemente nicht mehr identifizieren. Das Polar-Area Diagramm bietet sich für eine stündliche Aufschlüsselung der Daten an, da dadurch der Tagesablauf in dem polaren Koordinatensystem abgebildet werden kann.

Die Änderung der Auflösung erfolgt über eine Dropdown-Liste. Beim Halten der Berührung der Zeitleiste für länger als zwei Sekunden kann die Auflösung über die Liste ausgewählt werden. Durch das exponentielle Wachstum der Zeiträume, werden die Werte in einer logarithmischen Darstellung angezeigt, so lassen sich auch die kleineren Werte unterscheiden, wobei die Abstände zwischen den Werten maßstabsgetreu bleiben. Die Darstellungsart wird unmittelbar nach der Auswahl aktualisiert und zeigt daraufhin die Werte in der neuen Auflösung. Standardmäßig wird eine Auflösung von 24 Stunden angezeigt.

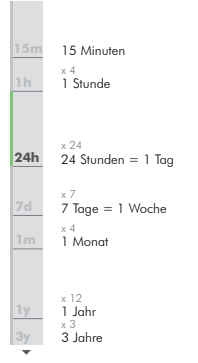

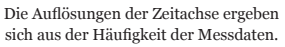

Dropdown-Listen sind Felder die durch Interaktion aufklappen und eine Liste an Auswahlmöglichkeiten einblenden. Bei zu langen Listen und nicht klar abgegrenzten Auswahlmöglichkeiten sind Dropdown-Liste nur eine suboptimale Navigationsstruktur. Die Auswahl der Auflösung über eine Dropdown-Liste ist jedoch durch die begrenzte Anzahl an Einträgen und die inhärente Ordnung eine effektive und platzsparende Lösung.

Quelle: Vgl. Krug, Steve 2000, 115.

<sup>2</sup> Vgl. Intelligente Messgeräte-AnforderungsVO 2011, 1.

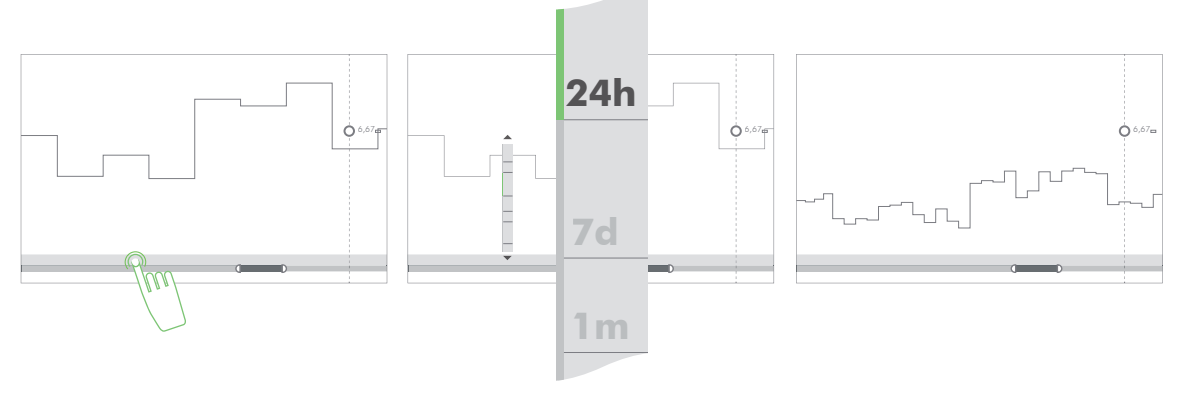

Durch die Auswahl der Auflösung der Visualisierung ändert sich die Menge der angezeigten Elemente und die Darstellung wird auf einen neuen Maßstab angepasst.

### *Darstellung*

Die Zeitleiste befindet sich zu Beginn im unteren Bereich der Anzeige. Sie ist von der Zeichenfläche abgehoben und definiert keinen Wert auf der Y-Achse. Wird ein wichtiger Bereich vom Balken überdeckt, kann sie durch die Benutzerin oder den Benutzer verschoben werden, um den Bereich freizugeben.

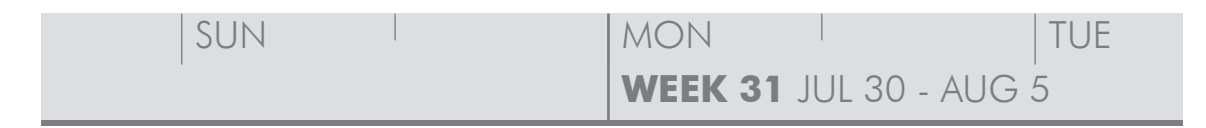

Ausschnitt der Zeitleiste. In der oberen Zeile werden die jeweils kleineren Zeiträume ausgewiesen, in der unteren Zeile die nächstgrößeren Zeiträume.

gesondert zu betrachten, kann die zeitielste mit einem Friter mann-<br>puliert werden. Während der Umfang der angezeigten Daten gleich-Die Anwendung von Filtern beschränkt sich nicht auf die Messdaten der Stromzähler. Um bestimmte Tageszeiten oder Wochentage gesondert zu betrachten, kann die Zeitleiste mit einem Filter manibleibt, wird die Zeitleiste Transformationen unterzogen und die festgelegte Ordnung ausgehebelt beziehungsweise bestimmte Teile ausgeblendet. Zwei Vorgänge machen diese Veränderung der Achse möglich: das Sperren und das Falten der Zeitleiste.

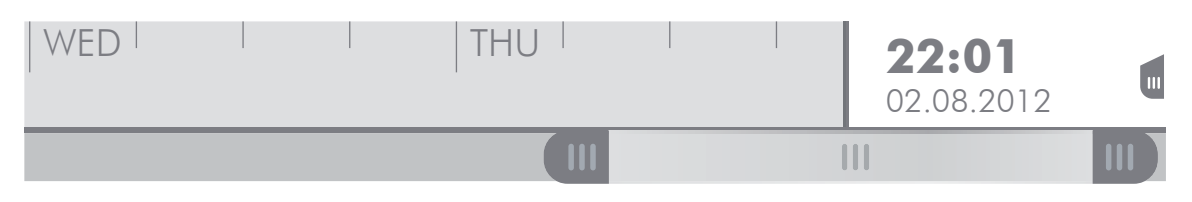

Ausschnitt der Zeitleiste mit der Abschnittsklammer. Die breite vertikale Linie stell den Nullpunkt dar und wird mit der aktuellen Uhrzeit und dem aktuellen Datum markiert.

### *Sperren*

Der Vergleich von den Verbräuchen verschiedener Wochentage ist bei zeitlicher Nähe durch Skalierung der Zeitleiste durchführbar. Liegt die Zeiträume jedoch weit voneinander entfernt, müsste der Maßstab stark verkleinert werden, und die Lesbarkeit der Darstellung würde darunter leiden, da die Anzahl der Informationen an die Grenzen der Bildschirmauflösung des Anzeigegerätes und der Sehschärfe gelangen würde.3 Um den Abstand der zu vergleichenden Zeiträume zu verringern, können Teile der Zeitleiste gesperrt werden und werden so nicht von einer Verschiebung der Achse beeinträchtigt. Die gesperrten Bereiche werden grafisch hervorgehoben und von der Zeitleiste abgekoppelt. Beim Verschieben gleitet die Achse unter den Bereichen hindurch. Wird die Achse skaliert, ändert sich die Breite des gesperrten Bereichs.

Ware (2001) beschreibt in *Information Visualization* die Eigenschaften von *Screen Pixel* und *Brain Pixel*. So fällt die Anzahl der Brain Pixel, also der Bildeinheiten die im Gehirn getrennt verarbeitet werden, mit zunehmender Entfernung vom Bereich des schärfsten Sehens (Fovea) ab. Im Zentrum des Gesichtsfeldes gibt es je nach Auflösung des Displays einen Überschuss an Brain Pixel, während in der Peripherie die Screen Pixel überwiegen.

Quelle Ware 2001, 54-55.

# *Falten*

Gilt es, sich wiederholende Zeiträume zu vergleichen, kann die Zeit-<br>leiste gefaltet werden. Die Zwischenräume innerhalb zwei zu ver-Gilt es, sich wiederholende Zeiträume zu vergleichen, kann die Zeitgleichender Bereiche werden dabei ausgeblendet und die Zeitachse zwischen den wiederkehrenden Zeiträumen plissiert. So lassen sich bestimmte Wochentage oder Tageszeiten über lange Zeiträume hinweg direkt vergleichen.

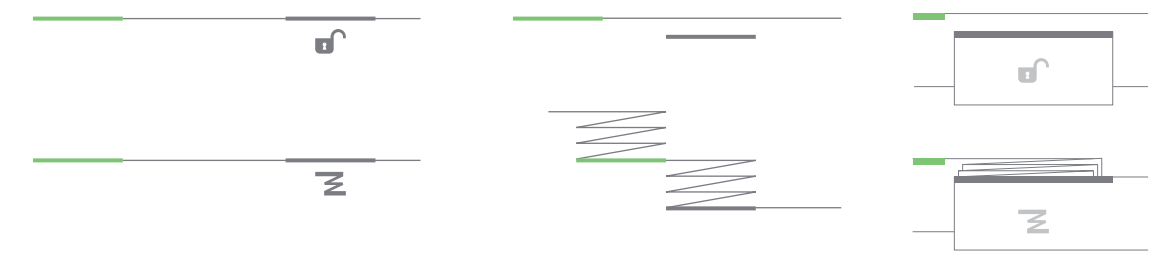

Ablauf und räumliches Prinzip des Sperrens (oben) und Faltens (unten). In beiden Fällen wird der Abstand zwischen dem Ausgangsbereich (grau) und dem Zielbereich (grün) verkleinert und somit die Vergleichsmöglichkeiten verbessert.

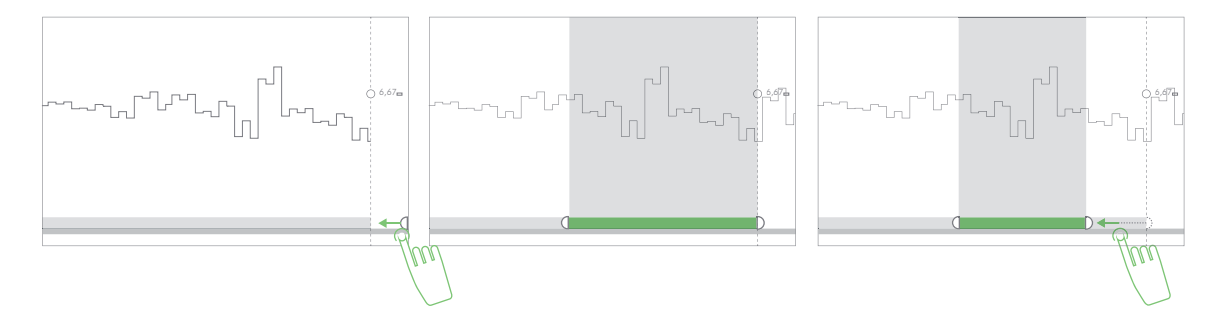

Das Applizieren der Auswahlklammer erfolgt durch Ziehen des entsprechenden Symbols, ausgehend vom rechten Anzeigenrand.

Die Bereiche, welche die Basis für die Filter darstellen, werden über eine Auswahlklammer auf der Zeitleiste konfiguriert. Bei Bedarf kann diese vom rechten Bildrand über die Achse gezogen werden. Die Bedienung folgt denselben Prinzipien wie die Abschnittsklammer im unteren Balken. Wird ein Zeitraum ausgewählt, werden die Bedienelemente für das Sperren und Falten des Zeitraumes eingeblendet.

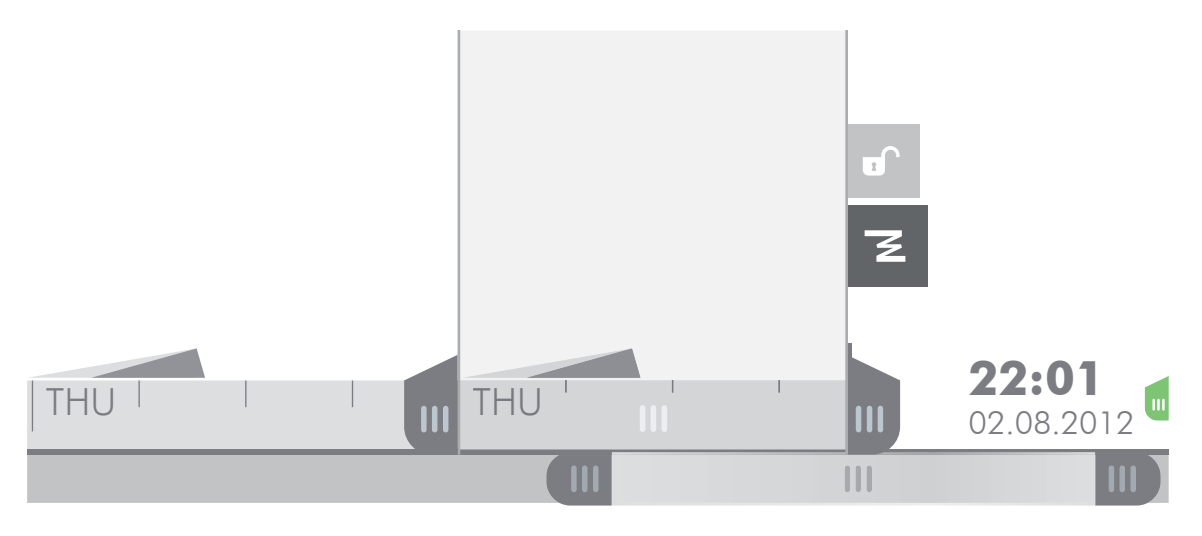

Ausschnitt der Zeitleiste mit applizierter Klammer und aktiviertem Filter Falten. Wird beispielsweise der Wochentag Donnerstag ausgewählt und Falten aktiviert, werden auf der Zeitleiste nur die Werte jedes Donnerstags eingeblendet.

Zusätzlich kann ein Infokasten eingeblendet werden, welcher Daten über Beginn und Ende des Zeitraums, sowie die Summe des Stromverbrauchs innerhalb des Zeitraums enthält. Neben der Anzeige in Kilowattstunden wird der Verbrauch auch in der Einheit des Referenzwertes angegeben.

### *Kalender*

Da der Stromverbrauch des Haushalts stark mit dem Verhalten der Benutzerinnen und Benutzer zusammenhängt, kann es neben den Einfl üssen aus Jahres- und Tageszeit auch zu unregelmäßigen Ereignissen kommen, die den Verlauf des Stromverbrauchs stark beeinfl ussen. Der Empfang von einer großen Anzahl von Gästen, der Betrieb eines Geräts mit hoher Leistung, wie beispielsweise einem Entfeuchter, oder eine nicht verschlossene Kühltruhe sind Beispiele für ungewöhnlich erhöhten Stromverbrauch. Zeiten des Urlaubs oder eines Krankenhausaufenthaltes verursachen einen Rückgang des Verbrauchs.

Um diese kleinmaßstäblichen Flanken beschriften zu können, gibt es eine Möglichkeit, die Zeitleiste um einen Kalender zu erweitern. Dabei wird ein weiterer Balken eingeblendet, auf welchem Einträge eines externen Kalenders angezeigt werden. Das Hinzufügen von Einträgen ist auch direkt möglich, wobei vorausgesetzt wird, dass das Betriebssystem des Anzeigegeräts über eine Bildschirmtastatur verfügt. Mit Hilfe der Kalenderfunktion lassen sich Zeiträume und Auffälligkeiten des Verlaufs beschriften, und es entsteht ein Journal des Stromverbrauchs des Haushaltes. So können Ereignisse mit Verbrauchsdaten verknüpft werden, und man erhält ein direktes Feedback über ihren Zusammenhang.

# 8.4 Datenfilter

Der Stromverbrauch des gesamten Haushalts setzt sich aus den einzelnen Verbrauchern zusammen. Die inhärente Hierarchie durch die Räume und Standorte der Geräte bildet ein logisches Ordnungssystem, welches aus verschiedenen Gruppen besteht. Neben der räumlichen Einteilung, lassen sich auch thematische Gruppen bilden.

### *Räumliche Ordnung*

Die räumliche Organisation der Geräte ist nach oben hin offen. Die unterste Ebene, die von den elektrischen Verbrauchern gebildet wird, ist Teil eines bestimmten Raumes. Der Raum ist wiederum Teil einer Wohnung und diese befindet sich in einem Gebäude. Bei Einfamilienhäusern ist die Wohnungsebene mit der Gebäudeebene gleich-

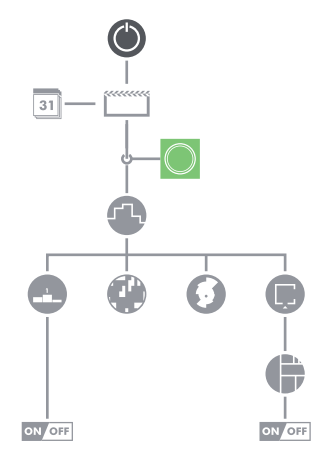

zusetzen. Diese Hierarchie lässt sich auch auf Stadtteile, Städte und politische Bezirke ausdehnen. Beim Bestehen eines Zweitwohnsitzes könnten Daten von beiden Haushalten über dieselbe Visualisierung verglichen werden.

### *Thematische Ordnung*

Die thematischen Gruppen werden nicht durch die Position der Geräte innerhalb des Grundrisses definiert, sondern über die Funktion und den Zweck des Verbrauchers. Je nach Lage, Ausstattung und Größe des Haushalts ergeben sich Gruppen, die unterschiedlich sinnvoll sind. Die fundamentalen Gruppierungen sind die Heizung und die Beleuchtung. Weitere Gruppen lassen sich durch das Zusammenfassen von Funktionen bilden: elektrische Küchengeräte, mehrere Boiler zur Warmwasseraufbereitung, Unterhaltungselektronik, Kommunikationselektronik, Verschattung, Sicherheitseinrichtungen. Die Konfiguration der Gruppen muss dabei der Benutzerin oder dem Benutzer überlassen sein.

Durch die Fähigkeiten der Smart Meter Tarifinformationen an den Haushalt zu übermittelt, können diese auch als Filter dienen. Kommt es im Rahmen des Smart Grid zu intelligenteren Tarifmodellen, ist eine Aufschlüsselung des Stromverbrauchs in die verschiedenen Tarife hilfreich, um die Zusammenhänge zwischen dem Verbrauch und den Kosten nachvollziehen zu können, vor allem wenn die Lösungen über die derzeitigen Tag-Nachtstrom Modelle hinausgehen.<sup>4</sup>

Sollen die thematischen Gruppen untereinander verglichen werden, sind einige Punkte zu beachten. Sobald es zwischen den Gruppierungen zu Überlappungen kommt, können die Summen der Verbrauchswerte nicht miteinander verglichen werden, da manche Geräte zwei<mark>-</mark> mal oder öfter verrechnet werden. Um einen Vergleich möglich zu machen, muss also verhindert werden, dass Geräte gleichzeitig zwei thematischen Gruppen angehören. Werden die Gruppierungen in einer Hierarchie, ähnlich der räumlichen Struktur geordnet, können Geräte mehr als einer thematische Gruppe angehören, solange die verschiedenen Gruppen nicht Teil desselben Knotens der Hierarchie sind. Die thematischen Gruppen könnten also derselben Ordnungsstruktur unterworfen werden, die für die räumliche Einteilung gilt, indem sie in unterschiedlichen Sets gesammelt werden. Grafische

Im speziellen Fall vom Produkt *digitalStrom* sind einige Gruppen bereits durch die Hardware vorgegeben. Die Art der Gruppierung wird durch Farben kodiert. Diese Einteilung kann übernommen werden, jedoch ist eine erneute Aufteilung innerhalb der Visualisierung in benutzerdefinierte Gruppen auch möglich.

Siehe 4.1 digitalStrom

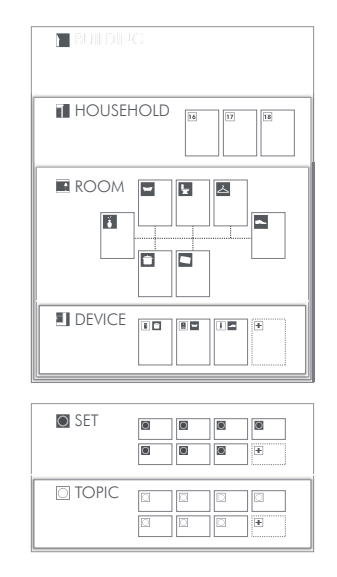

Die Hierarchie der Datenfilter. Die räumliche Ordnung von oben nach unten: Gebäude, Haushalt, Raum, Gerät. Ganz unten auf einer eigenen Ebene befinden sich die thematischen Gruppen.

Darstellung und die Prinzipien der Bedienung könnten dabei übernommen werden. Die grafische Umsetzung des Vergleichs verschiedener Gruppen ist je nach Diagramm verschieden und wird im Unterkapitel Darstellungsarten beschrieben.

### *Piktogramme*

Die Piktogramme dienen der raschen Identifizierung der einzelnen Komponenten der Hierarchie. Durch die Vielfalt der elektrischen Verbraucher und die unterschiedlichen Raumkonfigurationen von Wohnungen, ist es notwendig ein umfangreiches Repertoire an Piktogrammen zur Verfügung zu stellen. Eine Möglichkeit ist der Zugriff auf eine Sammlung, wie sie im Internet zu finden ist. Die Webplattform *The Noun Project* ist eine Ressource für eine Vielzahl an Piktogrammen, welche unter der Creative Commons Lizenz verwendet werden können. Die Seite stellt hohe Ansprüche an die freie Verfügbarkeit, Einfachheit und hohe Qualität der Symbole.<sup>5</sup>

http://www.thenounproject.org  $\frac{3}{2}$ 

### *Zugriff*

Die Datenfilter stellen eine eigenständige Komponente der Visualisierung dar. Ihre Auswahl erfolgt unabhängig von der Zeitleiste und der Darstellungsart. Die Filter können deshalb auf jede Kombination appliziert werden. Der Zugriff erfolgt über ein grafisches Element am linken Anzeigenrand. In der Ausgangsstellung wird der Verbrauch der Hauptgruppe angezeigt, wobei diese nicht automatisch die in der SET **1 2 3** Hierarchie am höchsten gelegene Gruppe sein muss. Sollten mehrere Wohnungen in einem Gebäude oder auch mehrere Häuser über das Feedbacksystem kontrolliert werden, ist es sinnvoll, die Wohnung in der sich das Display befi ndet, als Ausgangspunkt zu wählen. **+**  $J \sim$  $\mathbf{B} \times \mathbf{B} = \mathbf{B} \times \mathbf{B}$ **H**

Wird das Bedienfeld für die Datenfilter aktiviert, öffnet sich ein Menübildschirm, über den die Filter angewendet werden können. Die Darstellung entspricht der Hierarchie, welche aus zwei Teilen, den räumlichen und den thematischen Gruppen, besteht. Zur besseren Übersicht können Teile der Knoten ausgeblendet werden. Durch die Baumstruktur beeinflusst die Auswahl eines Knotens die angezeigten Knoten der niedrigeren Ebenen. SET **1 2 3**

Ausgehend von der Standardeinstellung, dem Knoten des Haushaltes, werden dessen einzelne Räume als Knoten der nächsten Unterebene

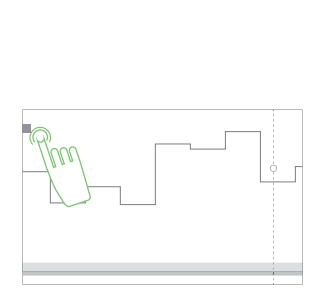

Die Position des Bedienelements ist von der Zeitleiste und den Darstellungsarten getrennt.

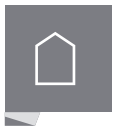

Das Home-Symbol entspricht dem jeweiligen Ausgangspunkt. Standardmäßig ist dies die Wohnung, in der das Feedbacksystem benutzt wird.

The Noun Project 2012.

angezeigt. Die Geräteebene repräsentiert die kleinsten Elemente der Hierarchie, also die Blätter der Baumstruktur. Entsprechend der ak-**+ H** tivierten Ebene werden die restlichen Ebenen der Struktur minimiert und können durch Berührung vergrößert werden. Die thematischen Gruppen stellen eine eigene Struktur dar und werden in der unteren Hälfte des Menübildschirms ausgewählt. Wurde ein Filter aktiviert, zeigt das Bedienelement auf der Anzeige die aktuell eingeblendete Ebene an, wobei auch die Knoten der höheren Ebenen, bis zur Ausgangsebene, eingeblendet werden.

Die Auswahl des Filters kann auch über eine Schnellwahl erfolgen. Dabei wird das Bedienfeld nicht angetippt, sondern berührt und in den Bildschirm gezogen. Es erscheint ein reduziertes Baumdiagramm der Struktur, welches mit dem Finger verfolgt werden kann. Wird ein Knoten erreicht, öffnet sich dessen Unterebene, und die neuen Knoten werden eingeblendet. Um zur Ausgangssituation zurück zu gelangen, wird das Bedienfeld berührt und nach links gezogen.

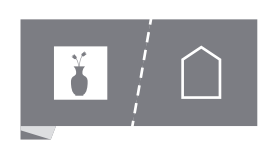

Das Bedienelement mit aktiviertem Filter für das Wohnzimmer.

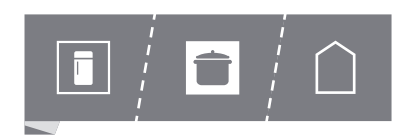

Das Bedienelement mit aktiviertem Filter für die Küche und den dort befindlichen Kühlschrank.

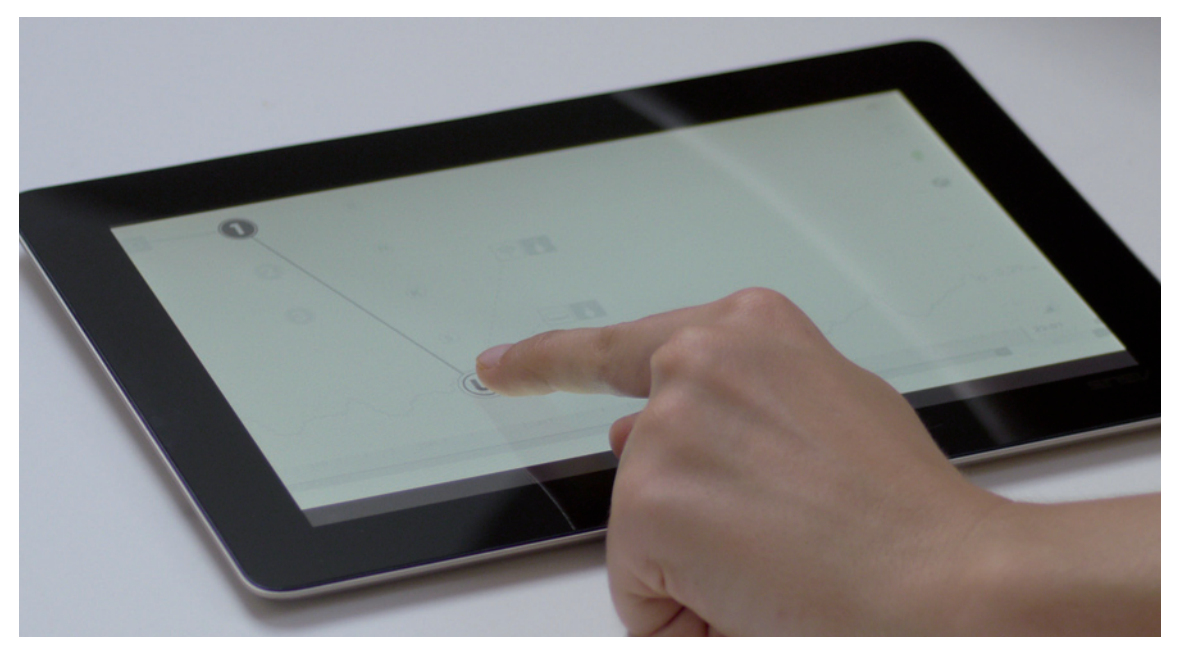

Abbildung der Auswahl des thematischen Filters *Unterhaltung* über die Schnellwahl als Mock-up. Abhängig von der Wahl des Knotens, werden die Komponenten der Unterebene eingeblendet.

Die Auswahl der Filter über die Schnellwahl ist die direktere Variante der beiden Möglichkeiten. Über den Menübildschirm können die Filter zusätzlich konfiguriert und gelöscht werden. Als weiterführender Gedanke ließen sich die einzelnen Elemente der Hierarchie über diese Schnittstelle auch beschriften und mit Werten versehen. Diese Werte, wie zum Beispiel die Leistung, das Anschaffungsdatum, der Preis oder die Marke können dann für weitere thematische Filter herangezogen werden. Auch die Schnittstelle zur Bedienung der Geräte kann in diesem Bereich angedacht werden. Produkte wie *di*gitalStrom befinden sich im Überschneidungsbereich von Feedbacksystem und Home Automation und auch verschiedene Produkte aus letzterem Gebiet beinhalten Elemente eines Feedbacksystems.

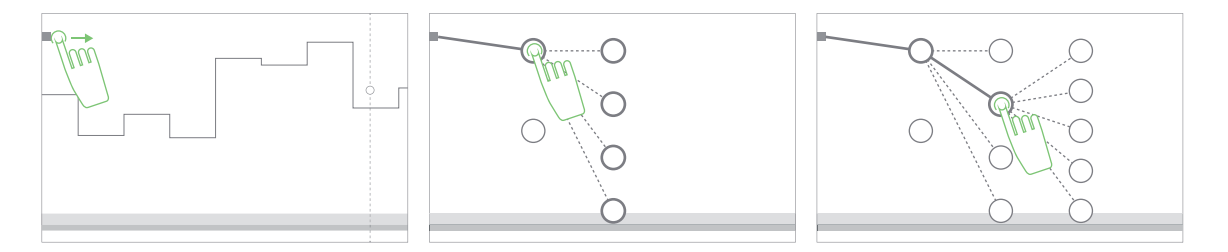

Die Schnellwahl erlaubt es, die Datenfilter zu ändern, ohne den Menübildschirm zu öffnen.

Bei der Umsetzung einer Schnittstelle zur Bedienung der einzelnen elektrischen Verbraucher müssen einige Punkte beachtet werden. Manche Geräte, wie der Kühlschrank, die Gefriertruhe, der Boiler oder ein Standcomputer, müssen vor unbeabsichtigter Deaktivierung geschützt werden. Die Bedienung von Geräten durch bestimmte Bewohnerinnen oder Bewohner des Haushalts kann auch unerwünscht sein.

Durch einen Passwortschutz lassen sich Missbrauch und Bedienungsfehler vermeiden. Am meisten Sinn macht die Schnittstelle zur nachträglichen ferngesteuerten Abschaltung von Verbrauchern in Phasen der Abwesenheit, wie beispielsweise während des Urlaubs. Eine weitere Anwendung ist das Erstellen von Szenarien, welche die Lichtkonfiguration oder die Klimatisierung betreffen. Dies stellt vor allem bei einer großen Anzahl an elektrischen Verbrauchern eine Erleichterung der Bedienung dar.

ON OFF

**+** elektrischen Verbraucher.Symbol für die Schnittstelle zu einem

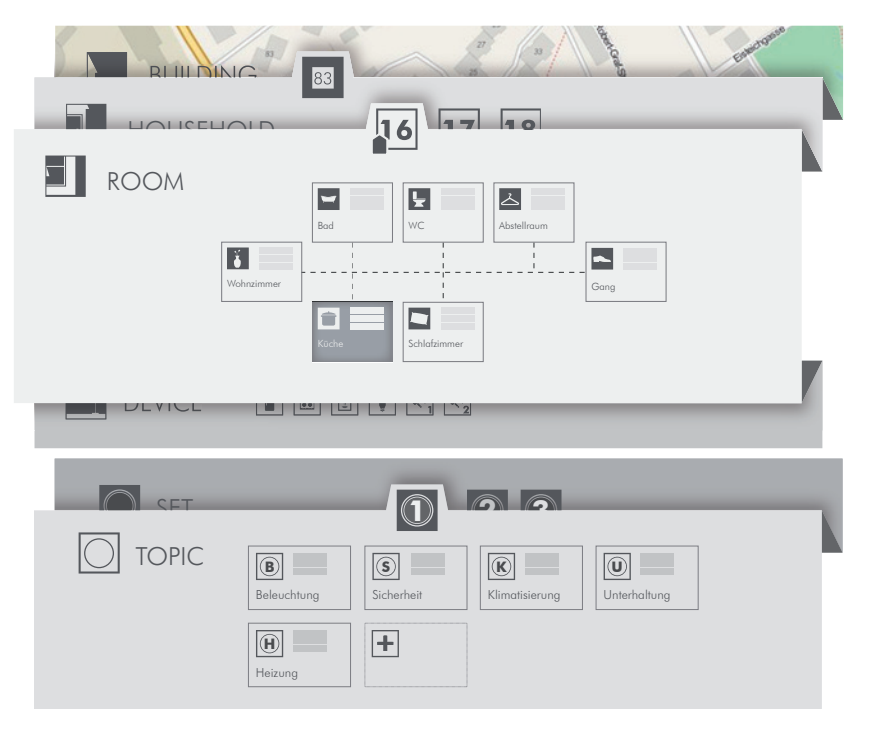

Über den Menübildschirm werden die Filter nicht nur ausgewählt, sondern auch verwaltet und bearbeitet.

# 8.5 Darstellungsarten

Die Wahl der geeigneten Diagramme und deren grafische Umsetzung macht die große Anzahl an Verbrauchsdaten erst erfassbar. Die Zeitleiste und die Datenfilter bestimmen welche Daten dargestellt werden. Die formale Umsetzung lässt das Lesen und Verstehen der Daten in einer Geschwindigkeit und einem Umfang zu, die über tabellarische Darstellungen nicht erreicht werden können. Die Darstellungsarten entsprechen den Punkten *Represent* und *Refine* der sieben Abschnitte einer Visualisierung in *Visualizing Data* von Ben Fry (2008). Werden im ersten Schritt die geeigneten Diagramme definiert, so gilt es danach, ihre grafischen Attribute zu verändern, um die Darstellung weiter zu verdeutlichen.6 Wie schon bei der Zeitleiste und den Datenfiltern sind die Interaktionsmöglichkeiten durch die Benutzerin oder den Benutzer stets mitzudenken und als wichtiges Werkzeug zur Erforschung der Messdaten zu sehen.

<sup>6</sup> Vgl. Fry 2008, 9-10.

### *Startbildschirm*

Der Startbildschirm ist gleichzusetzen mit der Homepage einer Webpräsenz. Durch die Möglichkeit, die Anzeige an einer Wand zu montieren und so, ähnlich einer Uhr, eine fixe Position in der Wohnung dem Kontrollieren des Stromverbrauchs zuzuschreiben, muss der Startbildschirm von einer gewissen Entfernung noch immer erfassbar sein. Das Diagramm und die aktuellen Werte müssen also groß genug sein, um sie von jedem Ort im Raum ablesen zu können, solange die Größe des Raumes nicht übliche Dimensionen überschreitet.

Die Anzahl der Informationen, die übermittelt werden sollen, ist gering und betrifft die wesentlichsten Daten. Der Verbrauch des aktuell relevanten Zeitraums ist das Hauptaugenmerk. Dieser Zeitraum kann durch die Benutzerin oder den Benutzer manipuliert werden, in vielen Fällen ist jedoch der tägliche Stromverbrauch ein sinnvoller Vergleichszeitraum. Der Verlauf eines Tages stellt die kürzeste relevante Periode dar und bietet sich durch die viertelstündliche Aktualisierung des Verbrauchswertes als häufig überprüfbares Kontrollmaß an. Wie im Abschnitt 3.4 Feedbacksysteme erläutert wird, ist neben der Häufigkeit des Feedbacks, die Möglichkeit des Vergleichs ein wichtiger Faktor für den Einfluss eines Feedbacksystems auf das Verhalten von Benutzerinnen und Benutzern.

Am Startbildschirm kann der aktuelle Verbrauchswert mit den Daten der letzten sieben Tage verglichen werden. Dabei werden die historischen Daten auf ein Säulendiagramm aufgetragen, wobei auch der aktuelle Wert eine Säule bildet. Die X-Achse des Diagramms wird durch die Zeitleiste gebildet, die Y-Achse ist gleichzeitig die Trennung zwischen dem Diagrammbereich auf der linken Seite und der Fläche mit den aktuellen Werten rechts der Mitte. Da die Säule des aktuellen Tages erst nach Ablauf der 24 Stunden denselben Zeitraum einnimmt wie die historischen Werte, kommt es beim Vergleich zu unterschiedlichen Ausgangspunkten. Wird der bisherige kumulierte Verbrauch des Tages aufgetragen, kann der gesamte Verbrauch des Tages nicht abgeschätzt werden.

Eine Möglichkeit ist es, die aktuelle Säule über den Nullpunkt hinaus zu erweitern und den aktuellen Verbrauch aufzutragen. Des Weiteren werden die Säulen der Vergleichswerte um eine zweite Ebene erweitert, die den Verbrauch der jeweiligen Tage, bis zur aktuellen Uhrzeit

### *Periodizität*

Die Sonne ist Maßstab für verschiedene wiederkehrende Ereignisse des Menschen. Die Erde dreht sich innerhalb eines Jahres einmal um die Sonne, und innerhalb eines Tages um die eigene Achse.

Jeder Ort auf der Erde ist, je nach Jahreszeit, unterschiedlich stark und verschieden lang der Sonnenstrahlung ausgesetzt. Das Leben des Menschen ist stark an diesen Kreislauf gebunden und von ihm abhängig. Auch ohne Hinweise auf den Tagesverlauf durch die Sonne, gibt ein endogener Rhythmus im Menschen und anderen Organismen einen Kreislauf vor, der sich ungefähr alle 24 Stunden wiederholt. Man spricht hierbei vom circadianen Rhythmus.

Andere Zeiträume, wie die Woche und der Monat, hängen wiederum von den Mondphasen ab. Die Stunde, Minute und Sekunde haben ihren Ursprung im babylonischen Sexagesimalsystem.

anzeigen. So kann der bisherige Verbrauch mit der Entwicklung der letzten sieben Tage, basierend auf denselben Zeiträumen verglichen werden. Eine andere Variante verschiebt den Zeitraum, der durch die Säule abgedeckt wird, nach hinten, sodass dieser nun 24 Stunden abdeckt. Auf diese Art kommt es zu keinen Unterschieden in den Zeiträumen zwischen den Säulen.

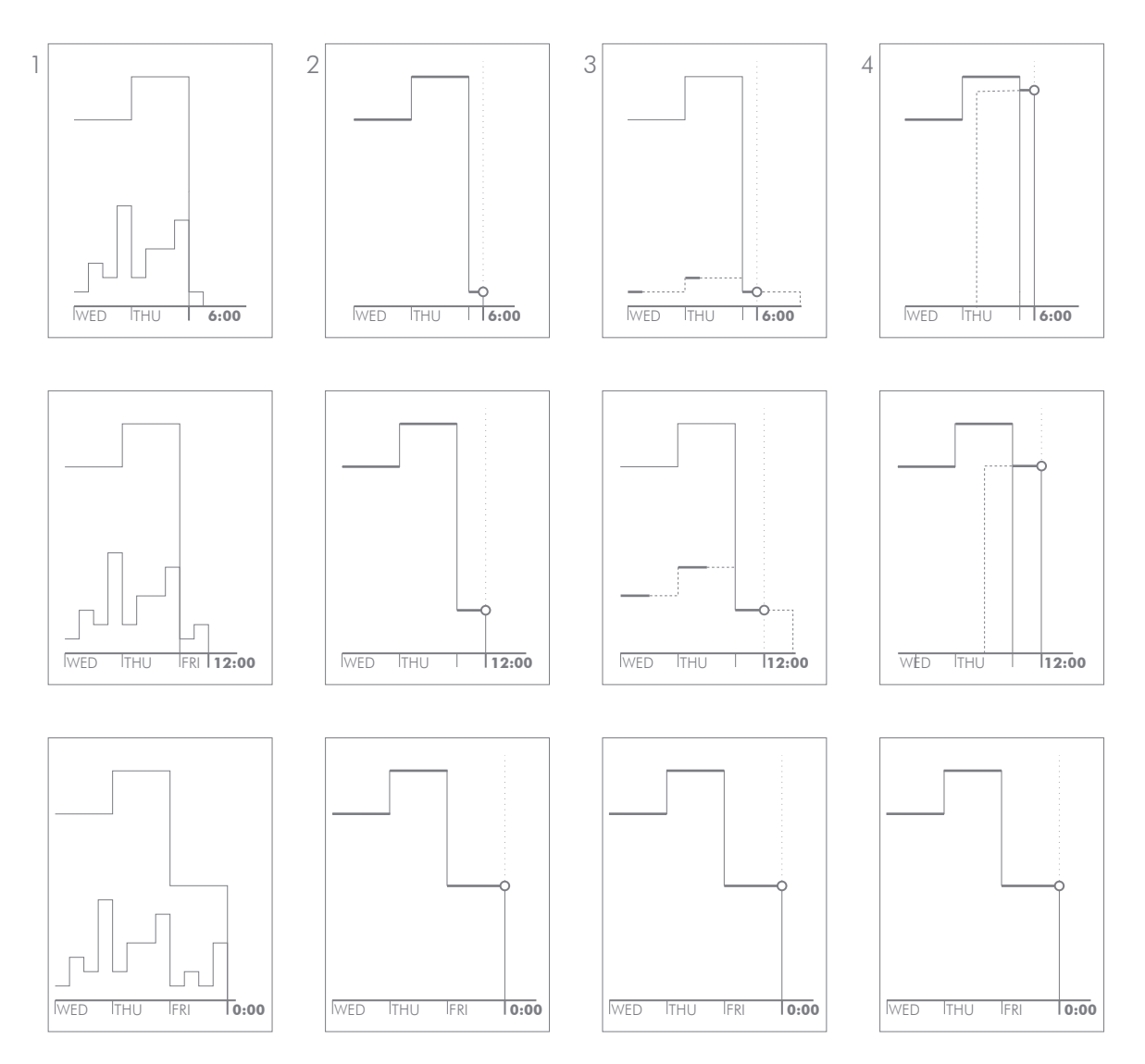

Vergleich der oben beschriebenen Arten die unterschiedlichen Zeiträume zu behandeln. Von links nach rechts zeigt das Schema die unterschiedlichen Varianten: (1) Ausgangslage, (2) Vergleich unterschiedlicher Zeiträume, (3) Erweitern der Säule und Anpassung der Vergleichszeiträume, (4) Vergleich des Verbrauchs der letzten 24 Stunden. Von oben nach unten werden die Darstellungen zu den verschiedenen Zeitpunkten abgebildet. Der graue Kreis zeigt den aktuellen Verbrauch an.

Die Interaktionsmöglichkeiten am Startbildschirm beschränken sich auf das Aktivieren der Anzeige durch Berühren des Diagramms und die Einblendung der aktuellen Leistung. Letztere wird grundsätzlich durch ein grafisches Element angezeigt, indem die Leistung mittels einer fünfteiligen Abstufung abstrahiert dargestellt wird. Bei Berührung des Elements wird die aktuelle Leistung in Kilowatt mit den drei größten Leistungsträgern eingeblendet, wobei diese Liste maximiert werden kann, um weitere Geräte anzuzeigen. Diese Funktion ermöglicht es, die Leistung von bestimmten Verbrauchern zu überprüfen und so das Verhältnis der Dauer ihrer Verwendung und ihrem Verbrauch einschätzen zu können.

### *Referenzwerte*

Neben dem aktuellen Verbrauchswert wird der Startbildschirm um einen weiteren Posten erweitert, welcher den Verbrauchswert in einen zusätzlichen Kontext setzt. Dieser zusätzliche Wert gibt der Benutzerin oder dem Benutzer Auskunft über zusätzliche Zusammenhänge zwischen dem Stromverbrauch und sogenannten externen Daten. Neben komplett unabhängigen Datensätzen, wie dem Verlauf der Außentemperatur, können hier Informationen über den Stromtarif und die monatliche Abrechnung angeführt werden. So lässt sich, mit Hilfe der Tarifinformationen, eine Prognose für die Stromrechnung abgeben, wobei auch die zu erwartenden Einsparungen, beim Erreichen eines bestimmten Durchschnittsverbrauchs, angegeben werden. Das Setzen von bestimmten Verbrauchswerten als Ziel, das erreicht werden soll, ist eine weitere Möglichkeit.

Kommt es im Rahmen der zukünftigen Entwicklungen zu intelligenten Tarifmodellen, um beispielsweise die Spitzenlasten der Stromnetze auszugleichen, kann dieser Posten auch für den Verlauf des Strompreises verwendet werden und so das Identifizieren von günstigen Zeiten für lastintensive Vorgänge, wie Geschirrspülen oder Wäschewaschen, ermöglichen.

Über den CO2-Faktor lässt sich auch das Maß an Kohlendioxid-Emissionen, die durch die Generierung des für den Verbrauch benötigten sionen, die durch die Generierung des für den Verbrauch benötigten<br>Stroms entstehen, berechnen. Hierbei wird, ausgehend vom CO2-Faktor in Gramm pro Kilowattstunde, die Menge an emittiertem Kohlendioxid in Kilogramm für den aktuellen Verbrauch ausgewiesen. So

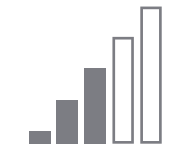

Anzeige und Bedienfeld der aktuellen Leistung.

Siehe 8.6 Diagramme *Balkendiagramm*

Siehe 2.11 Der (intelligente) Stromzähler: *Tarife*

Siehe 2.6 Umweltauswirkungen

lassen sich beispielsweise Vergleiche mit den Emissionen eines PKW oder von Flugreisen anstellen.

Wird im Gebäude durch Mikrogeneration Strom erzeugt, kann auch dieser Wert am Startbildschirm angezeigt werden. Die aktuelle Leistung, oder die Menge an erzeugtem Strom kann so ständig überprüft und mit dem Verbrauch verglichen werden. Siehe 2.8 Smart Grid

Die Auswahl der angezeigten Daten kann von der Benutzerin oder dem Benutzer getroffen werden, wobei standardmäßig die monatlichen Kosten angezeigt werden. Sie erfolgt durch Berühren und Halten des farbkodierten Rechtecks.

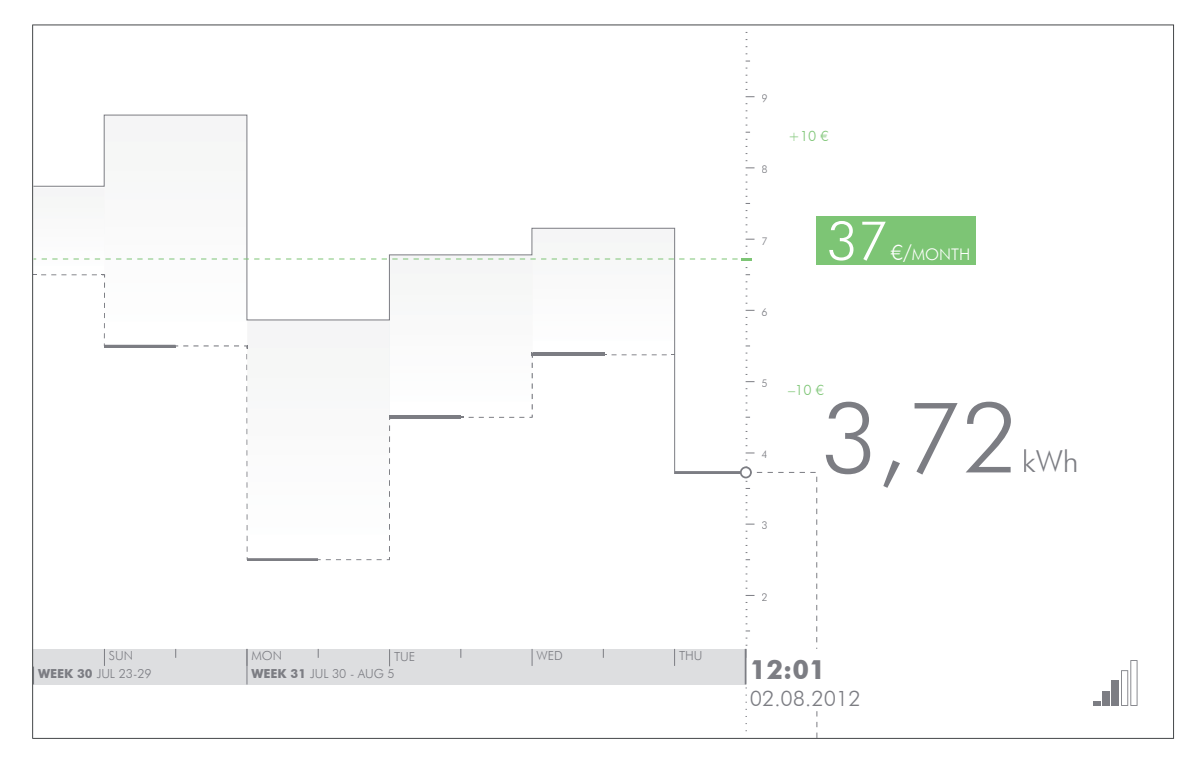

Abbildung des Startbildschirms. Die Referenzdaten, hervorgehoben durch die Farbkodierung, zeigen die monatlichen Kosten und die Konsequenz eines geänderten Durchschnittsverbrauchs an.

# *Grafische Darstellung*

EMMALER 23 +10 € Der Startbildschirm teilt sich in zwei verschieden große Flächen. Der linke Abschnitt nimmt den größeren Teil ein und stellt das Säulendiagramm mit der Zeitleiste dar. Die Y-Achse fungiert als Trennung zum rechten Teil, welcher den aktuellen Wert beinhaltet. Außerdem

wird ein der Referenzwert angezeigt, welcher Auskunft über Kosten, Umweltbelastung oder Mikrogeneration gibt. Um die beiden Zahlen unterscheiden zu können, wird der aktuelle Verbrauch in einer großen Schriftart angezeigt, während der Referenzwert kleiner dargestellt wird und zusätzlich eine farbliche Kodierung erhält. Durch diesen Unterschied, der präattentiv erfassbar ist, können die jeweiligen 37 Werte rasch identifiziert werden. Die vertikale Position der beiden Werte entspricht der Lage der angezeigten Daten auf der Y-Achse. So werden die Informationen der Zahlen durch die dominante Eigenschaft der Lage auf der Zeichenfläche unterstrichen.

Die Skalierung der Y-Achse entspricht dem durchschnittlichen Tagesverbrauch. Für die Anzeige der Referenzdaten wird die Y-Achse neu beschriftet, wobei die Farbkodierung der Anzeige des Referenzwertes verwendet wird.

Am Nullpunkt des Koordinatensystems des Säulendiagramms wird die aktuelle Uhrzeit und das Datum eingeblendet. Diese entsprechen der Beschriftung der Zeitleiste, also der X-Achse, welche sich von dort aus nach links in die Vergangenheit ausweitet.

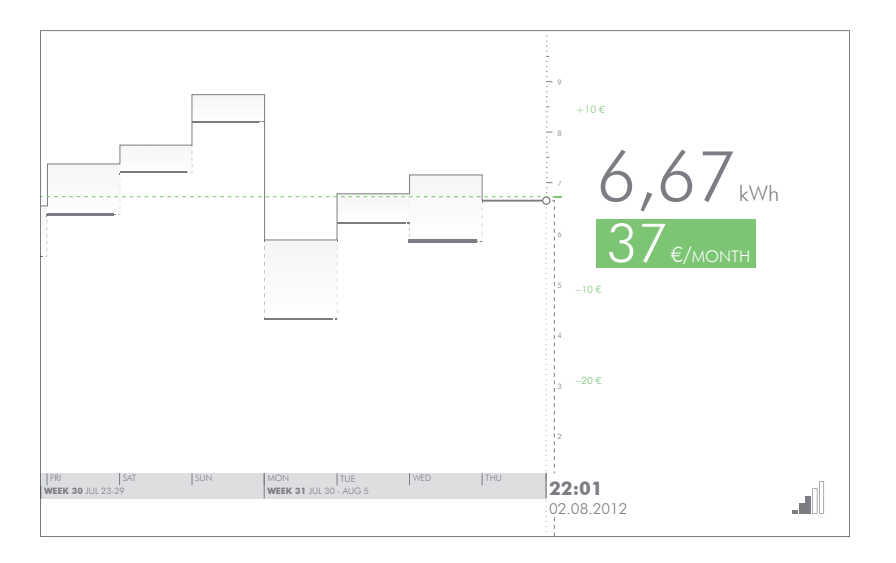

Abbildung des Startbildschirms. Das Säulendiagramm auf der linken Seite zeigt den Verbrauch der vergangenen Tage. Die stärkeren horizontalen Linien zeigen den Verbrauch der vergangenen Tage bis zur aktuellen Uhrzeit.
# 8.6 Diagramme

Wird der Startbildschirm berührt, aktiviert sich die Anzeige und die historischen Daten können erkundet werden. Die Zeitleiste erstreckt sich nun über die ganze Breite, wobei ein vertikaler Streifen auf der rechten Seite die Zeichenfläche der Diagramme überdeckt. In diesem Navigationsbereich werden der aktuelle Wert, der Referenzwert und die Symbole für die Bedienung eingeblendet. Ausgehend vom Säulendiagramm können hier unterschiedliche Darstellungsarten angewendet werden. Die Interaktion über die Zeitleiste und die Datenfilter ist, davon unabhängig, auch jederzeit möglich.

#### *Säulendiagramm*

Ein Säulendiagramm eignet sich, um eindimensionale Messdaten darzustellen. Hierbei bildet man die Werte auf einem kartesischen Koordinatensystem ab. Auf die vertikale Achse werden die verschiedenen Werte eingetragen, sie sind auf quantitativer Ebene erfassbar. Die horizontale Ebene ordnet die Einträge nach ihrer chronologischen Messung und lässt demnach Erkenntnisse auf der ordinalen Ebene zu.7

Sinnvoll ist das Säulendiagramm beim Betrachten von längeren Zeiträumen, beispielsweise einem Jahr, einem Monat oder einer Woche. So lassen sich längerfristige Tendenzen feststellen und Zeiträume, die den Stromverbrauch beeinflussen nachvollziehen. Verläufe, wie die vier Jahreszeiten, Wetterphasen oder Arbeits- und Urlaubsperioden, können am Säulendiagramm identifiziert und deren Effekt auf den gesamten Stromverbrauch verstanden werden.

Wird die Auswahlklammer über die Zeitleiste gezogen, stehen die Funktionen zur Transformation der Achse, *Sperren* und *Falten*, zur Verfügung. Außerdem kann ein Infokasten eingeblendet werden. Dieser gibt Auskunft über Beginn und Ende des markierten Zeitraums sowie die Größen des Verbrauchs und des Referenzwerts, die in dieser Zeit entstanden sind.

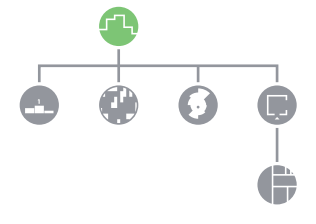

<sup>7</sup> Vgl. Ward/Grinstein/Keim 2010, 245.

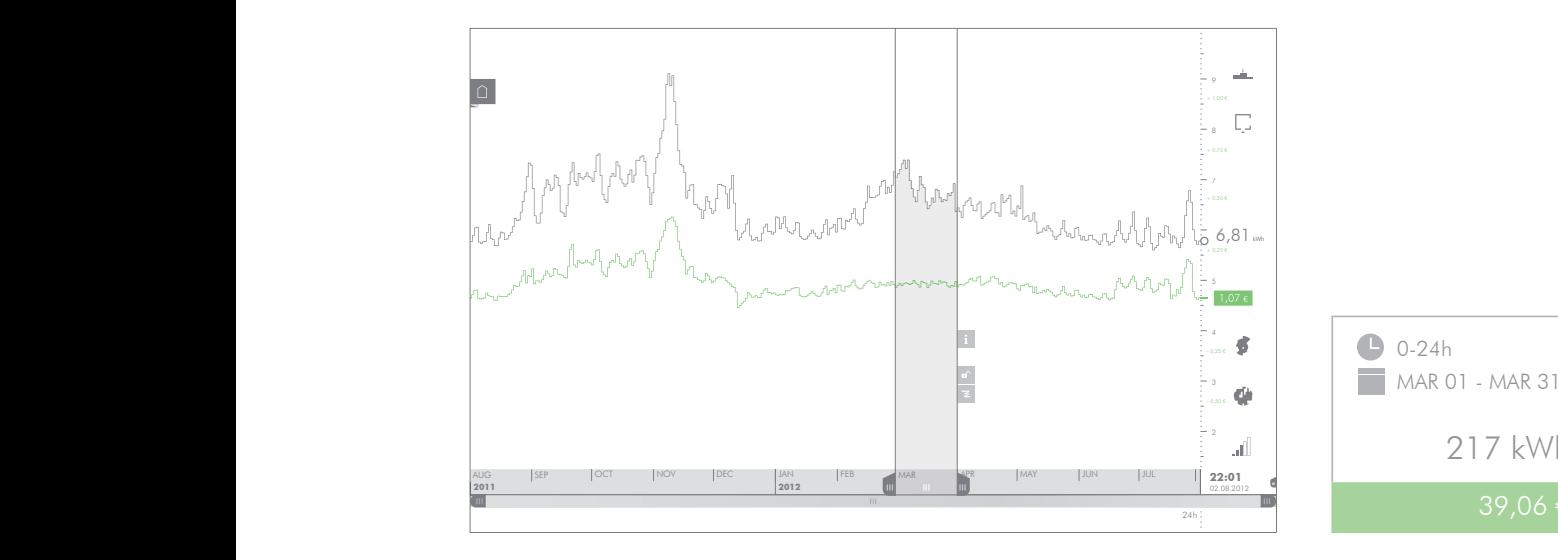

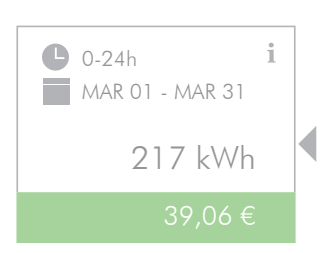

 Abbildung des Säulendiagramms mit applizierter Auswahlklammer. Die Symbole für den Infokasten und das Sperren und Falten befinden sich am rechten Rand des ausgewählten Bereichs. Der Referenzwert zeigt den Verlauf der täglichen Stromkosten.

Auf der horizontalen Achse wird die Zeitspanne aufgetragen. Die maximale Spanne reicht vom aktuellen Zeitpunkt bis zum ersten gespeicherten Wert des Datensatzes zurück. Je nach Augenmerk macht es Sinn, kleinere Spannen auszuwählen, um einzelne Vergleichswerte identifizieren zu können. Der aktuelle Verbrauchswert steht dabei stets in Abhängigkeit zur Auflösung der Zeitleiste. Entspricht die Breite der Säulen beispielsweise einer Stunde, zeigt der aktuelle Wert den Verbrauch der letzten Stunde an. Bei einer Auflösung von einem Jahr pro Säule, wird der bisherige Jahresverbrauch eingeblendet.

Die vertikale Achse bemaßt die Größe der Vergleichswerte und hat ihren Nullpunkt am unteren Bildschirmrand. Die Beschriftung der Achse erfolgt durch regelmäßige Linien und den entsprechenden Verbrauchszahlen in Kilowattstunden. Die Beschriftung der Achse für die Referenzdaten wird durch farbliche Kodierung hervorgehoben.

Die Daten eines intelligenten Stromzählers sind in der Regel univariat. Pro Messpunkt wird der fortlaufende Stromverbrauch des angeschlossenen Haushalts registriert. Bei der Auflistung der Daten in einer virtuellen Tabelle wird eine Spalte mit dem Zeitpunkt und eine Spalte mit dem Messwert gefüllt. Für die Darstellung dieser Daten in tabellarischer Form gibt es verschiedene Arten der Visualisierung. **2012**

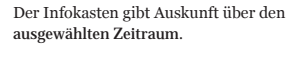

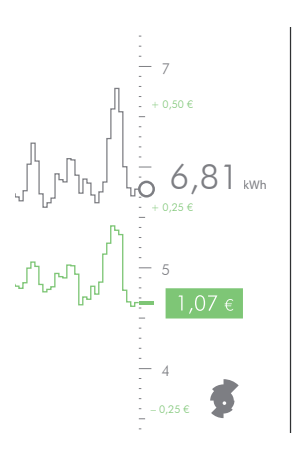

Ausschnitt der Abbildung des Säulendiagramms. Die Referenzdaten zeigen hier die täglichen Stromkosten im Verlauf eines Jahres. Die Y-Achse wird neu bemaßt und farblich kodiert beschriftet.

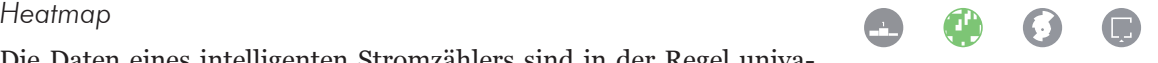

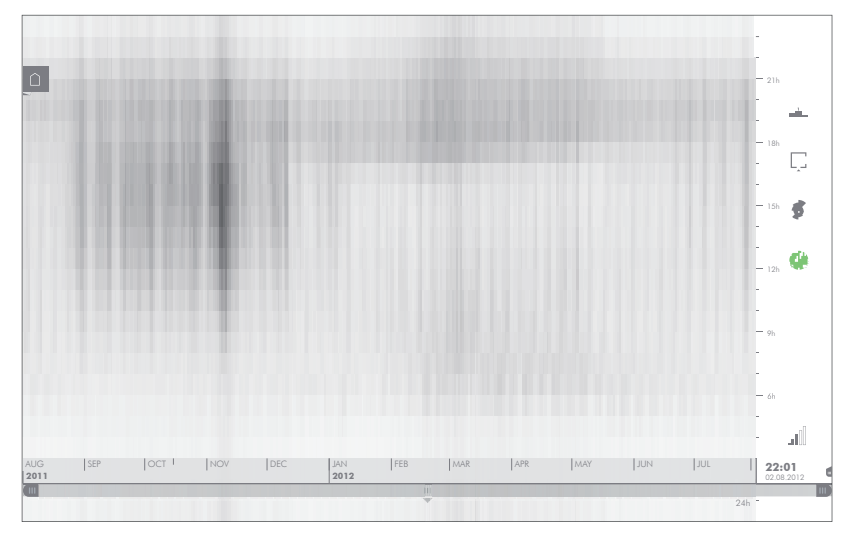

Abbildung der Heatmap für den Zeitraum eines Jahres. Die dunklen Bereiche zeigen Zeiten des erhöhten Verbrauchs an.

Die Heatmap ist eine grafische Tabelle mit farbkodierter Darstellung der Variablen, anstelle von Text. Die Werte werden auf einen normalisierten Farbraum aufgetragen und als Fläche angezeigt.8 Ein Rasterdiagramm folgt genau diesem Prinzip und bietet sich an, eine Vielzahl von Werten, welche zeitlich aneinander gereiht sind, in einer Matrix darzustellen. Werden die Werte des Stromverbrauchs pro Stunde vertikal und pro Tag horizontal aufgetragen, erhält man ein Raster der Messdaten über einen großen Zeitraum und kann Muster des erhöhten oder verminderten Verbrauchs erkennen.

Die Heatmap erweitert das Säulendiagramm um eine Dimension, indem sie die stündlichen Messwerte des täglichen Stromverbrauchs anzeigt. So werden die eindimensionalen Verbrauchsdaten in die zweite Dimension erweitert. Dadurch ergibt sich eine naheliegende Transformation des Säulendiagramms, um die Zusammenhänge der beiden Darstellungsarten zu veranschaulichen. So wird das Säulendiagramm um die X-Achse gedreht und die einzelnen Säulen in ihre Stundenwerte aufgeschlüsselt. Durch den animierten Übergang zwischen den Diagrammen, können die Orientierung und die Skalierung der Darstellung nachvollzogen werden.

<sup>8</sup> Vgl. Ward/Grinstein/Keim 2010, 254.

### *Polar-Area Diagramm*

Liegt die Aufmerksamkeit auf zyklischen Phänomenen der Messdaten, eignen sich Diagramme zur Darstellung, die auf einem polaren Koordinatensystem basieren. Hierbei werden die Punkte durch den Radius und einen Winkel bestimmt. Eine Art dieser Diagramme ist das Kreisdiagramm. Die Werte werden auf die Winkelkoordinate aufgetragen, während der Radius der Punkte gleich bleibt. Der so entstehende Kreis besteht aus mehreren Stücken welche zusammen das Ganze ergeben. Bei ähnlich großen Stücken sind Vergleiche jedoch schwierig, da das menschliche Auge im Vergleichen von Winkeln oder Flächen ungenauer ist als im Vergleichen von verschiedenen Längen.<sup>9</sup>

Das Polar-Area Diagramm unterscheidet sich dadurch von einem Kreisdiagramm, dass bei gleichbleibendem Winkel, die Werte auf die Radiuskoordinate aufgetragen werden. So wird der Kreis in gleich große Sektoren, wie zum Beispiel zwölf Monate, sieben Tage oder 24 Stunden, aufgeteilt und die Werte können anhand der Größe der Segmente abgelesen werden. Zu beachten ist, dass der Radius der Wurzel des aufgetragenen Wertes entspricht, um das entstandene Flächensegment proportional zum Wert erscheinen zu lassen.10

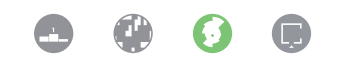

Die bekanntesten Diagramme dieser Art sind die Coxcomb Charts von Florence Nightingale (1858), wobei schon André-Michel Guerry (1829) Wetterund Zensusdaten mit Hilfe von Polar-Area Diagrammen dargestellt hat.

Quelle: Friendly 2008, 510.

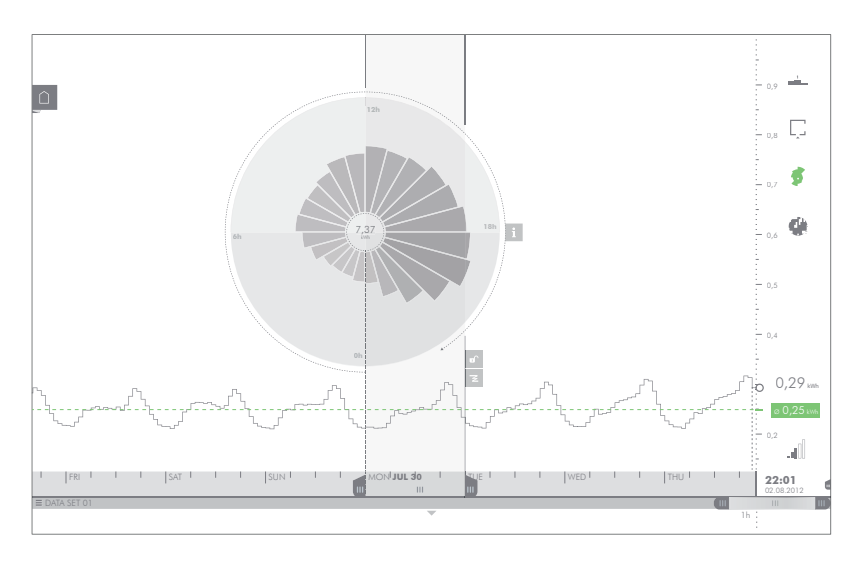

Abbildung des Polar-Area Diagramms. Die Auswahlklammer definiert den Zeitraum, der über das Diagramm dargestellt wird. Das Säulendiagramm wird auf den unteren Bereich der Anzeige verschoben und skaliert und dient als Vergleichswert.

<sup>9</sup> Vgl. Ward/Grinstein/Keim 2010, 121-122.<br>10 Vgl. Friendly 2008, 510

Vgl. Friendly 2008, 510.

In dieser Arbeit wird das Polar-Area Diagramm zum Vergleichen von Tageszeiten verwendet. Die polare Anordnung der Werte und die Aufteilung dieser in gleich große Segmente entsprechen dem zyklischen Verlauf der Tageszeiten. Die Kenntnis des Prinzips der analogen Uhr, die auch auf einem polaren Koordinatensystem basiert, erleichtert 1h das Verständnis des Diagramms.

### *Balkendiagramm*

Das Balkendiagramm ist dem Säulendiagramm sehr ähnlich, wobei die Werte bei ersterem auf horizontale Balken aufgetragen werden. Bei der Darstellung von Rangfolgen werden die nominalen Variablen auf die vertikale Achse aufgetragen. Die Beschriftung dieser Variablen wird durch die Ausrichtung des Diagramms begünstigt. Ranglisten (Charts) der größten Verbraucher lassen sich mit dieser Darstellungsart anzeigen.

Die Anzeige der größten Leistungsträger zum aktuellen Zeitpunkt wird auch mit Hilfe eines Balkendiagramms dargestellt. Der Zugriff erfolgt über das entsprechende Symbol, wobei diese Aktion auch über den Startbildschirm möglich ist. Diese Funktion soll das Überprüfen und Nachvollziehen der Leistung bestimmter elektrischer Verbraucher ermöglichen.

Das Verhältnis von Leistung und Dauer des Betriebes eines Elektrogerätes ergibt dessen Stromverbrauch. Benutzerinnen und Benutzer können durch das Überprüfen der Leistung herausfinden, welche Geräte durch eine hohe Leistung betrieben werden müssen und dadurch schon innerhalb einer kurzen Betriebsdauer einen hohen Stromverbrauch verursachen.

## *Grundriss*

Die Verteilung des Stromverbrauchs über die verschiedenen Räume einer Wohnung hinweg kann mittels einer Grundrissdarstellung angezeigt werden. Die Plandarstellung lässt rasche Rückschlüsse auf den Ort des Verbrauchs zu und ist bezüglich der räumlichen Aufteilung des Verbrauchs den anderen Darstellungsarten überlegen.

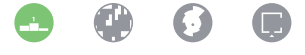

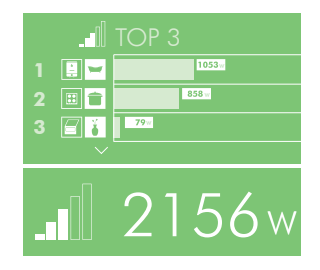

Abbildung des Balkendiagramms zum Anzeigen der Rangliste der drei aktuellen Verbraucher mit der größten Leistung. Die Gesamtleistung setzt sich aus sämtlichen Verbrauchern zusammen und ist somit etwas höher als die Summe der drei größten Posten.

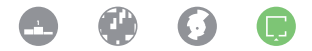

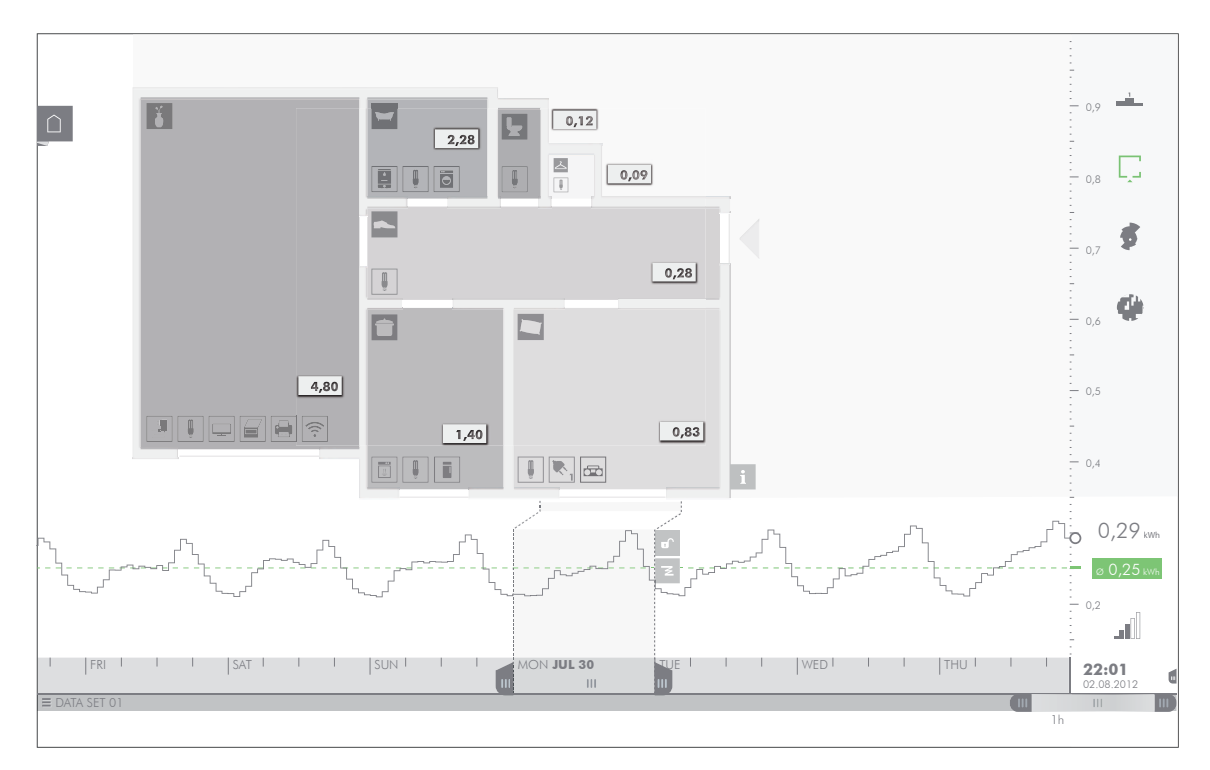

Abbildung der Grundrissdarstellung. Die Intensität der Füllung der Flächen entspricht dem Verbrauch, der im jeweiligen Raum entstanden ist. Die Auswahlklammer definiert den angezeigten Zeitraum.

rer Ordnung, wie sie auch in den Gruppen der Datenfilter vorkom-Die Darstellung zeigt den Grundriss der Wohnung an, wobei die Raumflächen mit unterschiedlichen Helligkeitswerten gefüllt sind. Die Helligkeit entspricht dem jeweiligen Verbrauch im Raum: je dunkler die Füllung der Fläche ist, desto größer ist der Anteil des Raums am gesamten Stromverbrauch des Haushalts. Zusätzlich werden die in den Räumen vorhandenen Verbraucher, entsprechend ihmen, eingeblendet.

## *Baumdiagramm*

Strukturen, indem es grafische Eigenschaften, wie Verbindungen und Baumdiagrammen, ist die Art mit der Zeichenfläche umzugehen.<sup>11</sup> durch Kanten zur Strukturierung verwendet. Die Knoten des Baum-Ein Baumdiagramm eignet sich zum Darstellen von hierarchischen Einschlüsse, verwendet. Eine Möglichkeit der Unterscheidung von Wird die vorhandene Fläche nicht ausgefüllt, werden Verknüpfungen diagramms werden über diese Kanten miteinander verbunden und

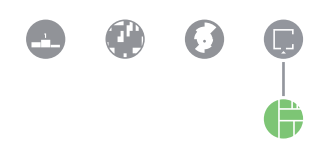

<sup>11</sup> Vgl. Ward/Grinstein/Keim 2010, 272.

bilden die verschachtelte Ordnung. Um die Darstellung gut lesbar zu machen, müssen einige Richtlinien beachtet werden. So müssen die Ausmaße der Darstellung gering gehalten werden. Dabei sollen die Kanten wenig Überschneidungen aufweisen und möglichst gerade und kurz sein. Die unterschiedlichen Winkel der Kanten sollten auch in einem gewissen Bereich bleiben. Das Seitenverhältnis der Darstellung sollte dabei angenehm sein, das bedeutet, dass extreme Unterschiede zwischen Länge und Breite vermieden werden müssen.12 Diese Art des Baumdiagramms wird für die Schnellwahl der Datenfilter verwendet, da die Hierarchie der Knoten schnell abzulesen ist.  $\mathbf{C}$ 

Eine Variante des fl ächenfüllenden Baumdiagramms ist die *Treemap*. In ihrer häufigsten Form werden die Knoten in rechtwinkelige Flächen aufgeteilt und bilden durch das Einschließen der Unterknoten die Hierarchie. Die Größen der Flächen entsprechen hierbei den jeweiligen Werten der Knoten. Zur Aufteilung der Flächen existieren viele Algorithmen, wobei diese auf unterschiedliche Schwerpunkte, wie die Beibehaltung der Anordnung der Knoten (*ordered Treemap*) oder der Wahrung eines gleichbleibenden Seitenverhältnisses, ausgerichtet sind (*squarified Treemap*).

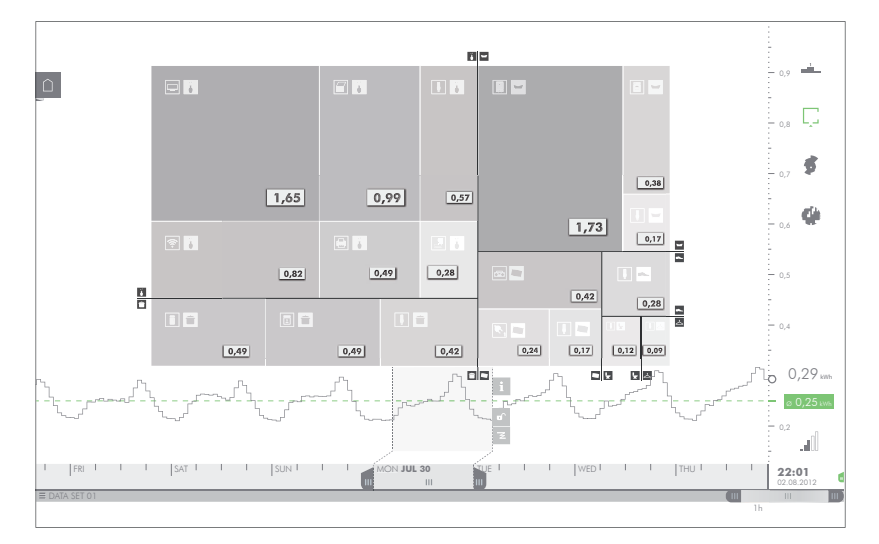

Abbildung der Treemap-Darstellung. Die Verbraucher sind nach den jeweiligen Räumen gruppiert. Der angezeigte Zeitraum beträgt 24 Stunden. Wird die Auswahlklammer verschoben, ändern sich Größe und Farbintensität der Rechtecke entsprechend des sich verändernden Verbrauchs.

Die Treemap als Visualisierung wurde erstmals von Brian Johnson und Ben Shneiderman (1991) publiziert, wobei es ihre Motivation war, Datei- und Ordnerstrukturen auf einer Festplatte darzustellen.

Quelle: Vgl. Card/MacKinlay/Shneiderman 2001, 152.

12 Vgl. Ebda., 275-276.

#### 112 SMART CHARTS

Durch die Vorgabe eine bestimmte Fläche auszufüllen, kann es zu stark unterschiedlichen Seitenverhältnissen, zum Beispiel durch extrem schlanke Rechtecke, kommen. Der Vergleich von Flächen, mit stark unterschiedlichem Verhältnis von Länge zu Breite, ist schwierig. Zusätzlich ist die Einschätzung von Flächenausmaßen schwieriger als jene von Längenausmaßen, insofern ist die Treemap nicht immer als Darstellungsart geeignet.<sup>13</sup>

Als Erweiterung der Grundrissdarstellung wird die Treemap zum gleichzeitigen Anzeigen von Größe und Verbindung der einzelnen Knoten angezeigt. Die Hierarchie der Datenfilter wird hierbei übernommen. Es werden entweder räumliche oder thematische Gruppen eingeblendet. Ausgangspunkt ist jeweils die über den Datenfilter ausgewählte Gruppe. Standardmäßig wird dabei die Ebene des Haushalts als Rechteck angezeigt, die Räume bilden die Unterknoten und füllen, je nach Verbrauchsanteil, die Fläche aus.

# 8.7 Wechselwirkungen

Durch die Verankerung aller Diagramme in der Zeitleiste ergeben sich diverse Wechselwirkungen bei der Interaktion durch die Benutzerin oder den Benutzer. Das Säulendiagramm bildet den Ausgangspunkt aller Darstellungsarten und stellt somit den Standardbildschirm dar. Heatmap, Polar-Area Diagramm, Charts, Grundrissdarstellung und Treemap entstehen direkt im oder über dem Säulendiagramm. Auch die Interaktion mit den Datenfiltern und der Zeitleiste stellen eine Einflussgröße auf die Darstellungen dar. Hier werden die Wechselwirkungen bei der Applikation der unterschiedlichen Darstellungsarten, beginnend mit dem Säulendiagramm, beschrieben.

#### *Säulendiagramm*

Ausgehend vom Säulendiagramm als Standardansicht, werden die Darstellungsarten über den Navigationsbereich aktiviert. Grundsätzlich werden die Säulen nicht ausgeblendet, sondern verschoben, skaliert oder verdreht. Bei der Änderung der Auflösung der Zeiträume über die Dropdown Liste der Zeitleiste, verändern sich die Breiten der

Siehe 6.3 Eigenschaften der Zeichen

#### 13 Vgl. Ward/Grinstein/Keim 2010, 251-252.

Balken unmittelbar mit der Auswahl. So kann die Auflösung durch Auf- und Abbewegung des Fingers in Echtzeit verändert werden.

Durch die Gruppierung der räumlichen und thematischen Filter schließen alle Knoten, bis auf jenen der untersten Ebene, die Elemente der nächsten niedrigeren Ebene ein. Standardmäßig ist dies die Haushaltsebene, welche die Räume beinhaltet. Um die Distribution des Verbrauchs zu kontrollieren, kann die Darstellung der aktiven Ebene in eben diese Subknoten aufgeteilt werden. Bei der Darstellung als Säulendiagramm wird die Linie, welche die Säulen bildet, in einzelne farbige Linien aufgeteilt, um den Verbrauch der Subknoten darzustellen.

Aktiviert wird das Aufsplitten durch Berühren und Halten der Säulen des Diagramms. Dabei wird der Verbrauch der Ausgangsebene grau schattiert und die Subknoten durch farbige Linien eingeblendet. Die Kennzeichnung der Linien erfolgt im linken Bereich des Bildschirms. Die Wahl der Farben muss innerhalb der Gruppen konsistent sein, damit Verwechslungen vermieden werden können. Eine Fortführung der Technik, um die Linien der Subknoten weiter aufzusplitten, ist nicht vorgesehen. Der Vergleich einer großen Anzahl von einzelnen Verbrauchern ist in der Treemap-Darstellung übersichtlicher zu realisieren.

### *Heatmap*

Die Aktivierung der Heatmap erfolgt über das entsprechende Symbol im Navigationsbereich. Die Transformation wird zuerst jedoch nur angedeutet. Durch Ziehen am Bildschirm kann die Benutzerin oder der Benutzer die Drehung in der gewünschten Geschwindigkeit durchführen und so die Zusammenhänge zwischen Säulendiagramm und Heatmap erfassen.

Die Auflösung der Zeitleiste skaliert die vertikale Auflösung der Heatmap und ändert somit die Anzahl der Zeilen. Die Anzahl der sichtbaren Spalten hängt von der Skalierung der Zeitleiste ab. Eine Spalte entspricht dabei jedoch immer der Dauer eines vollen Tages.

Das Aufsplitten der Verbrauchszeiten einzelner Gruppen in der Heatmap erfolgt durch Berühren und Halten der Diagrammfläche. Die entsprechenden Felder werden farblichen kodiert.

Siehe 8.8 Szenarien

*Berühren und Halten* eines Bedienelements bedeutet das Berühren eines Elements für länger als zwei Sekunden.

Siehe 8.8 Szenarios

# *Polar-Area Diagramm*

Appliziert wird das Diagramm, indem das Symbol vom Navigationsbereich, nach dem Drag and Drop Prinzip, auf das Säulendiagramm gezogen wird. Je nachdem, über welchem Tag auf der Zeitleiste das Diagramm losgelassen wird, werden die entsprechenden Werte auf das Diagramm aufgetragen. Die Auswahlklammer der Zeitleiste markiert dabei den angezeigten Zeitraum und dient als Bedienelement, um das Diagramm zu einem anderen Ort auf der Zeitleiste zu verschieben. Es können auch mehrere Polar-Area Diagramme gleichzeitig angezeigt werden, um den Vergleich zwischen einzelnen Tagen zu erleichtern. Dabei wird der Drag and Drop Vorgang einfach wiederholt.

Die Änderungen der Werte beim Applizieren und Verschieben des Polar-Area Diagramms entlang der Zeitleiste, werden unmittelbar am Diagramm angezeigt und lassen so das rasche Durchforsten mehrerer Tage zu. Durch Berühren und Halten können auch hier die einzelnen Werte in die aktive Gruppe des Datenfilter aufgesplittet werden.

# *Charts*

Das Balkendiagramm der Charts wird zum Aktivieren vom Navigationsbereich, mittels Drag and Drop, über das Säulendiagramm gezogen. Über die Auswahlklammer wird jener Zeitraum ausgewählt, für den die Charts erstellt werden sollen. Dabei ändern sich die Daten unmittelbar mit der Bewegung der Klammer durch die Benutzerin oder den Benutzer. Wie bei den anderen Darstellungsarten, wird die Aufsplittung der Balken in die Untergruppen durch Berühren und Halten des Elements erreicht.

# *Grundriss*

Die Grundrissdarstellung stellt eine Sonderform dar, weil sie bereits eine räumliche Gruppierung vorwegnimmt. Die gleichzeitige Aufsplittung der Räume in alle Verbraucher erfolgt daher in der Treemap-Darstellung. Aktiviert wird die Grundrissdarstellung durch Drag and Drop des Symbols.

Die Auswahlklammer definiert den angezeigten Zeitraum und lässt sich, mit unmittelbaren Auswirkungen auf die Grundrissdarstellung, in Echtzeit verschieben.

*Drag and Drop* bedeutet das Berühren eines Symbols, um es dann an einen anderen Ort zu ziehen und dort loszulassen.

# *Treemap*

Die Treemap ist eine Erweiterung der Grundrissdarstellung und wird durch Berühren und Halten des Grundrisses aktiviert. Dabei werden alle Verbraucher der Untergruppen, standardmäßig also die elektrischen Verbraucher der einzelnen Räume, in einer Treemap dargestellt. Über den Datenfilter kann zwischen räumlicher und thematischer Gruppierung umgeschaltet werden.

Durch Ziehen der Auswahlklammer entlang der Zeitleiste aktualisieren sich die Werte der Knoten unmittelbar und die Proportionen der Rechtecke verändern sich.

#### 116 SMART CHARTS

# 8.8 Szenarien

Anhand von drei Szenarien werden hier die Abläufe der Interaktion und Darstellung beschrieben.

### *Thematische Gruppe*

Die Fragestellung des ersten Szenarios bezieht sich auf die Distribution des Verbrauchs einer thematischen Gruppe mit dem Titel *Unterhaltung*. Der Verbrauch eines bestimmten Zeitraumes, eines Wochenendes, soll mit anderen äquivalenten Zeiträumen verglichen werden. Die Gruppe beinhaltet drei Verbraucher: einen Fernseher, einen Laptop und einen WLAN-Router. Ausgehend von dieser Prämisse, werden über die Abbildungen der Bildschirme die Abläufe angezeigt, die zur Beantwortung der Fragestellung notwendig sind.

Die erste Darstellung zeigt das Säulendiagramm der thematischen Gruppe *Unterhaltung* (1). Dieses wird durch Berühren und Halten in die Knoten der Subebene aufgesplittet (2). Durch das Verändern der Skalierung der Zeitleiste wird ein bestimmter Bereich herangezoomt (3) und mit der Auswahlklammer markiert (4). Dann wird die Zeitleiste anhand dieses Bereichs gefaltet und zeigt nun die verbleibenden Zeiträume in Serie aneinandergereiht. (5)

#### *Heatmap*

Im zweiten Szenario betrifft die Fragestellung den Verlauf des Stromverbrauchs über den Zeitraum eines Jahres und dessen Verteilung über die Tageszeiten hinweg. Durch die Kombination dieser Verteilung mit der Distribution des Verbrauchs auf die einzelnen Räume, zeigt sich ein umfassender Eindruck über die Zusammensetzung des Stromverbrauchs.

Hier wird zuerst der Verlauf des Verbrauchs eines Jahres als Säulendiagramm dargestellt (1). Die Ansicht wird in die Heatmap umgewandelt (2) und zeigt nun den Tagesverlauf des Verbrauchs über denselben Zeitraum (3). Dann wird die Heatmap in die einzelnen Knoten der Unterebene, in diesem Fall die verschiedenen Räume, aufgesplittet und farblich kodiert (4).

Siehe Seiten 118-119

Siehe Seiten 119-120

# *Polar-Area Diagramm*

Das dritte Szenario beleuchtet die Fragestellung nach der Verteilung des Stromverbrauchs eines bestimmten Tages und die verschiedenen Tarife, die zu tragen kommen. Diese werden zusätzlich mit den tatsächlichen Kosten in Beziehung gesetzt.

Das Säulendiagramm zeigt zunächst den Verbrauch einer Woche (1). Durch Ziehen des entsprechenden Symbols wird das Polar-Area Diagramm angewendet (2) und die Werte des Verbrauchs unmittelbar angezeigt (3). Die Flächensegmente werden dann in die Knoten der Unterebene aufgesplittet (4). In diesem Fall wurde eine thematische Gruppe nach drei verschiedenen Stromtarifen erstellt. Die tatsächlichen Kosten der jeweiligen Stunden werden durch eine zusätzliche Linie in Verhältnis gesetzt (5).

Siehe Seiten 120-121

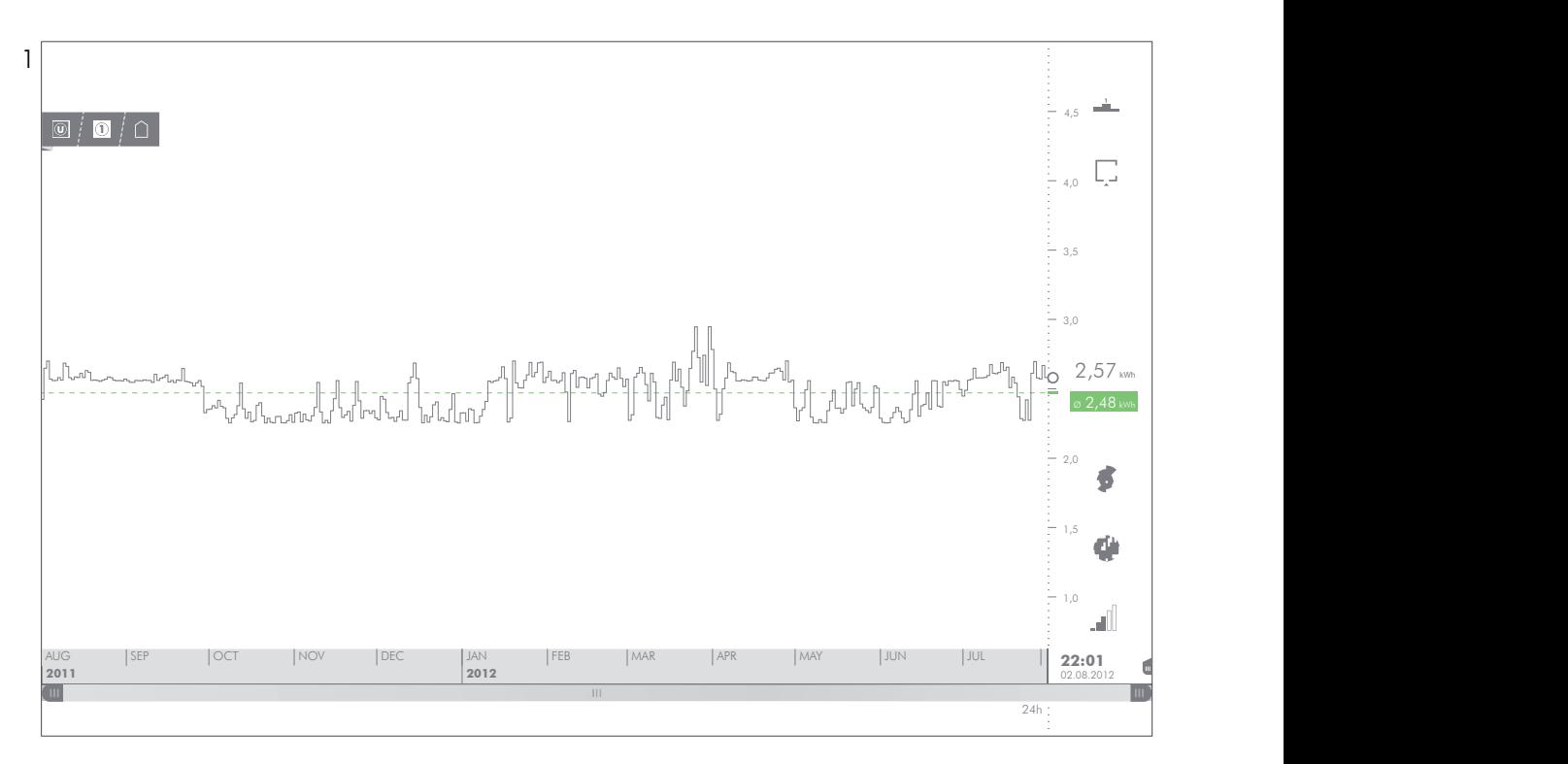

Dieser Bildschirm zeigt den Verlauf des Verbrauchs der Gruppe *Unterhaltung* über den Zeitraum eines Jahres. Im Navivationsbereich zeigt der graue Wert den Verbrauch der Gruppe des aktuellen Tages, der grüne Wert zeigt den jährlichen Durchschnittsverbrauch.

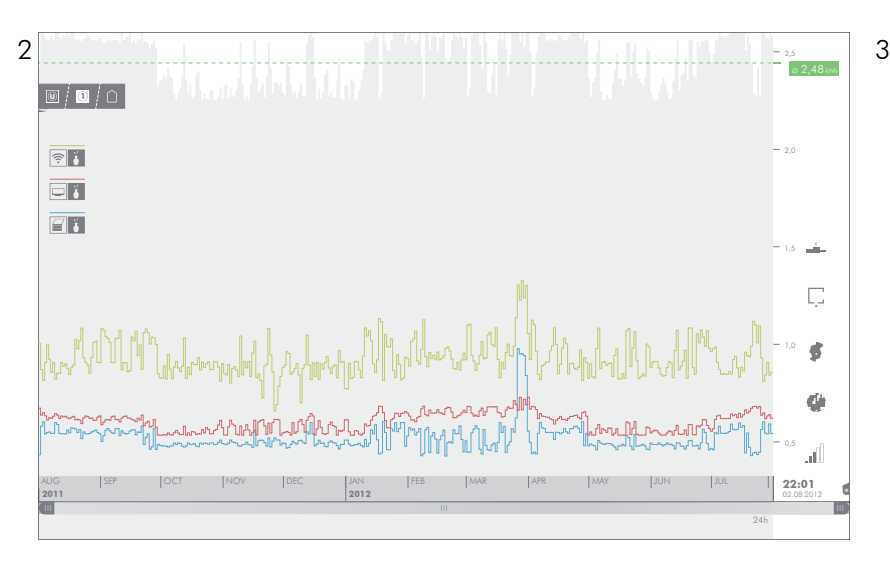

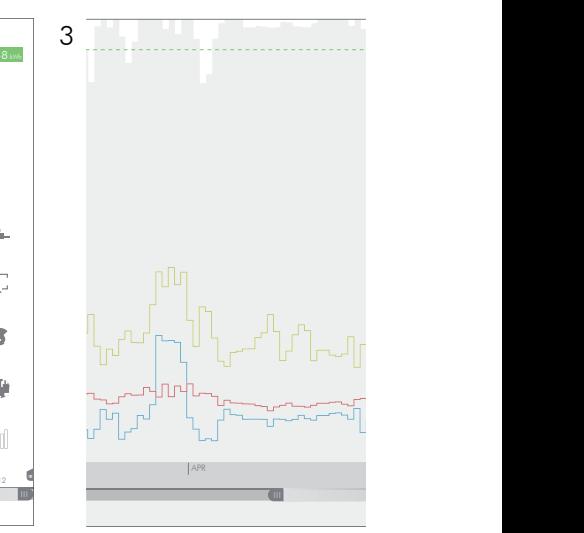

Wird das Säulendiagramm für länger als zwei Sekunden berührt, teilt sich die Darstellung in die Werte der nächsten niedrigeren Ebene, in diesem Fall die Bestandteile der Gruppe *Unterhaltung*: Fernseher, Laptop und WLAN-Router.

Über die Abschnittsklammer wird der angezeigte Zeitraum geändert. Die Skalierung des Säulendiagramms übernimmt die Änderungen unmittelbar.

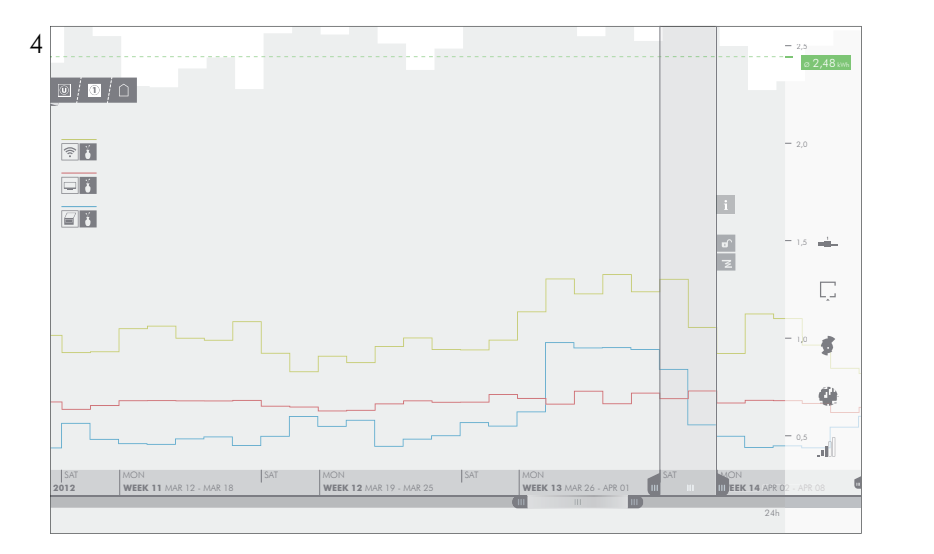

Uber die Abschnittsklammer wird der angezeigte Zeitraum verkleinert. Die Auswahlklammer wird vom rechten<br>Bildrand auf die Zeitleiste gezogen und umfasst den Zeitraum von zwei Tagen.

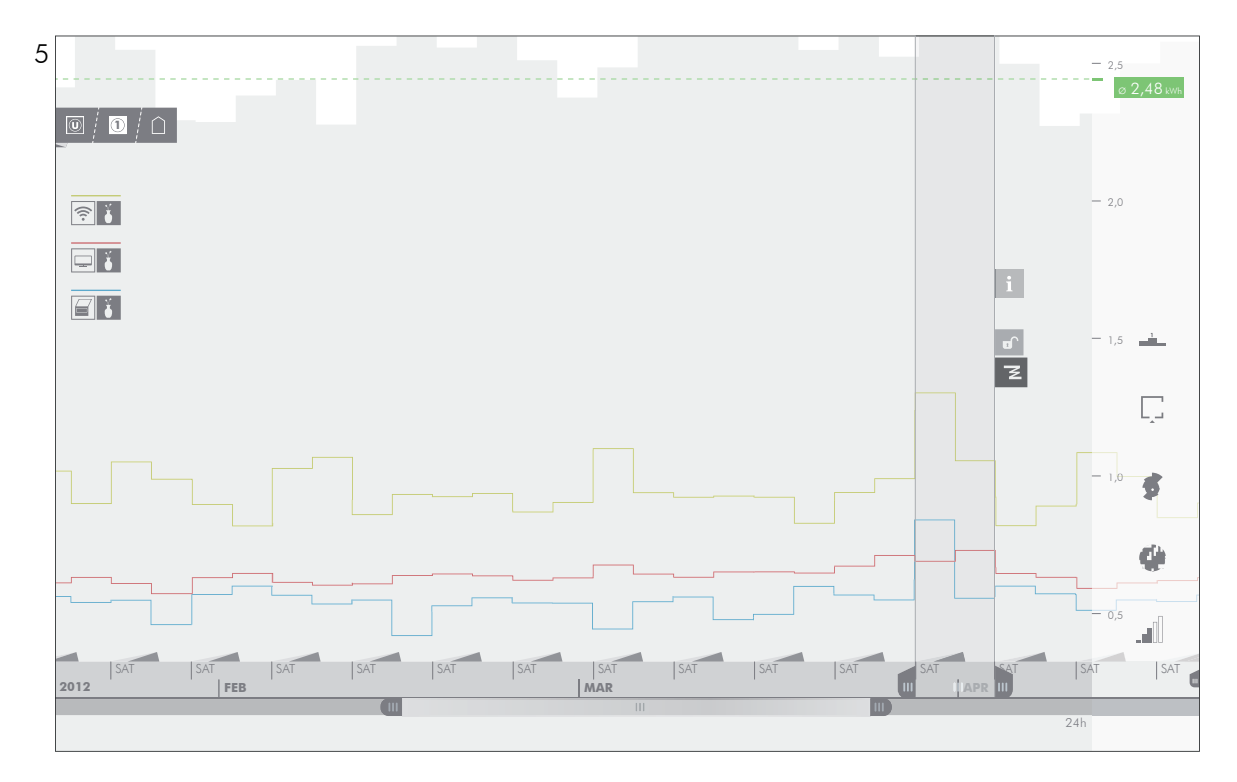

Wird die Zeitleistenfunktion *Falten* aktiviert, werden die Wochentage, welche durch die Auswahlklammer mar-<br>kiert wurden, in Serie angezeigt. Dafür werden die Bereiche der Zeitleiste, die nicht mit dem markierten Zeitraum

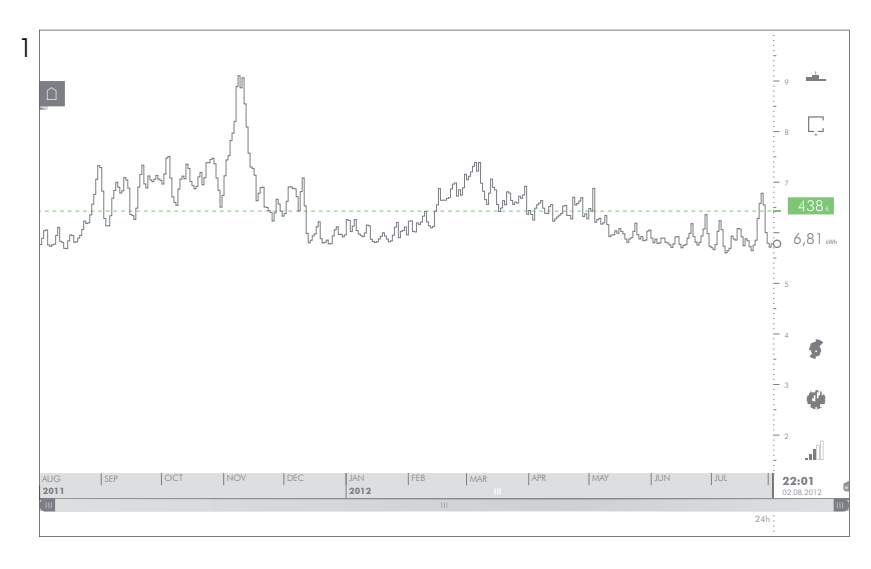

Am Säulendiagramm zeichnet sich der Verlauf des täglichen Stromverbrauchs über das letzte Jahr ab. Die Verteilung des Verbrauchs über den Tagesablauf hinweg, lässt sich über die Heatmap einsehen.

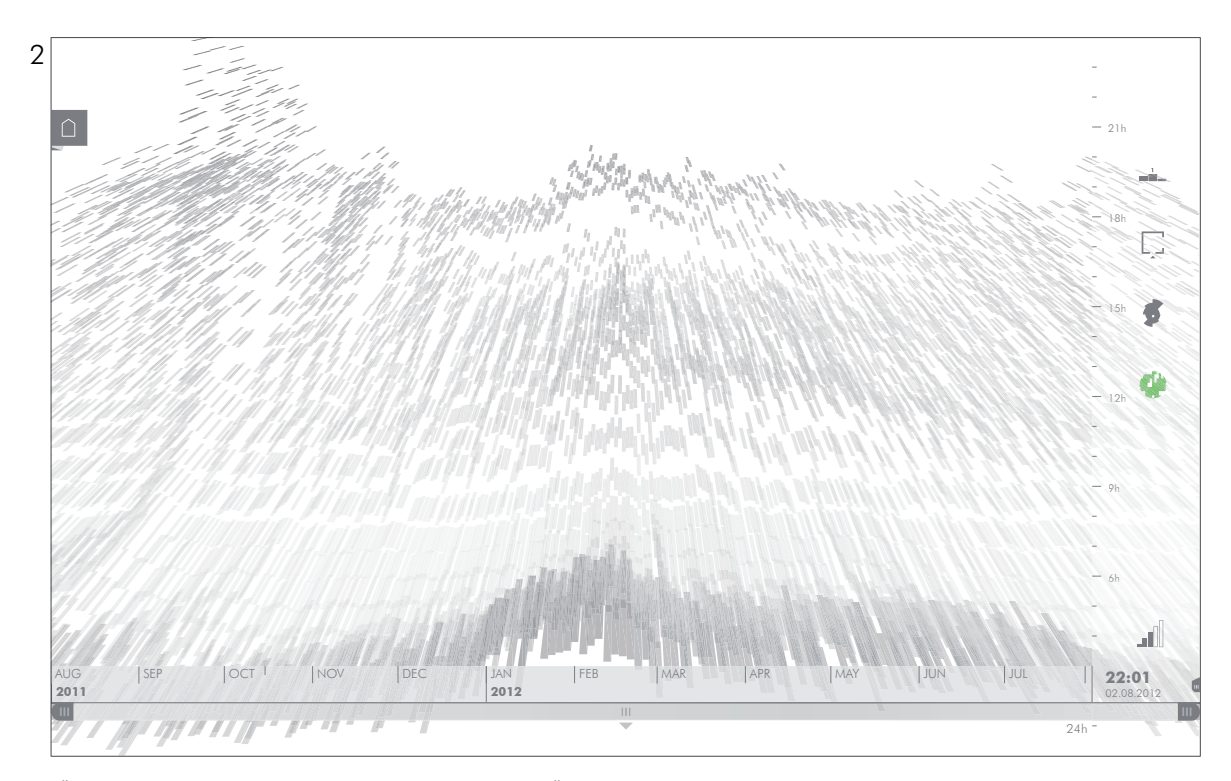

Uber das entsprechende Symbol wird die Heatmap eingeblendet. Der Ubergang vom Säulendiagramm erfolgt<br>durch eine Drehung der Ebene des Diagramms und der damit einhergehenden Änderung der Ansicht. Die Dre-<br>hung selbst wird d

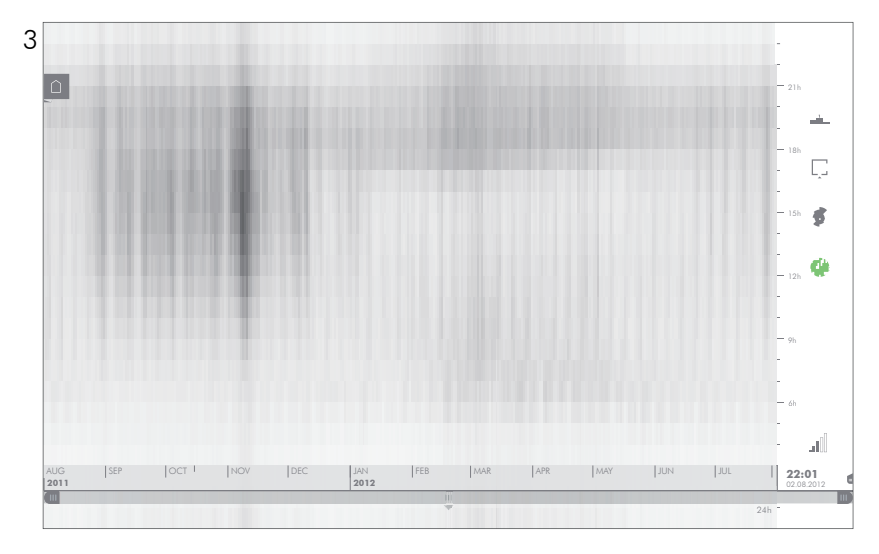

Die Heatmap in ihrer Schlussposition nach der Drehung. Die Navigation erfolgt über die Zeitleiste und über direktes Ziehen am Diagramm. So lassen sich Bereiche heranzoomen und genauer betrachten.

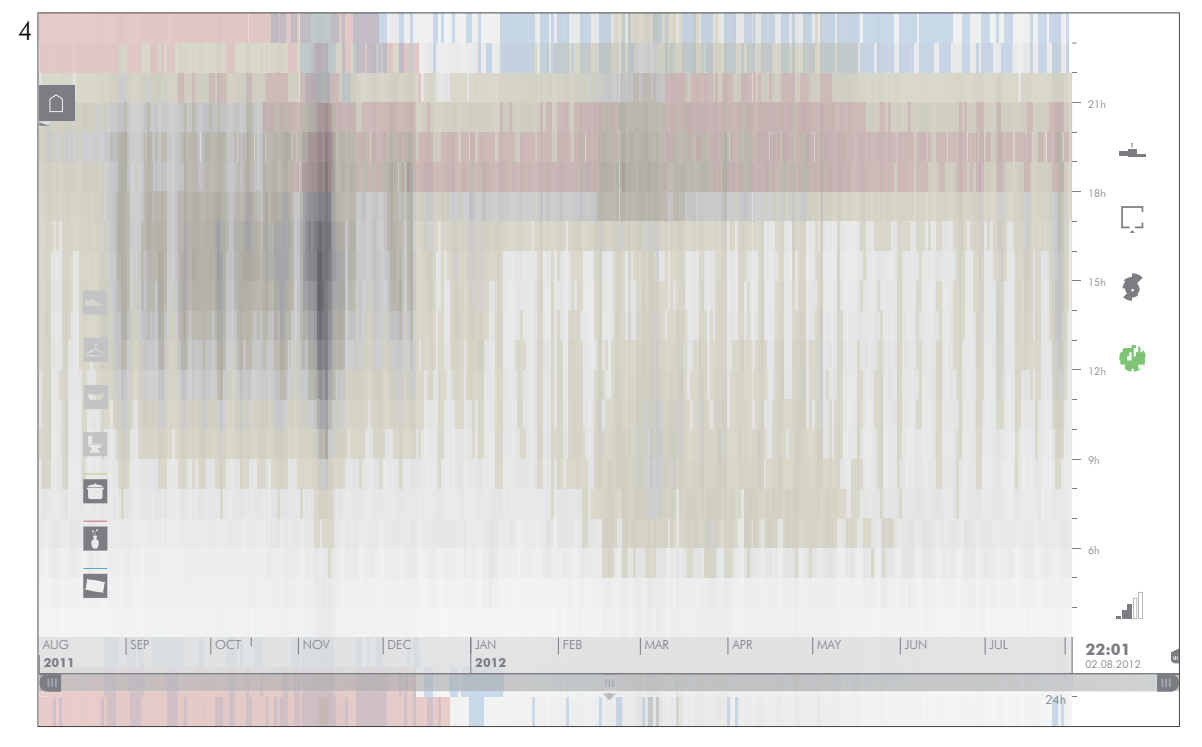

Durch Berühren und Halten des Diagramms wird der angezeigte Verbrauch in die Knoten der Unterebene auf-<br>gesplittet. Hier sind drei der sieben Räume aktiviert: Küche (gelb), Wohnzimmer (rot), Schlafzimmer (blau). So<br>lassen

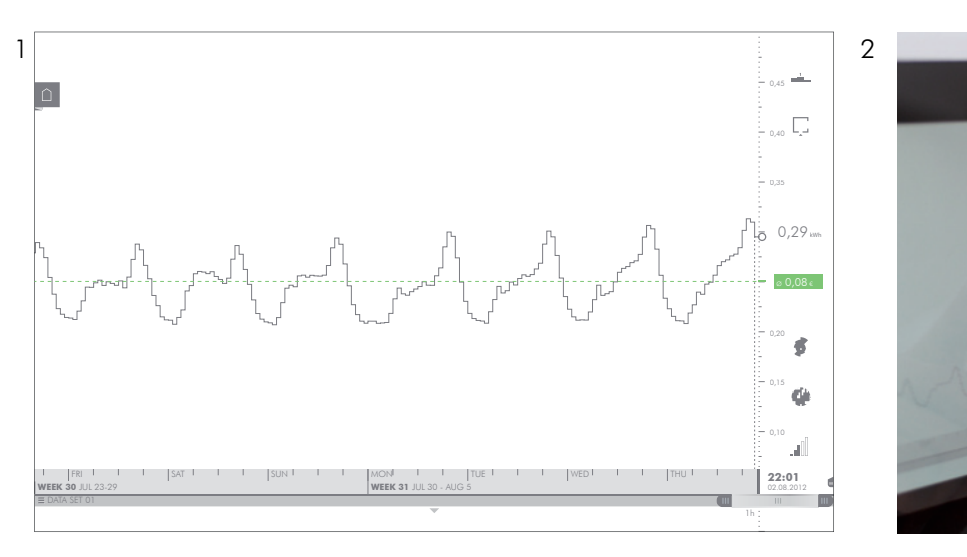

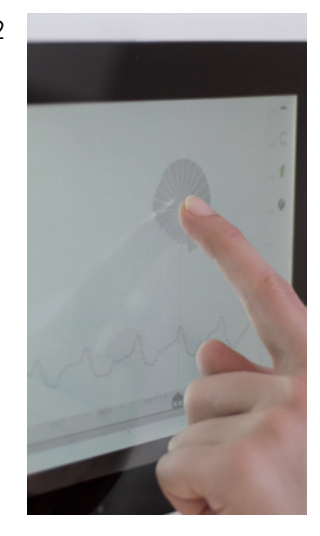

Ausgangspunkt ist das Säulendiagramm für den Zeitraum einer Woche. Wird das Symbol für das Polar-Area Diagramm in die Zeichenfläche des Säulendiagramms gezogen, kann der Verlauf des Stromverbrauchs in dieser<br>Darstellungsart abgelesen werden. Die Referenzdaten zeigen die durchschnittlichen Kosten pro Stunde.

Mock-up. Das Diagramm übernimmt während des Ziehens die Werte des darunter liegenden Säulendiagramms.

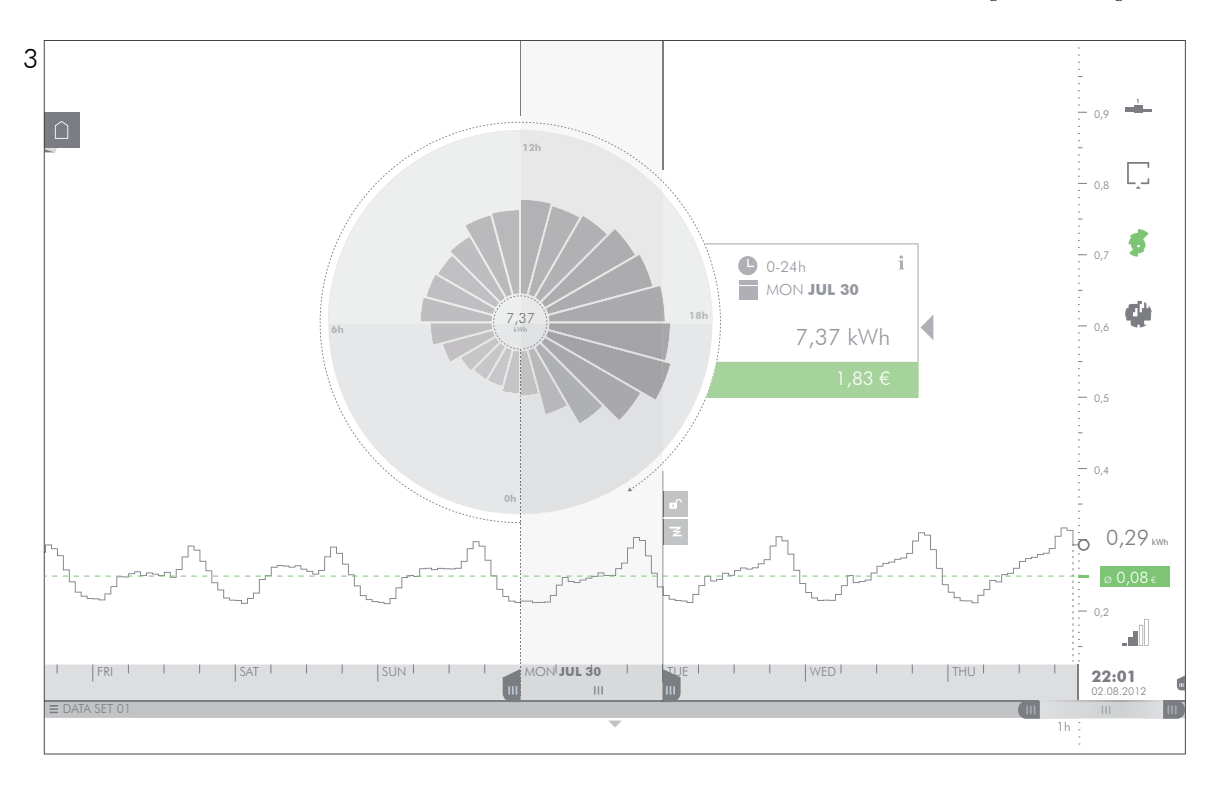

Wurde das Polar-Area Diagramm appliziert, erscheint die Auswahlklammer und umfasst den ausgewählten Tag. Der Infokasten zeigt die Daten des ausgewählten Zeitraums: Dauer, Datum, Verbrauch und anfallende Kosten.

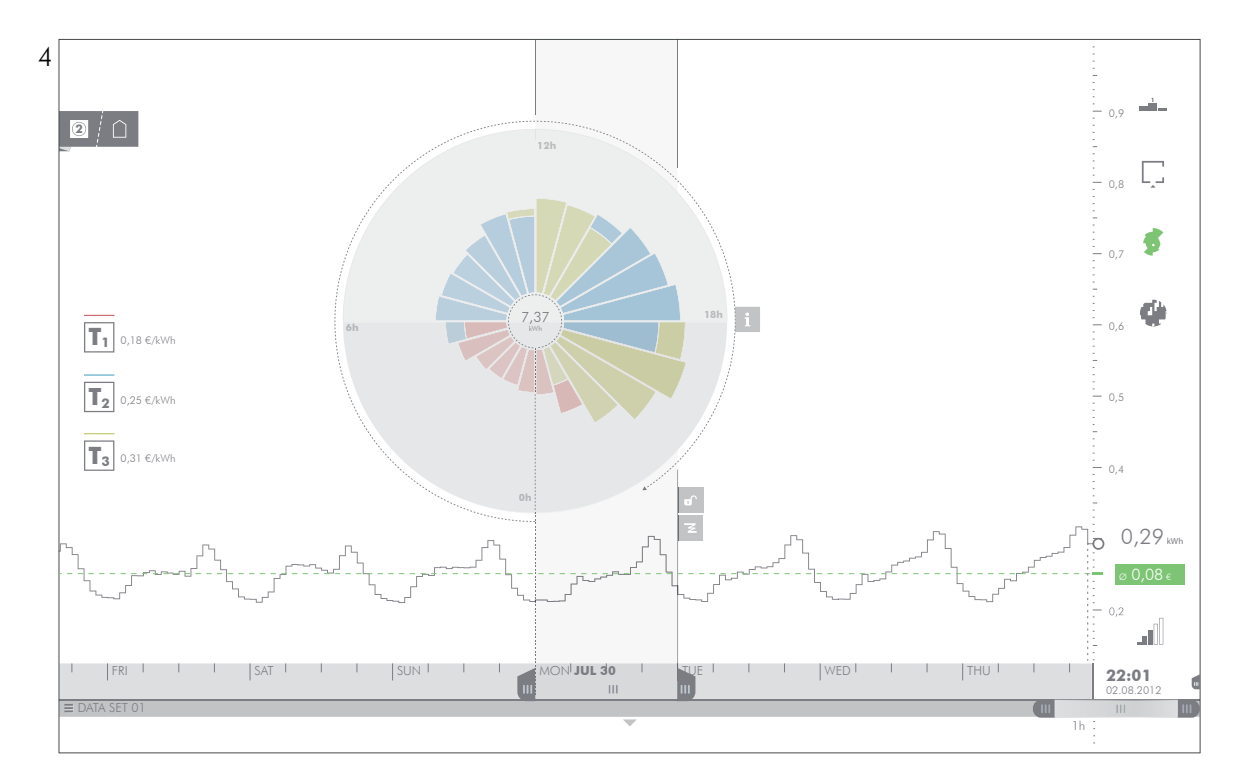

Durch Berühren und Halten der Flächensegmente, können die Werte in die einzelnen Knoten der Untergruppe<br>aufgesplittet werden. In diesem Fall werden den stündlichen Verbräuchen die unterschiedlichen Tarife hinzuge-<br>fügt, we

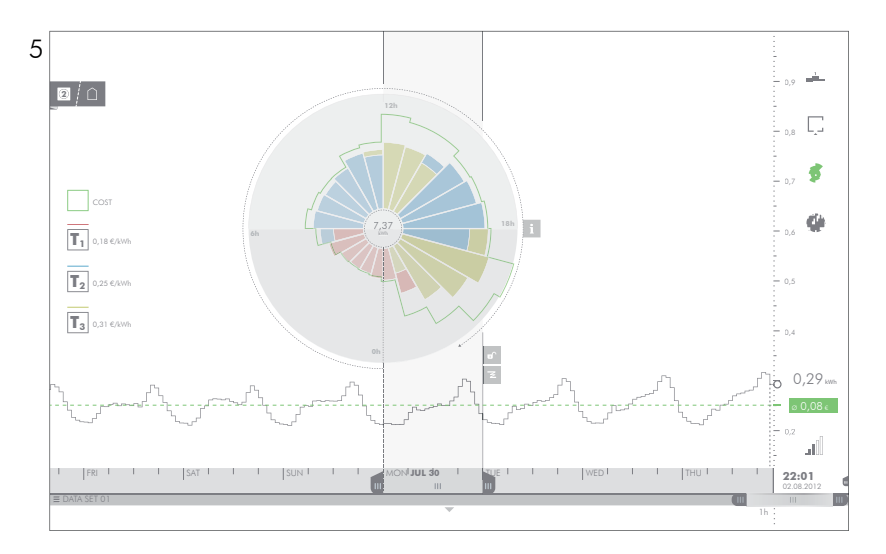

Die Kombination der Tarife mit dem tatsächlichen Verbrauch ergibt die Kosten für den jeweiligen Tag. Diese können als Linie dem Polar-Area Diagramm hinzugefügt werden und setzen Verbrauch, Tarife und Kosten in Beziehung zueinander.

# 9. Ausblick

Das in dieser Arbeit beschriebene Projekt versteht sich als Feedbacksystem zur Kontrolle des Stromverbrauchs im Haushalt. Es gilt als Vorschlag für die Umsetzung eines Programmes, welches in Haushalten verschiedener Formen und Größen angewendet werden kann. Die verwendeten Diagramme haben das Ziel, die Daten ohne Verzerrung und Verfälschung darzustellen. Des Weiteren wird versucht, verschiedene konkrete Fragestellungen zu beantworten, welche sich auf die Zusammensetzung des Stromverbrauchs beziehen.

Aufbauend auf den Erkenntnissen der Recherche zu den Themen Energie und Smart Metering sowie der Erarbeitung der theoretischen Grundlagen der Datenanalyse, Informationsvisualisierung und Wahrnehmung, wurde ein Programm entworfen, welches als Informationswerkzeug und motivierendes Feedbacksystem zu verstehen ist. Die Ergebnisse sind eine Reihe von Grafiken, Animationen und Interaktionskonzepten, die versuchen es zu ermöglichen, den Stromverbrauch in Haushalten zu kontrollieren und damit verringern zu können.

## *Ausblick*

Will man das Projekt *Smart Charts* weiterdenken, stellt die Kompatibilität mit unterschiedlichen Ausgabegeräten eine Herausforderung dar. Die Umsetzung des Programmes auf verschiedenen Plattformen, wie beispielsweise Smartphones, Fernsehgeräten und Webbrowsern wäre der nächste Schritt, um die Wahl der Art und Häufigkeit des Feedbacks den Benutzerinnen und Benutzern freizustellen.

Vor allem die Benutzung über den Webbrowser stellt durch das Aufkommen von neuen Entwicklungen, wie zum Beispiel CSS3, WebGL und HTML5, eine mächtige Plattform für Dienste dar, welche auf aufwendige grafische Darstellung und die Möglichkeit zur Interaktion angewiesen sind.

Eine weitere Variante des Feedbacks könnte über sogenannte *Widgets* erfolgen. Das sind kleine Elemente am Desktop einer Benutzeroberfläche, welche basierend auf dem Fensterprinzip in wenigen Zeichen Informationen darstellen. Das Hauptaugenmerk liegt auf der

#### 126 SMART CHARTS

platzsparenden Gestaltung und größtmöglichen Prägnanz des Elements. So können Verbrauchsinformationen, im peripheren Bereich der Aufmerksamkeit beim Arbeiten mit einem PC oder Tablet-Computer, angezeigt werden und bei bestimmten Ereignissen, wie dem Überschreiten eines Wertes oder dem Erreichen eines Verbrauchszieles, ein grafisches oder akustisches Signal von sich geben.

Obwohl das Feedbacksystem in Hinblick auf die Verwendung im Haushalt konzipiert ist, lässt die Ordnungsstruktur der Zeitleiste, Datenfilter und Darstellungsarten eine Skalierung auf andere Maßstäbe zu. So lässt sich die Ausgangsebene vom Verbrauch des Haushaltes auf jenen von mehreren Haushalten, bis hin zu ganzen Gebäuden weiterdenken.

Werden die Zähler für die Wasser-, Gas- und Fernwärmeversorgung auch nachgerüstet, macht es Sinn, sämtliche Verbrauchsinformationen in das Feedbacksystem einfließen zu lassen. Damit entstünde ein Ort in der Wohnung, wo Informationen über den Verbrauch und damit die Umweltauswirkungen des Wohnens, zusammenfließen.

# **Literaturliste**

aizo AG (2012): *FAQ Entwickler* <http://www.aizo.com/de/support/faq/faq\_entwickler.php>, in: <http://www.aizo.com/>, (Stand 06.06.2012)

aizo AG (2012): *In Kürze* <http://www.aizo.com/de/company/comp\_in\_kuerze. php>, <http://www.aizo.com/>, (Stand 03.08.2012)

aizo AG (2011): *Produkt Katalog* <http://www.aizo.com/de/produkte/documents/ aizo\_Produktkatalog2011.pdf>, in: <http://www.aizo.com/>, (Stand 05.06.2012)

Amtmann, Maria u. a.: *Solarenergie Urban. Analyse und Bewertung der energetischen, ökonomischen und architektonischen Qualität urbaner Solarenergiebauten*, <http://download.nachhaltigwirtschaften.at/hdz\_pdf/berichte/endbericht\_1223\_solarenergie\_urban.pdf>, in: <http://www.hausderzukunft.at/publikationen/endberichte.htm>, (Stand 31.07.2012)

Arndt, Henrik: *Integrierte Informationsarchitektur. Die erfolgreiche Konzeption professioneller Websites*, Berlin, 2006

Atzori, Luigi/Iera, Antonio/Morabito, Giacomo (2010): *The Internet of Things: A survey*, <http://himalayas.u-aizu.ac.jp/IoT/survey/atzori-iotsurvey.pdf>, in: <http:// himalayas.u-aizu.ac.jp/>, (Stand 05.07.2012)

bidgely (2012): *bidgely* <http://www.bidgely.com/>, (Stand 07.06.2012)

Berlin, Brent./Kay, Paul: *Basic Color Terms: Their Universality and Evolution*, Berkeley CA, 1969

Bertin, Jacques: *Semiology of Graphics*, Redlands CA, 2011

BP(2011): *Workbook of historical statistical data from 1965-2010*, <http://www. bp.com/assets/bp\_internet/globalbp/globalbp\_uk\_english/reports\_and\_publications/statistical\_energy\_review\_2011/STAGING/local\_assets/spreadsheets/statistical\_review\_of\_world\_energy\_full\_report\_2011.xls>, in: <http://www.bp.com>, (Stand 28.05.2012)

Brown, John S./Weiser, Mark (1996): *The coming age of calm Technology[1]*, <http://www.cs.ucsb.edu/~ebelding/courses/284/papers/calm.pdf>, in: <http:// www.cs.ucsb.edu>, (Stand 05.07.2012)

Bundesministerium für Wirtschaft, Familie und Jugend (2012): *Energiestatus Österreich*, <http://www.bmwfj.gv.at/ENERGIEUNDBERGBAU/ENERGIEBERICHT/ Seiten/default.aspx>, in: <http://www.bmwfj.gv.at/>, (Stand 28.05.2012)

Card, Stuart K./Mackinlay, Jock D./Shneiderman Ben: *Information Visualization. Using Vision to Think*, San Fransisco CA, 2001

CERN (2012): CERN in a nutshell <http://public.web.cern.ch/public/en/About/ About-en.html>, in: <http://public.web.cern.ch/>, (Stand 03.08.2012)

cosm (2012): *How it works* <https://cosm.com/how\_it\_works>, in: <http://www. cosm.com> (Stand 09.07.2012)

Cyber Security Austria (2012): *Smart Metering und mögliche Auswirkungen auf die nationale Sicherheit*, <http://www.cybersecurityaustria.at/images/pdf/csa%20-%20 smart%20metering%20und%20mogliche%20auswirkungen%20auf%20die%20nationale%20sicherheit%202.pdf>, in: <http://www.cybersecurityaustria.at/>, (Stand 13.07.2012)

Dettli, Reto u. a. (2009): *Smart Metering für die Schweiz – Potenziale, Erfolgsfaktoren und Massnahmen für die Steigerung der Energieeffizienz*, <http:// www.bfe.admin.ch/php/modules/enet/streamfile.php?file=000000010248. pdf&name=000000290085>, in: <http://www.bfe.admin.ch/>, (Stand 14.07.2012)

digitalStrom (2012): Allianz <http://www.digitalstrom.org/allianz/>, in: <http:// www.digitalstrom.org/>, (Stand 03.08.2012)

digitalStrom (2010): *Developers' Page* <http://developer.digitalstrom.org/>, in: <http://developer.digitalstrom.org/>, (Stand 06.06.2012)

digitalStrom (2012): *Komfort* <http://www.digitalstrom.com/Idee/Komfort/?>, in: <http://www.digitalstrom.com/>, (Stand 05.06.2012)

digitalStrom (2012): *Katalog* <http://www.digitalstrom.com/out/media/document/digitalSTROM\_Katalog.pdf>, in: <http://www.digitalstrom.com/>, (Stand 06.06.2012)

E-Control (2012): *Bilanz* (Verwendung / Aufbringung) <http://www.e-control.at/ de/statistik/strom/betriebsstatistik/jahresreihen>, in: <http://www.e-control.at>, (Stand 28.05.2012)

E-Control (2009): *Smart Metering* <http://e-control.at/de/marktteilnehmer/strom/ smart-metering>, in: <http://www.e-control.at/>, (Stand 11.05.2012)

E-Control (2009): *Erläuterungen und Empfehlungen der Energie-Control GmbH zu den Bestimmungen über die Stromkennzeichnung §§ 45 und 45a ElWOG idF BGBl I Nr 106/2006 (Stromkennzeichnungsrichtlinie)* <http://www.e-control.at/portal/ page/portal/medienbibliothek/oeko-energie/dokumente/pdfs/Stromkennzeichnungsrichtlinie\_2009\_Final\_mit%20Anpassung.pdf>, in: <http://www.e-control. at/> (Stand 31.07.2012)

E-Control (2009): *Tarifkalkulator, H2Ö-direkt80 (Strom) Tarif*, <http://www.econtrol.at/de/konsumenten/service-und-beratung/toolbox/tarifkalkulator/tarifkalkulator-application>, in: <http://www.e-control.at>, (Stand 07. 05. 2012)

Elektrizitätsbinnenmarktrichtlinie (2009): *Richtlinie 2009/72/EG des Europäischen Parlaments und des Rates vom 13. Juli 2009 über gemeinsame Vorschriften für den Elektrizitätsbinnenmarkt und zur Aufhebung der Richtlinie 2003/54/EG*

Energieeffizienzrichtlinie (2006): *Richtlinie 2006/32/EG des Europäischen Parlaments und des vom 5. April 2006 über Endenergieeffizienz und Energiedienstleistungen und zur Aufhebung der Richtlinie 93/76/ EWG des Rates*

ETHZ (2007): *digitalSTROM.org,* <http://www.caad.arch.ethz.ch/wiki/Research/ DigitalStrom>, in: <http://www.caad.arch.ethz.ch/>, (Stand 03.08.2012)

Friendly, Michael: *The Golden Age of Statistical Graphics*, in: Statistical Science 23 (2008), H. 4, 502-535

Fry, Ben: *Visualizing Data. Exploring and Explaining Data with the Processing Environment*, Sebastopol CA, 2008

#### 130 SMART CHARTS

Google (2011): *Power Meter* <http://www.google.com/powermeter/about/>, in: <http://www.google.com/>, (Stand 07.06.2012)

Google Public Data (2012): *Stromverbrauch pro Kopf*, <http://www.google.com/ publicdata/explore>, in: <http://www.google.com>, (Stand 28.05.2012)

Google Public Data (2012): *Bevölkerung*, <http://www.google.com/publicdata/explore>, in: <http://www.google.com>, (Stand 28.05.2012)

Green Pocket (2012): *Haushaltskunden* <http://www.greenpocket.de/produkte/ haushaltskunden/>, in: <http://www.greenpocket.de/>, (Stand 07.06.2012)

Green Pocket (2012): *Social Metering* <http://www.greenpocket.de/produkte/haushaltskunden/social-metering/>, <http://www.greenpocket.de/>, (Stand 07.06.2012)

Guerry, André-Michel: *Mémoire sur les variations méteorologiques comparées aux phénomènes physiologiques*, in: Annales d'Hygiéne Publique et de Médecine Légale (1829), 228

Holzinger, Michael: *Smart Metering und sein Einsatz in Österreich*, Dipl.-Arb., Wien 2011

Integral Markt-und Meinungsforschungsges.m.b.H (2011): *Der Siegeszug der Smartphones*, <http://www.integral.co.at/downloads/Internet/2011/07/AIM-Consumer\_ Pressetext\_-\_Q2\_2011.pdf>, in: <http://www.integral.co.at/>, (Stand 01.06.2012)

Intelligente Messgeräte-AnforderungsVO (2011): *339. Verordnung der E-Control, mit der die Anforderungen an intelligente Messgeräte bestimmt werden*

Klima- und Energiefonds (2012): *Geförderte Projekte – Smart Grids. Zusammenstellung ausgewählter Projekte*, <http://www.ffg.at/getdownload.php?id=4836>, in: <http://www.ffg.at/>, (Stand 13.07.2012)

Krug, Steve: *Don't make me think! A common sense approach to web usability*, Indianapolis IN, 2000

Landis+Gyr (2012): *In-home display* <http://www.landisgyr.com/at/at/pub/produkte\_\_loesungen/loesungen/energiemanagement/in-home\_display.cfm>, in: < http:// www.landisgyr.com>, (Stand 14.05.2012)

Lübbert, Daniel (2007): *CO2-Bilanzen verschiedener Energieträger im Vergleich. Zur Klimafreundlichkeit von fossilen Energien, Kernenergie und erneuerbaren Energien*, in: <http://www.bundestag.de/dokumente/analysen/2007/CO2-Bilanzen verschiedener\_Energietraeger\_im\_Vergleich.pdf>, <http://www.bundestag,de/> (Stand 31.07.2012)

MacDonald, Mott (2007): *Appraisal of Costs & Benefits of Smart Meter Roll Out Options. Final Report* <http://www.berr.gov.uk/files/file45997.pdf>, in: <http://www. berr.gov.uk/>, (Stand 06.07.2012)

Mallits, Thomas: *Analyse des Stromverbrauches in Haushalten mit Mustererkennung*, Dipl.-Arb., Graz 2011

Microsoft (2012): *Hohm* <http://www.microsoft-hohm.com/>, (Stand 07.06.2012)

Nightingale, Florence: *Notes on Matters Affecting the Health, Efficiency, and Hospital Administration of the British Army*, 1958

#### plottWatt (2012): *plottWatt* <https://plotwatt.com/>, (Stand 07.06.2012)

PwC PricewaterhouseCoopers(2010): *Studie zur Analyse der Kosten-Nutzen einer österreichweitenEinführung von Smart Metering*, <http://www.e-control.at/portal/ page/portal/medienbibliothek/strom/dokumente/pdfs/pwc-austria-smart-meteringe-control-06-2010.pdf> in: <http://www.e-control.at>, (Stand 07.07.2011)

Rebhan, Eckhard (Hg.): *Energiehandbuch. Gewinnung, Wandlung und Nutzung von Energie*, Berlin Heidelberg 2002

Roadmap 2050 (2010): *Project Summary* <http://www.roadmap2050.eu/attachments/files/ProjectSummary.pdf>, in: <http://www.roadmap2050.eu>, (Stand 26.05.2012)

Roadmap 2050 (2010): *Volume 3 Full Book* <http://www.roadmap2050.eu/attachments/files/Volume3\_FullBook.pdf>, in: <http://www.roadmap2050.eu>, (Stand 03.05.2010)

Roadmap 2050 (2010): *Who we are* <http://www.roadmap2050.eu/who\_we\_are>, in: <http://www.roadmap2050.eu>, (Stand 26.05.2012)

Schwab, Adolf: *Elektroenergiesysteme. Erzeugung, Transport, Übertragung und Verteilung elektrischer Energie*, Berlin, 2012

Spear, Mary E.: *Practical Charting Statistics*, o. O. 1952

Statistik Austria (2012): *Anteiliger Einsatz aller Energieträger am Gesamtenergie*einsatz aller Haushalte nach Verwendungszwecken 2003 bis 2010 <http://www.statistik.at/web\_de/static/anteiliger\_einsatz\_aller\_energietraeger\_am\_gesamtenergieeinsatz\_aller\_haus\_057391.pdf>, in: <http://www.statistik.at/>, (Stand 30.05.2012)

Statistik Austria (2012): *Bevölkerung im Jahresdurchschnitt* <http://www.statistik. at/web\_de/statistiken/bevoelkerung/bevoelkerungsstand\_und\_veraenderung/ bevoelkerung\_im\_jahresdurchschnitt/031331.html>, in: <http://www.statistik.at>, (Stand 28.05.2012)

Statistik Austria (2012): *Einsatz aller Energieträger nach Verwendungszwecken 2003 bis 2010* <http://www.statistik.at/web\_de/statistiken/energie\_und\_umwelt/ energie/energieeinsatz\_der\_haushalte/index.html>, in: <http://www.statistik.at/>, (Stand 29.06.2012)

Statistik Austria (2012): *Energie in Österreich. Energiebilanzen 2010* <http:// www.statistik.at/web\_de/static/energie\_in\_oesterreich\_-\_energiebilanzen\_2010\_059846.pdf>, in: <http://www.statistik.at/>, (Stand 08.06.2012)

Statistik Austria (2012): *Gesamtenergiebilanz (1970-2010)* <http://www.statistik.at/ web de/statistiken/energie\_und\_umwelt/energie/energiebilanzen/index.html>, in: <http://www.statistik.at>, (Stand 07. 05. 2012)

Statistik Austria (2012): *Haushalte, Familien und Lebensformen* <http://www.statistik.at/web\_de/statistiken/bevoelkerung/haushalte\_familien\_lebensformen/index. html>, in: <http://www.statistik.at>, (Stand 07. 05. 2012)

#### 132 SMART CHARTS

Statistik Austria (2012): *Haushalte mit Computer 2011* <http://www.statistik.at/ web\_de/statistiken/informationsgesellschaft/ikt-einsatz\_in\_haushalten/022213. html>, in: <http://www.statistik.at/>, (Stand 01.06.2012)

Statistik Austria (2012): *Informationsgesellschaft* <http://www.statistik.at/web\_de/ statistiken/informationsgesellschaft/index.html>, in: < http://www.statistik.at/>, (Stand 01.06.2012)

Statistik Austria (2012): *Verkehr* <http://www.statistik.at/web\_de/statistiken/verkehr/strasse/kraftfahrzeuge\_-\_bestand/index.html>, in: <http://www.statistik.at>, (Stand 07. 05. 2012)

The Noun Project (2012) *Mission* <http://thenounproject.com/mission/>, in: <http://thenounproject.com/>, (Stand 31.07.2012)

The OWL (2012) *Brochure* <http://www.theowl.com/uploads/downloads/OWLUSB. pdf>, in: <http://www.theowl.com/>, (Stand 06.06.2012)

The OWL (2012) *Manual* <http://www.theowl.com/uploads/downloads/OWLUS-BMANUALc.pdf>, in: <http://www.theowl.com/>, (Stand 06.06.2012)

Tufte, Edward: Envisioning Information, Cheshire, 1990

Tukey, John W.: *Exploratory Data Analysis*, Reading MA, 1977

Vattenfall (2012): *Smart Meter App* <http://itunes.apple.com/de/app/vattenfallsmart-meter-app/id381931965>, in: <http://itunes.apple.com/>, (Stand 07.06.2012)

Ward, Matthew/Grinstein, George/Keim, Daniel: *Interactive Data Visualization. Foundations, Techniques, and Applications*, Natick MA, 2010

Ware, Colin: *Information Visualization. Perception for Design*, San Fransisco CA, 2004

Wattcher (2012): *A beautiful way to save energy* <https://www.wattcher.nl/en/>, in: <https://www.wattcher.nl/>, (Stand 06.06.2012)

Weiser, Mark: *The Computer for the 21st Century*, in: Scientific American 265 (1991), H. 3, 94-104

Wimmer, Barbara (2012): *Smart-Meter-Pflicht ab Ende 2019* <http://futurezone.at/ future/8720-smart-meter-pflicht-ab-ende-2019.php>, in: <http://futurezone.at/>, (Stand 02.08.2012)

World Bank (2012): *Electric power consumption* <http://data.worldbank.org/indicator/EG.USE.ELEC.KH.PC/countries/>, in: <http://data.worldbank.org/>, (Stand 28.05.2012)

World Bank (2012): *Energy use* <http://data.worldbank.org/indicator/EG.USE. PCAP.KG.OE/countries/>, in: <http://data.worldbank.org/>, (Stand 28.05.2012)

Wurman, Richard Saul/Bradford, Peter (Hg.): *Information Architects*, Zürich, 1996

Yello Strom (2012): *Yellometer & Co.* <http://www2.yellostrom.de/privatkunden/ sparzaehler/software/index.html>, in: <http://www2.yellostrom.de/>, (Stand 07.06.2012)

# Abbildungsverzeichnis

Seite 6: Ein Tiefdruckgebiet über Island. Aufgenommen vom NASA Forschungssatelliten Aqua. (Quelle: NASA: Visible Earth, http://visibleearth.nasa.gov/view. php?id=68992)

Seite 9: Energieverluste (schematisch) von der Primärenergie bis zur Nutzenergie. (modifiziert nach: Rebhan, Eckhard (Hg.): *Energiehandbuch. Gewinnung, Wandlung und Nutzung von Energie*, Berlin Heidelberg 2002)

Seite 25: Serverraum im CERN (Schweiz). (Quelle: Florian Hirzinger, http://upload. wikimedia.org/wikipedia/commons/d/d7/CERN\_Server\_03.jpg)

Seite 57: Matterhorn, Landeskarte der Schweiz. (Quelle: Bundesamt für Landestopographie, aus: Tufte, Edward: Envisioning Information, Cheshire, 1990)

Seite 65 und 66: Beispiele für präattentives Erfassen (modifiziert nach: Ward, Matthew/Grinstein, George/Keim, Daniel: *Interactive Data Visualization. Foundations, Techniques, and Applications*, Natick MA, 2010)

Ein Teil der verwendeten Symbole stammt von der *thenounproject.com* Sammlung. Ihre Verwendung wird über die Creative Commons Lizenzen geregelt. Folgende Symbole kommen in dieser Arbeit vor:

*"Schloss"* Symbol von Andrew Forrester (CC BY 3.0) "Bubble Bath" Symbol von Julia Soderberg (CC BY 3.0) "Toilet" Symbol von Matthew Davis (CCo) "Garderobe" Symbol von Roger Cook, Don Shanosky (Public Domain) "Shoe" Symbol von Proletkult Graphik (CC BY 3.0) "Pillow" Symbol von Megan Strickland (CCo) "Kessel" Symbol von Gabriele Malaspina (CCo) "Refridgerator" Symbol von Dara Ullrich (CC BY 3.0) "Boiler" Symbol von Axeny Virtinsky (CC0) "Fernseher" Symbol von Ally Noormohamed (CC0) "Drahtlos" Symbol von The Noun Project (CC BY 3.0) "Drucker" Symbol von John Caserta (CC BY 3.0) "Waschmaschine" Symbol von National Park Service (Public Domain) "Stecker" Symbol von Olivier Guin (CC BY 3.0)

Alle weiteren Bilder und Grafiken vom Autor.

# Danksagung

Mein Dank für die Unterstützung und die intensiven Betreuungsgespräche gilt Herrn Univ.-Prof. Dipl.-Arch. Dr.sc.ETH Urs Hirschberg. Danke auch für die tolle Zusammenarbeit während meiner Zeit als Studienassistent am Institut für Architektur und Medien.

Meiner Freundin Magdalena möchte ich für das Vertrauen und die Toleranz danken, die ich während meiner Beschäftigung mit dieser Arbeit erfahren durfte, auch wenn das Ende nicht immer absehbar war.

Besonderer Dank gilt auch meiner Familie, meinen Eltern Anneliese und Erich und meiner Schwester Katrin, für die uneingeschränkte Unterstützung und das Vertrauen, das sie mir entgegen bringen. Außerdem möchte ich mich bei ihnen für den guten Zuspruch und das Gefühl des Rückhalts bedanken.

Zuletzt gilt mein herzlicher Dank allen meinen Freunden und Studienkollegen, die mich im Laufe meines Studiums und zuletzt beim Erstellen dieser Arbeit begleitet haben, sei es durch bekundetes Interesse oder rücksichtsvolle Zurückhaltung. Vor allem bedanke ich mich bei Thomas für seine Hilfe mit Processing, bei Patrick für das Korrekturlesen und meinen Kletterkollegen für die schönen Erlebnisse zwischen den Lehrveranstaltungen.